**O Z B E K IST O N RESPUBLIKASI OLIY VA 0 'RTA M AXSUS T A 'LIM VAZIRLIGI**

**E. G'ANIYEV, D. JOMURODOV, I. MO'MINOV** 

# **ZAMONAVIY KOMPYUTERLARNI BOShQARISh**

*Q o'llanm a ikkinchi to 'Idirilgan (lotin alifbosiga asoslangan o'zbek yozuvidagi) nashri*

**TOShKENT - «FAN VA TEXNOLOGIYA» - 2004** 

**ЗЛ.ў**?3

E. G'aniyev, D. Jomurodov. I. Mo'minov. Zamonaviy kompyuterlarni boshqarish. «Fan va texnologiya» nashriyoti, 2004 y. 160 b.

0 'quv qo'llanm ada oliy o 'quv yurtlari, kollej va litseylarda «Informatika va AT» fani davlat standarti dasturi bo'yicha, hozirgi zamonaviy kompyuter qurilmalari, ularni boshqaruvi hamda kerakli dasturlarga oid m ateriallar bilan tanishish mumkin bo'ladi

*Taqrizchilar -* fizika-matematika fanlari doktori, akadem ik **Vosil** Qobulovich Qobulov, iqtisod fanlari doktori, professor Abduxalil Ab**dug'afforovich Abdugafforov** texnika fanlari doktori **X olbo'ta O bilovich T o'raqulov**

*З М Э О г 9,*

© «Ma'rifat-Madadkor» nashriyoti, 2002 у. © «Fan va texnologiya» nashriyoti, 2004 y.

20.05 Alisher Navch  $\blacksquare$  nomidag). O'zbekiston My

#### **SO 'Z BOShI**

Vatanimiz mustaqillikka erishgan kundanoq hayotimizda muhim ma'naviy-ma'rifiy, siyosiy, iqtisodiy, huquqiy islohotlar orqali keng ko'lamdagi ijobiy o 'zgarishlar amalga oshirilmoqda. Chunki biz yangi XXI asr va yangi sivilizatsiyada turibmiz.

Mazkur sivilizatsiyani yurtboshimiz I. A. Karimov shunday bashorat qilgan edi: «Men XXI asmi ma'rifat-madaniyat va axborot asri bo'lishiga ishonaman»<sup>1</sup>. Mana shu axborot asrida mehnat qilib o'zining ustida tinmay ishlaydigan, uzluksiz ta'lim oladigan, doimiy ravishda o'z bilim ehtiyojlarini qondirib, oladigan bilimini oilasi, xalqi va mamlakati rivojlanishiga sarf qila oladigan shaxsgina munosib o 'rinni egallashi mumkin. Shuning uchun ham 0 'zbekistonda «Kadrlar tayyorlash milliy dasturi» hamda «Ta'lim to'g 'risida»gi qonunning yaratilishi uzluksiz ta'limni takomillashtirishga qaratilib, bu milliy modelimizning tarkibiy qismi bo'lib hisoblanadi.

Ushbu milliy modelimiz asosida ishlab chiqilgan uzluksiz ta'lim tizimini takomillashtirish dasturi kelajagimiz bo'lgan barkamol avlodni ma'naviy-ma'rifiy jihatdan etuk hamda jismonan sog'lom qilib tarbiyalashga yo'naltirilgandir.

Kelajagi buyuk davlatni qurish tafakkuri, dunyoqarashi o 'zgargan o 'quvchilarimiz, mutaxassislarimizga ko'p jihatdan bog'liqdir. Yangicha fikrlaydigan, hozirgi bozor iqtisodiyoti sharoitida zamonaviy bilimlami egallagan holda ish yuritadigan, yuksak malakali, chuqur bilimga ega bo'lgan mutaxassislami tayyorlash davr talabi bo'lib qoldi. Vatanimiz rivojlangan xorijiy davlatlar qatoridan o'rin egallashi uchun zamonaviy axborot texnologiyalarini hayotimizning barcha jabhalariga, ayniqsa uzluksiz ta'lim tizimiga keng joriy qilish zarur. Bu esa bizning

<sup>&</sup>lt;sup>1</sup> I. A. Karimov. Barkamol avlod orzusi. O'zbekiston milliy entsiklopediyasi. Davlat ilmiy nashriyoti. T. 2000.

kelajagimiz bo'lgan barkamol yosh avlodni zamonaviy axborot texnologiyalari sirlarini egallashida muhim o 'rin egallaydi. Shu sababli ham mamlakatimiz uzluksiz ta'lim muassasalarida «Informatika va axborot texnologiyalari» va «Internet va elektron pochta asoslari» fanlarini o 'qitish katta ahamiyatga ega. Ushbu fanlar doirasida ulaming uslubiy va nazariy asoslari, mazmuni va usullari o'rganiladi. Axborot tushunchasi, uning jamiyatdagi o 'mi, axborotning texnik va dasturiy ta'minoti, zamonaviy axborot texnologiyasi ulaming arxitekturasini, amaldagi dasturlar majmuasi to 'g 'risida bilim, ko'nikma va malakalami oshirishga qaratiladi. 0 'z navbatida kompyuter grafikasi, dasturlash texnologiyasi, elektron darsliklar yaratish, multimedia bilan ishlash, internet global kompyuter tarmogʻida ishlash kabi masalalarni echimini topishda o'z aksini topadi. Mazkur fanlami o 'qitish o 'quvchilaming ilmiy dunyoqarashini rivojlanishida muhim omil bo'lib xizmat qiladi. Ushbu qo'llanma yuqoridagi talablar echimini ijobiy hal qilinishiga asos bo'la oladigan, o'quvchilar oson tushunishlari uchun sodda va qulay tarzda tayyorlanganligi bilan ajralib turadi.

Qo'llanmani tayyorlashda o'zlarining ilmiy maslahatlari va tanqidiy fikrlari bilan ishtirok etgan akademik V. Q. Qobulov, A. Qodiriy nomli Jizzax Davlat pedagogika instituti rektori, prof. G '. I. Muhamedov, «Iste'dod» Prezident jamg'armasi ijrochi direktorii o'nnbosari prof. A. T. Shermuhamedov, «Kibemetika» instituti laboratoriya mudirlari professorlar R. A. Ubaydullayev, A. A. Abdug'afforov, Toshkent iqtisodiyot Universiteti Agrobiznes kafedrasi mudiri prof. B. S. Salimov, O'zbekiston Respublikasi xalq ta'limi vazirligi xodimi Ya. Mustapaqulov, Respublika ta'lim markazidagi shu soha bo'yicha mutaxassislarga o 'z minnatdorchiligimizni bildiramiz.

*Mualliflar*

*uo\*

# **INFORMATIKA FANINING VUJUDGA KELIShI TARIXI VA HOZIRGI KUNDAGI O RNI**

Informatika 60-yillarda Fransiya elektron hisoblash mashinalari yordamida axborotni qayta ishlash bilan shug'ullanuvchi sohani ifodalovchi atama sifatida yuzaga keldi. Informatika atamasi lotincha *informatic* so'zidan kelib chiqqan bo'lib, tushuntirish xabar qilish, bayon etish ma'nolarini anglatadi. Fransuzcha *infomiatique* (informatika) so'zi axborot avtomatikasi yoki axborotni avtomatik qayta ishlash ma'nosini anglatadi. Ingliz tilida so'zlashuvchi, mamlakatlarda bu atamaga *Computer scienci* (kompyuter texnikasi haqidagi fan) sinonimi mos keladi.

0 'zbekiston Respublikasi informatika va hisoblash texnikasi yo'nalishida jahon darajasidagi ilmiy maktablar yaratgani, ularda tadqiqotlar muvaffaqiyatli olib borilayotganligi bilan shartli ravishda faxrlana oladi. "Matematika fanining ehtimollar nazariyasi va matematik fizika, funktsional tahlil sohasidagi yutuqlari respublikadan ancha uzoqda ham mashhur" deb yozadi 0 'zbekiston Respublikasi Prezidenti I. A. Karimov. Informatikaning inson faoliyatining mustaqil sohasi sifatida ajralib chiqishi birinchi navbatda kompyuter texnikasining rivojlanishi bilan bog'liq. Bunda asosiy xizmat mikioprotsessor texnikasiga to'g'ri keladi, uning paydo bo'lishi 70-yillar o'rtalarida ikkinchi elektron inqilobini boshlab berdi. Shu davrdan boshlab hisoblash mashinalarining element negizini integral chizma va mikroprotsessorlar tashkil qiladi. Informatika atamasi nafaqat kompyuter texnikasi yutuqlarini aks ettirish va foydalanish, balki axborotni uzatish va qayta ishlash jarayonlari bilan ham bog'liq.

Informatika axborotni qayta ishlash, ularni qo'llash va ijtimoiy amaliyotning turli sohalariga ta'sirini EHM tizimlariga asoslangan holda ishlab chiqarish, loyihalash, yaratish, baholash ishlarining turli jihatlarini o'rganuvchi kompleks ilmiy muhandislik fani sohasidir.

Informatika bu jihatdan axborot modellarini qurishning umumiy metodologik tamoyillarini ishlab chiqishga yo'naltirilgan. Shu bois axborot uslublari ob'ekt, hodisa, jarayon va hokazolami axborot modellari yordamida bayon etish imkoniyatiga egadir.

Informatikaning vazifalari, imkoniyatlari, vosita va uslublari ko'p qirrali bo'lib, uning ko'plab tushunchalari mavjud. Ularni umumlashtirib quyidagicha talqinni tavsiya etamiz.

**Informatika** – kompyuterlar yordami va ularni qo'llash muhiti vositasida axborotni yangilash jarayonlar bilan bog'liq inson faoliyati sohasidir.

Informatika va kibemetikaga tushunchalarida ko'pincha chalkashliklar uchrab turadi. Ularning o'xshashligi va farqni tushuntirishga harakat qilamiz.

N. Venner tomonidan kibemitika kiritilgan asosiy fikr inson faoliyatining turli sohalarida murakkab dinamik tizimlarini boshqarish nazariyasini ishlab chiqish bilan bog'liq. Kibernetika kompyuterlar mavjudligi yoki yo'qligidan qat'iy nazar mavjuddir.

**Kibernetika** - texnik, biologik, ijtimoiy va boshqa turli tizimlarda boshqaruvning umumiy tamoyillari haqidagi fandir.

Informatika yangi axborotni ancha keng, kibemetika kabi turli ob'ektlarda boshqarish vazifalarini amaliy hal etmay, o 'zgartirish va barpo etish jarayonlarini o'rganadi. Shu bois informatika haqida kibemetikadan ancha keng fan sohasi, degan tasavvur hosil bo'lishi mumkin. Biroq boshqa jihatdan, informatika kompyuter texnikasi bilan bog'liq bo'lmagan. Muammolar bilan ifodalanmaydi, bu shubxasiz, uning umumlashtiruvchi xususiyatini cheklaydi.

Informatika kompyuter texnikasi rivojlanishi tufayli yuzaga keldi, unga asoslanadi va usiz mavjud bo'la olmaydi. Kibemetika kompyuter texnikasining barcha yutuqlaridan unumli foydalansa ham, lekin ob'ektlami boshqarishning turli modellarini yaratgan holda o 'z-o'zicha rivojlanaveradi. Kibemetika va informatika tashqi jihatdan bir-biriga juda o'xshash bo'lsa ham, lekin:

 $-$  informatika  $-$  axborot va uni qayta ishlovchi texnikaviy, dasturiy vositalari xususiyatlariga asoslanishi;

- kibemetika esa - ob'ektlar modellarining kontseptsiyalarini ishlab chiqish va qurishda xususan axborotlardan keng foydalanishi jihatidan farqlanadi.

Informatika keng ma'noda insoniyat faoliyatining barcha sohalarida asosan kompyuterlar va telekommunikatsiya aloqa vositalari yordamida axborotni qayta ishlashi bilan bog'liq fan, texnika va ishlab chiqarishning xilma-xil tarmoqlari birligini namoyon etadi.

Informatikani tor ma'noda o'zaro aloqador uch qism texnika vositalari (hardware), dasturiy vositalar (software) va algoritmli vositalar (brainware) sifatida tasavvur etish. 0 'z navbatida informatikani ham umuman, ham qismlari bo'yicha turli jihatlardan: xalq xo'jaligi tarmog'i, fundamental fan, amaliy fan sohasi sifatida ko'rib chiqish mumkin.

Informatika xalq xo'jaligi tarm og'i sifatida kompyuter texnikasi, dasturiy mahsulotlami ishlab chiqarish va axborotni qayta ishlash zamonaviy texnologiyasini ishlab chiqish bilan shug'ullanadigan xo'jalik yuritishning turli shakllardagi korxonalaming bir turda jamlanishidan iborat bo'ladi. Informatikaning ishlab chiqarish tarmogʻi sifatidagi oʻziga xosligi va ahamiyati shundaki, xalq xo'jaligining boshqa tarmoqlari mehnat samaradorligi ancha yuqori sur'atlarda o 'sib borishi lozim, chunki hozirgi davrda jamiyatda axborot ko'proq so'nggi iste'mol predmeti sifatida namoyon bo'lmoqda: odamlarga dunyoda ro'y berayotgan voqealar, ulaming kasbiy faoliyatiga doir

predmet hodisalar, fan va jamiyatning rivojlanishi haqida axborot zarur. Mehnat samaradorligining bundan keyingi o'sishi va faravonligi darajasini ko'tarish katta hajmdagi multimedia axborotini (matn, grafika, videotasvir, tovush, animatsiya) qabul qilish va ishlashga yangi intellektual vositalar va «inson mashina» interfeyslaridan foydalanish asosidagina sur'atlari etarli bo'lmasa, butun xalq xo'jaligini mehnat samaradorligi o 'sishining anchagina kamayishi ro 'y berishi mumkin.

Hozir dunyodagi barcha ish joylarining 50% ga yaqini axborotni qayta ishlash vositalari bilan ta'minlangan.

Informatika fundamental fan sifatida kompyuter axborot tizimlari negizlarida istalgan ob'ektlar va boshqaruv jarayonlarini axborot jihatidan ta'minlashni barpo etish metodologiyasini ishlab chiqish bilan shug'ullanadi. Shunday fikr ham mavjudki, fanning asosiy vazifalaridan biri axborot tizimlari nima, ular qanday o 'rinni egallaydi, qanday tuzilmaga ega bo'lishi lozim, qanday ishlaydi, uning uchun qanday qonuniyatlar xos ekanligini aniqlashdir. Evropada informatika sohasida quyidagi asosiy ilmiy yo'nalishlami ajratib ko'rsatish mumkin: tarmoq tuzilmasini ishlab chiqish, kompyuterli integratsiyalashgan jarayonni ishlab chiqish, iqtisodiy va tibbiy informatika, ijtimoiy sug'urta va atrof-muhit informatikasi axborot tizimlari.

Informatikada fundamental tadqiqotlar maqsadi istalgan axborot tizimlari haqida umumlashtirilgan axborotni olish, ulaming kurilishi va ishlashining umumiy qonuniyatlarini aniqlashdir.

Informatika a m a 1 i у f a n sohasi sifatida quyidagilar bilan shug'ullanadi:

A) axborot jarayonlaridagi qonuniyatlarni o'rganish (axborotlami yig'ish, qayta ishlash, tarqatish);

B) inson faoliyatining turli sohalarida kommunikatsionaxborot modellarini yaratish;

С) aniq bir sohalarda axborot tizimi va texnologiyalami ishlab chiqarish, ishlashni va hokazolami loyihalash, ishlab chiqish bosqichlari uchun tavsiyalar tayyorlash.

Informatikaning bosh vazifasi axborotni yangilash, uslub va vositalarlarni ishlab chiqish va axborotni qayta ishlashning texnologik jarayonlarini tashkil etish, ulardan foydalanishni ishlab chiqarishdir.

Informatikaning asosiy vazifalari quyidagilami o'z ichiga oladi:

- istalgan xususiyatdagi axborot jarayonlarini tadqiq-etish;

- axborot jarayonlarini tadqiq etishdan olingan natijalar negizidan axborotni qayta ishlaydigan axborot tizimini ishlab chiqish va yangi texnologiyani yaratish;

- jamiyat hayotining barcha sohalarida kompyuter texnikasi va texnologiyasidan samarali foydalanishning ilmiy va muhandislik muammolarini yaratish, tatbiq etish va ta'minlashni hal etish.

Informatika o 'z o 'zicha mavjud bo'lmay, balki boshqa sohadagi muammolami hal etish uchun yangi axboriy texnika va texnologiyalami yaratishga qaratilgan kompleks ilmiy-texnik sohadir. U boshqa, hatto jarayonlar va hodisalami formallashuvi tufayli miqdoriy uslublarni qo'llash mumkin emas deb hisoblanadigan sohalarga ham tadqiqot, uslub va vositalami taqdim etadi. Informatikada kompyuter texnikasi sharoiti tufayli amaliy ro'yobga chiqishi mumkin bo'lgan matematik modellash usullarini hal qilinishi alohida ajratib ko'rsatish lozim.

Axborot texnologiyalari rivojlanishning zamonaviy jahon darajasi shundayki, respublikada jahon axborot makonining infra tuzilmalari va milliy axborot-hisoblash tarmog'i integratsiyasiga mos keluvchi milliy tizimni yaratish iqtisodiyot, boshqarish fan va ta'lim samaradorligining muhim omili boʻlmoqda. Bu muammolar ancha murakkab va ayni paytda respublikamiz uchun dolzarbdir. Hozirda olib borilayotgan iqtisodiy, tuzilmaviy va boshqa o'zgarishlami amalga oshirish natijalari respublikada axborotlashtirish bilan bog'liq muammolaming qanday va qaysi muddatlarda hal etishga ham bog'liqdir.

# **SHAXSIY KOMPYUTER QURILMALARI**

# **Shaxsiy kompyuterning asosiy qurilmalari**

Shaxsiy kompyuter quyidagi asosiy qurilmalardan tashkil topadi:

- sistemali blok;
- monitor:
- klaviatura.

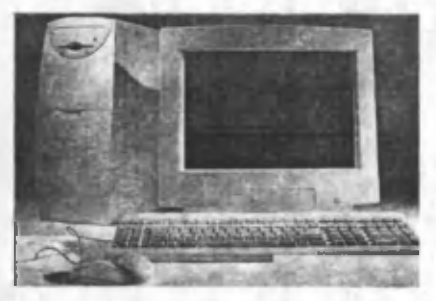

Bunda klaviatura belgilarni kompyuterga kiritish, monitor ma'lumotni tasvirlash imkoniyatini beradi.

Sistemali blokda mikroprotsessor, operativ xotira, qattiq disk, kontroller, disketalar bilan ishlash uchun qurilmalar va hokazolar joylashadi.

# **Shaxsiy kompyuterning qo'shimcha qurilmalari**

Kompyuter imkoniyatlarini oshirish maqsadida unga turli q o 'shimcha qurilmalar ulanishi mumkin. Bu printer, sichqoncha, modem, skaner va hokazolardir. Bunda:

*Printer -* ma'lumotni qog'ozga chiqaradi;

Sichqoncha - ma'lumot kiritilishini engillashtiruvchi manipulyator;

*Modem* – telefon tarmog'i orqali boshqa kompyuter bilan ma'lumot almashishda signalni modulyatsiya va demodulyatsiya qilish imkoniyatini beradi;

*Skaner –* qog'ozdagi ma'lumotni kompyuterga tasviriy ravishda kiritadi.

Har bir qurilma sistemali blokda joylashgan mos ulagichga ulanadi yoki o 'matiladi.

Q o'shimcha qurilmani ulashdan avval kompyutemi o 'chirish zarur, aks holda kompyuter ishdan chiqishi mumkin.

Sistemali blokda markaziy protsessor, operativ (tezkor) xotira, qattiq disk, kontrollerlar, disketalar va lazerli kompakt disklar bilan ishlash uchun qurilmalar va boshqalar joylashadi.

*Markaziy protsessor.* Kompyuterning eng muhim qismini markaziy protsessor, (ya'ni protsessor va boshqaruv qurilmasi) tashkil etadi. Dastur yordamida berilgan ma'lumotlarni o 'zgartiradigan, hamma hisoblash jarayonlarini boshqaradigan hamda hisoblash ishlariga tegishli moslamalaming o 'zaro aloqasini o 'matadigan qurilma — protsessor deb ataladi. Arifmetik va mantiqiy amallami bajarish, xotiraga murojaat qilish, dasturdagi ko'rsatmalaming berilgan ketma-ketlikda bajarilishini boshqarish va boshqa amallar protsessor zimmasidadir. Bir so'z bilan aytganda, protsessor kompyuterning barcha ishini boshqaradi va barcha ko'rsatmalarini bajaradi.

*Mikroprotsessor.* IBM rusumli kompyuterlarda protsessor sifatida odatda Intel firmasi yoki unga muvofiq boshqa firmalaming mikroprotsessorlari o 'matiladi. Kompyuterlar mikroprotsessor turlari bilan farqlanadi. Mikroprotsessorlaming Intel 8088, 80284, 80386SX, 80386, 80486 kabi turlari ma'lum.

1993 yildan boshlab Intel firmasi Pentium mikroprotsessorlarini ishlab chiqarib, IBM kompyuterlariga o 'matmoqda. Hozirda Respublikamizda IBM rusumli kompyuterlardan РШ keng tarqalgan. Ayrim korxona va tashkilotlarda, xususan ta'lim muassasalarida, jumladan akademik litsey va kasb-hunar kollejlarida PIV kompyuterlari ham o 'matilib foydalanilmoqda.

*Operativ xotira.* Operativ xotira o'zida kompyuterda ishlatilayotgan dasturlar va ma'lumotlarni saqlaydi. Ma'lumotlar doimiy xotiradan operativ xotiraga ko'chiriladi, olingan natijalar zarur holda diskka qayta yoziladi. Kompyuter o'chirilishi bilan operativ xotiradagi ma'lumotlar o'chiriladi.

Diskli jamlagichlar. Ma'lumotlarni saqlash, hujjatlarni va dasturlarni bir joydan ikkinchi joyga olib o'tish, bir kompyuterdan ikkinchisiga o 'tkazish kompyuter bilan ishlaganda foydalanadigan axborotni doimiy saqlash uchun disklardagi jamlagichlar ishlatiladi. Ular ikki turda bo'lib, egiluvchan disklar (disketalar) va qattiq disklardagi jamlagichlar (vinchesterlar) deb ataladi.

*Egiluvchan disklar* (disketalar)ga ma'lumotlami yozish va ulardan ma'lumotlami o 'qish uchun disk yurituvchi (diskovod) qurilmasi ishlatiladi.

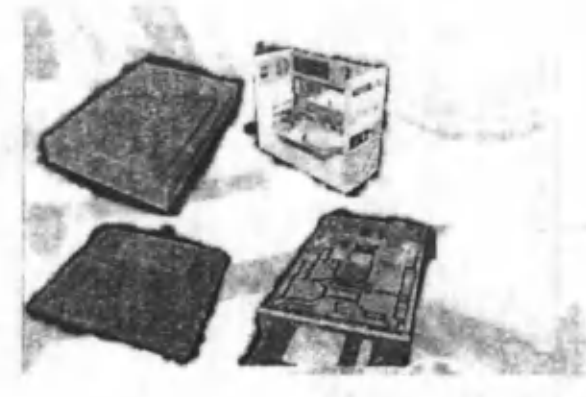

Hozirgi paytda kompyuterlarda, asosan, 3,5 dyuymli (89 mm), sig'imi 1,44 Mbayt bo'lgan disketalar ishlatilib kelinmoqda. Bu disketalar qattiq plastmassa g 'ilofga o 'ralgan bo'lib, bu ulaming ishonchliligini va ishlash muddatini oshiradi.

3,5 dyuymli disketalarda yozishni taqiqlovchi yoki imkon beruvchi mahsus o 'tkazgichi mavjud. Agar teshikcha bekilgan bo'lsa ma'lumotlar yozish mumkin, aks holda esa, mumkin emas. Disketadan birinchi bor foydalanganda uni albatta mahsus ravishda formatlash, initsializatsiya qilish kerak. Buning uchun W INDOWSning mahsus dasturi kerak bo'ladi.

Qattiq disklardagi jamlagichlar (vinchesterlar) kompyuter bilan ishlaganda foydalaniladigan axborotni doimiy saqlashga mo'ljallangan. Masalan, operatsion tizim dasturlari, ko'p ishlati-

ladigan dasturlar paketlari, hujjatlar tahrirlagichlari, dasturlash tillari uchun translyatorlar va boshqalar.

Kompyuterda qattiq diskning mavjudligi u bilan ishlashda qulaylikni oshiradi. Foydalanuvchi uchun qattiq diskdagi jam lagichlar bir-biridan, ya'ni diskka qancha axborot sig'ishi bilan farq qiladi.

Hozirgi paytda kompyuterlar asosan sig'imi 20 Gbayt va undan ko'p bo'lgan vinchesterlar bilan jihozlanmoqda. Fayl serverlar nafaqat katta sig'imli, balki tezkor bo'lgan bir nechta vinchesterlar bilan jihozlanishi mumkin.

Diskning ish tezligi ikki ko'rsatkich bilan aniqlanadi:

1. Diskning sekundiga aylanishlar soni;

2. Diskdan ma'lumotlami o'qish va unga ma'lumotlar yozish tezligi.

Shuni alohida ta'kidlash lozimki, ma'lumotlarga kirish vaqti va o'qish-yozish tezligi faqat diskovodning o'zigagina bog'liq emas, balki disk bilan axborot almashish kanali parametrlariga, disk kontrolerining turi va kompyuter mikroprotsessorining tezligiga ham bog'liq.

Kontrollerlar (mahsus elektron sxemalar) kompyuter tarkibiga kiruvchi turli qurilmalar (monitor, klaviatura va boshqalar) ishini boshqaradi. Kiritish-chiqarish portlari orqali protsessor tashqi qurilmalar bilan ma'lumot almashadi. Ichki qurilmalar bilan ma'lumot almashuvi uchun mahsus portlar hamda umumiy portlar mavjud. Umumiy portlarga printer, «sichqoncha» ulanishi mumkin. Umumiy portlar 2 xil bo'ladi: parallel — LPT1— LPT4 deb belgilanadi va ketma-ket — COM1— COM3. Parallel portlar kirish-chiqishni ketma-ket portlarga nisbatan tezroq bajaradi.

*Monitorlar.* Kompyuter monitori (display) ekranga matnli va grafik axborotni chiqarishga mo'ljallangan. Monitorlar monoxrom yoki rangli bo'lib, matnli hamda grafik holatlarda ishlashi mumkin.

Matn holatida monitor ekranni shartli ravishda alohida belgi o'rinlariga (ko'pincha 80 ta belgili 25 ta satrga) bo'linadi. Ular bir o'ringa 256 ta belgidan biri kiritilishi mumkin. Bu belgilar qatoriga katta va kichik lotin alifbosi harflari, raqamlar, tinish belgilari, psevdografik ramzlar va boshqalar kiradi. Rangli matnlarda har bir belgi o'rniga o'zining va fonning rangi mos kelishi mumkin. Bu esa chiroyli rangli yozuvlami ekranga chiqarish imkonini beradi.

Grafik holat ekranga grafiklar, rasmlar va boshqalami chiqarishga mo'ljallangan. Bu holatda axborotlarni turli yozuvli matnlar shaklida ham chiqarish mumkin. Yozuvlar ixtiyoriy

shrift, o 'lcham, interval va boshqalarga ega bo'lishi mumkin.

Grafik holatda ekran yoritilgan va yoritilmagan nuqtalardan iborat bo'ladi. Ular bir nuqta monoxrom monitorlarda qoraroq yoki yomg'roq, rangli monitorlarda esa, bir yoki bir necha rangda bo'lishi mumkin. Ekrandagi nuqtalar soni berilgan holatdagi

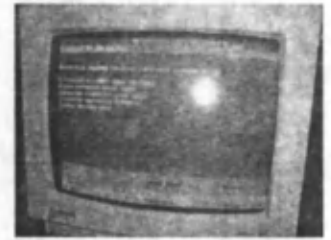

monitoming hal etish qobiliyatiga bog'liq. Shuni ta'kidlash lozimki, hal etish qobiliyati monitor ekranining o'lchamlariga ham bog'liq.

IBM rusumidagi kompyuterlarda so'nggi paytlarda kerakli sifatga ega bo'lgan tasvimi hosil qilish imkonini beruvchi SVGA va suyuq kristalli (LCD) monitorlari qoʻllanilmoqda.

# **Shaxsiy kompyuterdan foydalanish qoidalari**

Shaxsiy kompyutemi ishga tayyorlash va o 'chirish tartiblari mavjud.

Avvalambor kompyuterning tarmoq kuchlanishiga mosligini tekshirish kerak. Shaxsiy kompyuterlar 220 yoki 110 kuchlanishli elektr tarmoqlarida ishlashi mumkin.

Shaxsiy kompyuterlar uchun kuchlanishning o'zgarishi, ayniqsa, keskin o 'zgarishlar xavfli bo'lishi mumkin. Shuning uchun mahsus stabilizatorlardan yoki elektr quvvati uzluksizligini ta'minlovchi - UPS qurilmasidan foydalanish tavsiya etiladi.

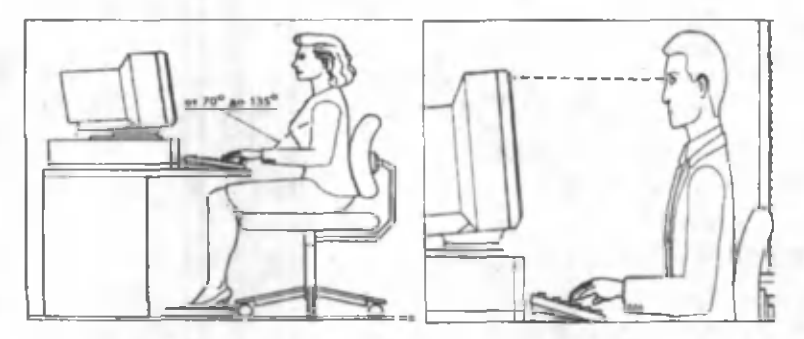

#### **K om pyutem i ishga tayyorlash tartibi**

Kompyutemi ishga tayyorlash tartibi quyidagicha:

- stabilizator yoqiladi;
- $-$  printer kerak bo'lsa, u yoqiladi;
- monitor yoqiladi;
- protsessor yoqiladi.

Shundan keyin ekranda tekshiruvchi mahsus programma natijalari hamda operatsion sistemani ishga tushiruvchi programmalar haqida ma'lumotlar chiqadi.

Operatsion sistema ishga tushgach, u komandalami berishni taklif qiladi.

Kompyuterdan to'liq foydalanish to'g'ri o'chirishga ham bog'liq. Buning uchun quyidagilar bajariladi:

- ishlayotgan programmalar tugatiladi;
- protsessor o 'chiriladi;
- printer yoqilgan bo'lsa, o 'chiriladi;
- monitor o'chiriladi;
- stabilizator o 'chiriladi.

#### **Klaviatura**

Klaviatura foydalanuvchi tomonidan ma'lumotlami kompyuterga kiritishga mo'ljallangan qurilmadir.

Tugmachalar soni va joylashishi turli xil kompyuterlarda har xil bo'lishi mumkin, lekin ulaming vazifasi o 'zgarmaydi.

### **Katta va kichik harflarni kiritish tartibi**

Katta harflarni, hamda yuqori registrdagi belgilarni kiritish uchun [Shift] tugmachasidan foydalanish mumkin. Masalan, kichik «а» harfini kiritish uchun «А» tasvirlangan tugmachani bosiladi. Katta «А» harfini kiritish uchun esa [Shift] tugmachasini bosgan holda, «А» tugmachasini bosish kerak.

- [Caps Lock] tugmachasi bosh

harflarda ishlashni ta'minlaydi. Bosh harfli matnlami kiritishda bu juda qulaydir. [Caps Lock] takror bosilsa, bosh harflarda ishlash rejimi bekor qilinadi.

- [Caps Lock] rejimida [Shift] tugmachasi kichik harflar rejimini beradi.

# **Kirill alifbosidan lotin alifbosiga o'tish**

Kompyuterlarda boshqa alifboga o 'tishni mahsus klaviatura drayverlari (kiritish-chiqarishni boshqaruvchi programmalar) bajaradi.

Bu programma odatda, kompyuter ish boshlash jarayonida q o 'yiladi va operativ xotirada joylashgan bo'ladi. Bu programmaning vazifasi - klaviaturadagi tugmachalar bosilishini qayd qilish va mos belgilarni MS DOS operatsion sistemasiga uzatishdan iborat.

Klaviatura drayverlari yaratilganda bir alifbodan boshqasiga o'tishni ta'minlash uchun ma'lum tugmachalar majmui bosilishi nazarda tutilgan bo'ladi.

Shuning uchun tugmachalami ma'lum majmui bosilgandan so'ng klaviatura drayveri boshqa alifbodagi belgilarni kompyuterga uzatadi.

Ba'zi drayverlar kirill alifbosiga o'tish uchun [Caps Lock] dan, ba'zilari ikkala [Shift] dan yoki [Ctrl] va [Alt] tugmachalaridan foydalanadi.

#### **Klaviaturaning mahsus tugmachalari**

Klaviaturada alifbo, raqamli va tinish belgili tugmachalaridan tashqari mahsus tugmachalar bor.

- [Enter] tugmachasi (ba'zi bir klaviaturalarda [Return] yoki [CR]) satr kiritilishini tugaganligini bildiradi. Masalan, MS DOS komandalari kiritilishi uchun har bir komanda [Enter] tugmachasining bosilishi bilan tugallanishi kerak. «Enter» so'zining ma'nosi kirishdir.

- [Del] tugmachasi, to 'liq «delete» so'zidan olingan bo'lib, olib tashlash ma'nosini bildiradi va kursor ko'rsatayotgan belgini olib tashlash uchun ishlatiladi.

- [Ins] tugmachasi (to'liq «insert» so'zidan olingan bo'lib, surish ma'nosini bildiradi) belgilarni kiritishda surish rejimidan almashtirish rejimiga o 'tishni ta'minlaydi.

- [Back Space] (yoki [Enter] ustidagi chapga yo'nalgan [←]) tugmachasi kursordan chapdagi belgini o'chiradi.

 $-[ \leftarrow ], [ \rightarrow ], [ \uparrow ] , [ \downarrow ]$ , [Home], [End], [PgUp], [PgDn] tugmachalari kursomi boshqarish tugmachalari deyiladi. Qoidaga ko'ra bu tugmachalami bosilishi kursomi mos yo'nalishda ([Home] satr boshiga, [End] satr oxiriga) surilishiga va matnni "varaqlashga" ([PgUp]-orqaga, [PgDn]-oldinga) olib keladi.

- [Num Lock] (raqamlar rejimi) tugmachasi bosilgan holda, klaviatura o 'ng tomonida joylashgan 1-9, 0 raqamlaridan foydalanish mumkin, aks holda [Home],  $[\hat{\mathbf{\cdot}}, \hat{P}]$ ,  $[PgUp], [\hat{\mathbf{\cdot}}, \hat{P}]$ , [→], [End], [↓], [PgDn], [Ins] va [Del] tugmachalari ishlaydi. [Num Lock] rejimi raqamli ma'lumotlarni kiritishda juda qulay.

> Alisher Navciy  $20^{01}$ ncmidegi  $O$ 'zbekiston  $M$  b

 $-[Esc]$  tugmachasi («escape» so'zi qochish ma'nosini bildiradi) komandani bekor qilish, programmadan chiqish uchun foydalaniladi.

- [F1]-[F12] funksional tugmachalar (ayrim klaviaturalarda [F1]-[F10]) turli mahsus amallami bajarish uchun zarur. Ulaming vazifasini bajarayotgan programma belgilaydi.

- [Ctrl], [Alt] mahsus tugmachalar. [Shift] kabi boshqa tugmachalar vazifasini o 'zgartiradi. Bu tugmachalar boshqa tugmachalar bilan birgalikda programma ishiga ta'sir ko'rsatadi. Masalan, programma tavsifida ma'lum bir amal bajarilishi uchun [Alt]+[X] ni kiriting deyilsa, siz [Alt] tugmachasini bosgan holda, [X] tugmachasini bosishingiz kerak.

- [Prtscr] - tugmachasi ekrandagi tasvimi printerga chiqaradi.

- [Break] - tugmachasi programma ishini to'xtatish uchun ishlatiladi.

#### **Tugmachalarning mahsus majmualari**

[Ctrl] + [Break] Ishlayotgan programma yoki komanda tugatilishini ta'minlaydi.

[Ctrl] + [Alt] + [Del] MS DOS sistemasini qayta ta'minlaydi, ya'ni operatsion sistemani xotiraga qayta yuklaydi.

[Shift] + [Prtscr] Ekrandagi axborot nusxasini printerga chiqarish rejimini ulash va o 'chirishni ta'minlaydi.

[Ctrl] + [Num Lock] Programma ishini to'xtatib turadi. Davom etish uchun ixtiyoriy tugmacha bosiladi. MS DOS sistemasi komanda va programmalari uchun bu vazifani [Ctrl] + [S] bajaradi.

MS DOS sistemasi bilan muloqot uchun foydalanuvchi quyidagi mahsus tugmachalar majmuidan foydalanishi mumkin.

[Ctrl] + [C] programma yoki komanda ishini tugatadi.

[Ctrl] + [P] Ekrandagi ma'lumot nusxasini printerga ko'chirishni tashkil etadi.

[Ctrl] + [S] Programma bajarilishini to 'xtatib turadi.

[F6] Fayl oxiri belgisini kiritadi. (Bu simvol [Ctrl] + [Z] bilan belgilanadi.

#### **Printerlar**

Printer - ma'lumotlarni qog'ozga chiqaruvchi qurilma.

Barcha printerlar matnli ma'lumotni, ko'pchiligi esa rasm va grafiklami qog'ozga chiqaradi.

Rangli tasvirlami chiqaruvchi mahsus printerlar ham bor.

Printerlaming quyidagi turlari mavjud: ignali, siyohli va lazerli.

Ignali printerlar  $-$  keng tarqalgan printerlar turi.

Bu printerning ishlash qoidasi quyidagicha: printerning yozish boshchasida vertikal tartibda ignalar joylashgan. Boshcha yozuv satri bo'ylab

harakatlanadi va ignalar kerakli daqiqada bo'yalgan lenta orqali qog'ozga uriladi va natijada qog'ozda belgi yoki tasvir paydo bo'ladi. Ignalar soniga qarab, bu printerlar bir

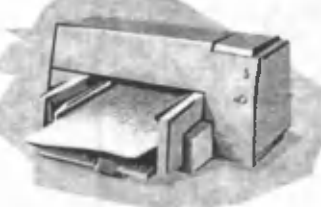

necha turlarga bo'linadi: 9 ignali, 24 ignali, 48 ignali.

- 9 ignali printerda yozuv sifati pastroq. Sifatni oshirish uchun yozishni 2 yoki 4 yurishda bajarish kerak.

- 24 ignali printer sifatli va tezroq ishlaydi.

- 48 ignalisi yozuvni juda sifatli chiqaradi.

- Ignali printerlar tezligi bir bet uchun 10 sekunddan 60 sekundgacha.

Siyohli printerda tasvir qog'ozga mahsus qurilma orqali purkalayotgan siyoh tomchilaridan yuzaga keladi.

Siyohli printer sifati lazerli printerga yaqin va narxi ham arzon. Siyohli printer shovqinsiz ishlaydi. Shuning uchun Hozirgi kunda ko'pchilik undan foydalanayapti. Tezligi bir bet uchun 15 dan 100 soniyagacha.

Lazerli printerlar bosmaxona sifat darajasiga yaqin sifatli yozuvni ta'minlaydi. U ishlash nuqtai nazaridan nusxa ko'chiruvchi kseroksga yaqin, bunda faqat bosuvchi baraban kompyuter komandasi yordamida elektrlanadi. Bo'yoq donachalari zarblanib barabanga yopishadi va tasvir hosil hoʻladi.

Tezligi bir bet matn uchun 3 dan 15 soniyagacha. Rasm uchun ko'proq, katta rasmlar uchun 3 daqiqagacha vaqt talab qiladi.

Hozirgi kunda daqiqasiga 15-40 betgacha chop etadigan lazerli printerlar bor.

Rus harflarini chop etishning quyidagi tartiblari mavjud:

- Rus harflar shriftlari kompyuterda bo'lishi mumkin. Agarda ulaming kodlari kompyutemiki kabi bo'Isa, u holda DOS ning Pnnt yoki Copy komandalaridan foydalanish mumkin. Aks holda mahsus programmani (Veta, rk) kiritib qo'yish kerak.

- Ruscha harflar bilan ishlash uchun mahsus programmani kiritish kerak. Masalan, Windows, Microsoft Word zarur shriftlami o 'zi yuklaydi.

#### **Yordamchi qurilmalar**

Quyida biz kompyuterga ulanishi mumkin bo'lgan ba'zi bir qurilmalar tavsifini keltiramiz.

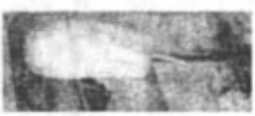

- Sichqoncha - kompyuter bilan foydalanuvchi muloqotini engillashtiruvchi manipulyator. Uning «sichqoncha» nomi tashqi ko'rinishidan kelib chiqqan. «Sichqoncha» qoʻlga bemalol joylashuvchi bir necha tugmali quticha.

Sichqoncha stol yoki mahsus yuzada (gilamchada) harakati natijasida ekrandagi kursomi mos ravishda harakatlantiradi. Menyuning birortasini bajarish uchun sichqoncha mos tugmachasi bosiladi. Bir xil amaliy programmalar faqatgina sichqoncha bilan ishlashga moslashgan.

 $-$  Plotter - chizmalarni qog'ozga chiqaruvchi qurilma. Plotterlar ikki xil bo'ladi: barabanli va planshetli. Barabanligi rulonli, planshetligi rulonli qog'ozga chiqaradi. Plotterlar asosan chizma loyixalarni avtomatlashtirishda foydalaniladi.

- Skaner - Kompyuterga matnli yoki tasvirli ma'lumotni kirituvchi qurilma. Skanerlar belgilarni ham anglaydi, shuning uchun qo'lyozmalami ham kompyuterga kiritishi mumkin. Skanerlar ikki xil bo'ladi: avtomatik va avtomatik bo'lmagan. Birinchisi ma'lumotni varaqlab o 'qiydi, ikkinchisi satrlab, buning uchun skanemi kerakli satrga qo'l bilan surib turish kerak.

- Tarmoq adapteri - kompyutemi mahalliy tarmoqqa ulash imkonini beradi. Bunda foydalanuvchi tarmoqdagi boshqa kompyuter ma'lumotlaridan foydalanish imkoniyatiga ega bo'ladi.

- Audioplata - kompyuter yordamida musiqa ijro etilishini ta'minlovchi qurilma. Odatda u kolonka va mikrofon bilan birgalikda sotiladi. Uning yordamida musiqani tahrirlash, inson nutqini yozib olish mumkin.

 $-Kompakt - disklarni oʻquvchi qurilma ma'lumotlarni$ mahsus CD-ROM kompakt disklardan o'qish imkoniyatini beradi. Bu kompakt disklar ishonchliroq, 650 Mbayt hajmdagi ma'lumotni saqlaydi.

 $-$  Trekbol  $-$  sichqoncha kabi, shar shaklidagi manipulyator. Shar burilgan tomonga ekrandagi tasvir ham mos ravishda buriladi.

- Modem - telefon tarmog'i orqali boshqa kompyuter bilan ma'lumot almashinuvini ta'minlaydi. Modemlar ma'lumot uzatish tezligi bilan farqlanadi.

# **OPERATSION SISTEMA**

Operatsion sistema (OS) kompyuter bilan foydalanuvchi o 'rtasida muloqotni o 'matadi, kompyuter asosiy qurilma manbalarini, qo'shimcha qurilmalarning ishini bajaradi. Operatsion sistema kompyuter ishga tushurilishi bilan yuklanuvchi dastur bo'lib, bu dastur foydalanuvchiga shaxsiy kompyuter bilan muloqot qilish vositasi bo'lib xizmat qiladi, uning barcha qurilmalari ishini boshqarish imkonini beradi. Operatsion sistema yordamida tezkor xotiradan foydalanish, disklardagi ma'lumotlarni o'qish, yoki axborotlarni disketlarga yozish, amaliy dasturlami ishga tushurish va shu kabi turli ishlami amalga oshiradi. Bundan tashqari quyidagi ishlami ham amalga oshiradi:

- disketlami turli xilda formatlash;

- disketlarda fayllaming joylashish jadvalini tashkil etish, ularni joylashtirish ishlarini, masalan nusxa olish jarayonlarini ko'uraylik. Nusxa olish dasturi ishi vaqtida bir necha o'nlab maxsus vaziyatlarga duch kelinishi mumkin, masalan axborotlarni o'qish yoki yozishdaga xatolik (disketdagi kerakli axborot joylashgan ba'zi yo'llaming ishdan chiqishi), disk yurituvchilarning ishga tayyor emasligi, (disk o'z o'mida emas), nusxa olinayotgan fayl uchun diskda joy yo'qligi va h.k. Ana shu vaziyatlardan chiqish ishlarini bajarish va foydalanuvchiga bu haqida kerakli xabar berib borishi kerak. Shunday qilib, operatsion sistemaning asosiy vazifasi foydalanuvchini uning bajarishi va umuman bilishi ham kerak bo'lmagan ana shu zerikarli hamda juda murakkab ishlardan xolis etish, kompyuter bilan muloqot qilishda qulayliklar yaratishdir. Dunyoda juda ko'p kompyuter modellari bo'lib, ulaming birortasi ham operatsion sistemasiz ishlamaydi.

Operatsion sistema shunday programmaki, u kompyuter yoqilishi bilan foydalanuvchi bilan muloqotga keladi, kompyutemi boshqaradi, operativ xotira va magnitli disklardagi joylami nazorat qiladi, lozim bo'lgan programma va komandalaming bajarilishini ta'minlaydi.

OS programmalami operativ xotiraga ko'chiradi, bu programmalaming talablarini bajarib, ishini ta'minlaydi. Programma vazifasini bajarib bo'lgandan keyin operativ xotirani undan tozalaydi, ya'ni foydalanuvchi ishlashi uchun operativ xotirada keng maydon yaratadi.

Bu komandalar asosida foydalanuvchi diskni nomlash, fayllar nusxasini ko'chirish, ekranda kataloglar ketma-ketligini olish, ixtiyoriy programmalar, printer, displey bilan bevosita ishlash imkoniyatiga ega boʻladi.

Odatda IBM PC kompyuterlarida Microsoft Corporation firmasining MS DOS yoki uning variantlari (PC DOS, Novell DOS, Compact DOS va boshqalar) o'matiladi.

IBM PC kompyuterlarida MS DOS, UNIX, OS/2, Windows 95 98, 2000, NT OClari ham ko'p qo'llaniladi.

Apple Macintosh kompyuterlari uchun eng oxirgi OS sifatida SYSTEM 7.1 ishlatiladi. Bizlar birinchi navbatda MS DOS ОС ni o 'rganib chiqamiz.

Agar DOS foydalanuvchi bilan muloqotga tayyor bo'lsa, u holda kompyuter ekranida quyidagi taklifnoma paydo bo'ladi:

C:\>\_ (yoki A:\>) - OSning komandalar satri

Biror buyruqni kompyuterga kiritish uchun, uni dastlab klaviatura qurilmasidan terish va so'ngra "Enter" tugmachasini bosish lozim.

DOS komandasi bajarilishi uchun dastlab mazkur komanda nomini va so'ngra qo'shimcha nomini kiritish lozim.

Komanda yoki programmaning bajarilishini to 'xtatish uchun "Ctrl" va "Break" tugmachalari bir vaqtda bosiladi, agar u yordam bermasa, Ctrl+Alt+Del tugmachalarini bosib DOSni qayta ishga tushirish kerak. Ba'zi hollarda oxirgi aytib o 'tgan komanda yordamida ham kompyutemi ishga tushirish imkoniyati bo'lmay qoladi, u holda kompyuter old qismida joylashgan "Reset" tugmachasi bosiladi.

1) BIOS (Base Input-Output System) kompyuterning doimiy xotirasida joylashgan. Uning vazifasi kiritish-chiqarish bilan bog'liq bo'lgan OSning eng sodda va universal xizmatlaiini bajarishdan iborat. Bu sistema kompyuter yoqilganda, uning xotirasi va qurilmalarini ishlashini tekshiruvchi testni ham o'z ichida saqlaydi.

Bundan tashqari, unda OS yuklovchisini chaqiruvchi programma joylashadi.

2) OS yuklovchisi juda qisqa programma bo'lib, u MS DOSli disketaning birinchi sektorida joylashadi va uning vazifasi MS DOSni qolgan 2 modulini o'qishdan iborat.

3) IO.SYS va MSDOS.SYS diskli fayllar. Ularni OS yuklovchisi xotiraga ko'chiradi va kompyuter xotirasida doimo saqlaydi.

IO.SYS - BlOSning xotiradagi davomi hisoblanadi.

MSDOS.SYS - DOSning yuqori darajadagi vazifalarini bajaradi.

4) MS DOSning buyruq protsessori foydalanuvchi kiritgan komandalami qayta ishlaydi. Buyruq protsessori OS yuklanayotgan diskning COMMAND.COM faylida joylashadi. Foydalanuvchining "ichki" deb ataluvchi ba'zi komandalarini, ya'ni type, dir, copy kabilami buyruq protsessori o 'zi bajaradi. Qolgan tashqi komandalami bajarish uchun mos programmani qidiradi, uni xotiraga ko'chirib, boshqarishni unga uzatadi.

5) MS DOSning tashqi komandalari - OS bilan birgalikda yuklanadigan alohida fayllardagi programmalardir, masalan format.

6) Drayver qurilmalari MS DOSning kiritish-chiqarish sistemasini to'ldiruvchi va yangi qurilmalaming ishini ta'minlovchi maxsus programmalardir. Masalan, drayver yordamida kopyuter xotirasining qismi bo'lgan "elektron disk" bilan ishlash imkoniyati tug'iladi. Drayverlar nomi CONFIG.SYS faylida ко'rsatiladi.

# **DOSni yuklash algoritmi**

SHEHM elektr tarmog'iga ulanishi bilan BIOS kompyuter xotirasi va qurilmalarining ishga yaroqli yoki yaroqsiz ekanligini mahsus test yordamida tekshirib chiqadi.

Qurilmalarda biror buzuqlik mavjud bo'lib, ana shu buzuqlikni chetlab o 'tish mumkin bo'lsagina DOSni yuklash davom ettiriladi yoki buzuqlikka oid xabar ekranga chiqariladi.

Mazkur test muvaffaqiyatli yakunlanishi bilan BIOS "A:" nomli disk yurituvchida egiluvchan magnitli disk (EMD) bor voki vo'qligini tekshiradi. Agar disk mavjud bo'lsa, DOS EM Ddan, aksincha esa, qattiq magnitli disk (QMD) «vinchester»dan yuklanadi.

BIOS boshqaruvni DOSni yuklovchi IPLga uzatadi va IPL o'z navbatida EHMni sozlab, tezkor xotiraga IO.SYS va MSDOS.SYS disk fayllarini yuklaydi.

Boshqaruv buyruq protsessori COMMAND.COMga beriladi.

DOS yuklanib bo'lgach, DOS olingan EMD yoki QMDda CONFIG.SYS va AUTOEXEC.BAT fayllari (bunday fayllami foydalanuvchining o 'zi avvaldan matn muharrirlari yordamida tayyorlashi mumkin) mavjud bo'Isa, COMMAND.COM avval CONFIG.SYSni, so'ngra AUTOEXEC.BATni ishga tushiradi. Ya'ni bu ikki fayl yordamida foydalanuvchi ba'zi drayver va dasturlami avtomatik ishga tushirish imkoniyatiga ega.

# **MS DOS OCNING ASOSIY KOMANDALARI**

#### **M atnli fayl tashkil etish**

Matnli faylni tashkil etish uchun

**copy con** *<fayl nomi>*

komandasi kiritiladi va fayl satrlari klaviaturadan kiritiladi. Har bir satr [Enter] bilan, oxirgisi esa, [F6]-[Enter] bilan tugatiladi. Natijada ekranda quyidagi javob chiqadi.

1 file (s) copied.

(1 ta fayl nusxasi ko'chirildi) va diskda faylning nomi hosil boʻladi.

Masalan,

# С' :\>сору con ххх. doc Men Jomurodov Do'stmurod Mamasoliyevich 1977 yil 28 oktyabrda tug'ilganman 1994-99 yillarda A. Qodiny nomli Jizzax Davlat pedagogika institutining Fizika-Matematika fakultetida taxsil *Janman.*<sup>2</sup> 1 файлов скопировано

С diskning o 'zak katalogida xxx.doc nomli fayl hosil bo'ladi.

c:\> ■ **у** ■ " \_\_\_\_\_\_

#### **Faylni o'chirish**

Faylni doimiy xotiradan o'chirish uchun del (delete o 'chirish) komandasi quyidagi formatda beriladi:

**del** [Disk:] [yo'l\] *[faylnomi]*

faylning nomida «\*», «?» belgilaridan foydalanish mumkin.

Masalan, agar katalogning barcha fayllarini o'chirmoqchi bo'lsangiz, del \*.\* komandasi kiritiladi. Kompyuter bunga quyidagicha javob beradi:

Are You sure (Y/N)? (Ishonchingiz komilmi ?)

C:\SHANLO>del \* Будет удалены все файлы в папке! Продольжить [Y(да)/N(нет)]?

Fayllami o 'chirish uchun «Y», aks holda "N" kiritiladi.

Yoki **del xxx.doc** komandasini kiritsangiz, joriy katalogdagi xxx.doc fayli o 'chiriladi.

#### **Faylni qayta nomlash**

Faylni qayta nomlash komandasi ren (rename - qayta nomlash). U quyidagicha **ren** [Disk:] [yo'i\] [faylnomi faylning yangi nomi]

Masalan,

ren xxx.doc xxx.txt - komanda joriy katalogdagi xxx.doc fayli nomini xxx.txt ga o 'zgartiradi.

#### **Faylning nusxasini ko'chirib o'tish**

Faylning nusxasini ko'chirish komanda nomi copy (copy nusxa ko'chirish). Uning formati:

**copy** *<faylning nomi> <faylning nomi>*

yoki

**copy** *<faylning nomi> <Katalog nomi>*

Birinchi komandada nomi ko'rsatilgan faylning nusxasi ko'rsatilgan nom bilan ko'chiriladi.

Ikkinchi komandada faylning nusxasi ko'rsatilgan katalogga ko'chiriladi.

Faylning nusxasini printerga olish uchun

**copy** *<faylning nomi>* **prn**

komandani kiritish etarli.

Masalan:

 $copy$  xxx.doc xxx.txt - joriy katalogda xxx.doc faylining nusxasi xxx.txt ni hosil qiladi.

copy a:  $\mathcal{N}^*$  - A diskning tub katalogidagi barcha fayllar nusxasini joriy katalogga ko'chiradi.

#### **Diskda faylni tez topish**

**ff** (file find - faylni topish) programmasi diskda faylni topishga yordam beradi. Buning uchun faylning nomini berishingiz lozim, ya'ni

**ff** *<faylning nomi>*

Masalan,

ff xxx.doc-komandasi diskdagi barcha kataloglardan xxx.doc faylini topib beradi.

#### **Fayl matnini ekranga chiqarish**

Fayl matnini ekranga chiqarish uchun **type** *<fayl nomi>*

komandasini kiritish zarur. Natijada ekranda fayl matni hosil bo'ladi.

Ma'lumot chiqishini toʻxtatish uchun [Ctrl]+[S] bosiladi. Masalan,

M onitor ekranini tozalash uchun *els* komandasi kiritiladi. Natijada, MS DOSning taklifi ekranning birinchi satriga ko'chadi.

Joriy diskni o 'zgartirish

Joriy diskni o 'zgartirish uchun disk nomidan keyin (:) q o 'yiladi, ya'ni

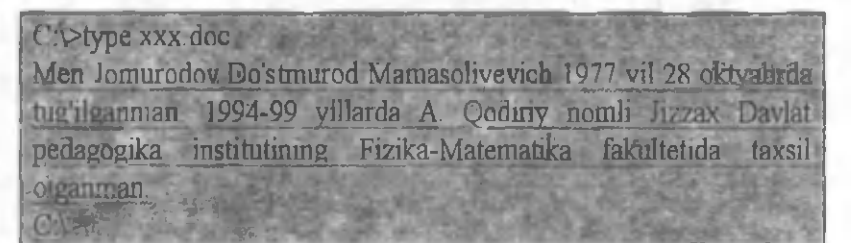

**a:** - A: diskka o 'tish uchun **b:** - B: diskka o'tish uchun  $c: -C$ : diskka o'tish uchun

## **Joriy katalogni o'zgartirish**

Joriy katalogni o'zgartirish uchun cd (change directory katalogni o 'zgartirish) komandasidan foydalaniladi. Uning formati quyidagicha:

**cd** *[Disk:][Yo'h]*

Masalan:

cd\exe\dos - Katalogni exe\dos katalogiga o 'zgartiradi.

cd\ - Joriy disk tub katalogiga o 'tishni ta'minlaydi.

cd.. - Oldingi bosqichdagi katalogga qaytaradi.

#### K atalogni ko'zdan kechirish

Katalog ro 'yxatini chiqarish uchun dir komandasidan

C:\SEA>dir

ельного имеет метку DISK1 **Гом в устройстве С имеет метку DISK1** Серийный номер тома 2930 19D1 Содержимое папки C:\SEX **SIATIONS** 09/04/01 18:00 **STATISA>** 09.04.01 18:00 20.10.95 15:30 **EXE 83 997**<br>ARE 170 013 09.04.01 0.51 22.09.04 14.07 **OSIGWENT** 269.838 **BAT** 7.10.98 19.38 15 12 96 10.5 **DAT** 131 735 29, 602  $0.0497$ DOC 6 07 15 15  $0EAY$   $EAY$  700  $W$ 16.06.97  $2 - 16$ SEA  $ICO$  766 SEA INI 164 22.04.01 1 31<br>SEA OLD 968.369 05.05.97 20:54 SEA OLD 968 369 05.05.97 20:54 PIF 967 11.04.01 14:07<br>ICQ 766 11.06.96 16:14 SEA1 ICQ 766 11.06.96 16:14 SEA13CRK EXI- 35 741: 23.06.97 16:24 13 файлов 3 665 534 байт\* 2 папок 1 505 8 $6 \cdot 729$  байт свободно

InstallWorrier by Hays

foydalaniladi. Uning formati:

 $\dim$  *[Disk:][Yo'l\][fayl nomi][/p][/w]* 

Agar fayl nomi berilmasa, katalogning mundarijasi chiqadi. Bunda diskdagi har bir katalog va fayllar nomi, hajmi, yozilgan kun va vaqti haqidagi ma'lumot ekranga chiqadi. Bunda:

/p belgisi mundarijani ekranga varaqlab chiqaradi;

/w belgisi fayllar ro 'yxatini qisqa formatda bir necha ustunda chiqaradi.

Ro'yxat oxirida fayllar soni, egallagan va bo'sh joy hajmlari keltiriladi.

#### **Katalogni tashkil qilish**

Katalogni tashkil qilish uchun md (make directory  $-$  katalog ochish) komandasidan foydalaniladi. Uning formati:

md *[Disk: IfYo'[\]<Katalog nomi>* 

Masalan,

md XXX-XXX katalogini joriy katalogda hosil qiladi. md a:\WORK -A : diskda WORK katalogini hosil qiladi.

# **Katalogni o 'chirish**

Katalogni o'chirish uchun rd (remove directory - katalogni o 'chirish) komandasidan foydalaniladi.

**rd** *[D isk][yo'l\] <katalog nomi>*

Katalogni o 'chirishdan avval uning fayl va kataloglari o'chiriladi, ya'ni katalog bo'sh bo'lishi lozim. Aks holda Xatolik yuz berishi mumkin.

#### **MSDOS da disketalarni formatlash**

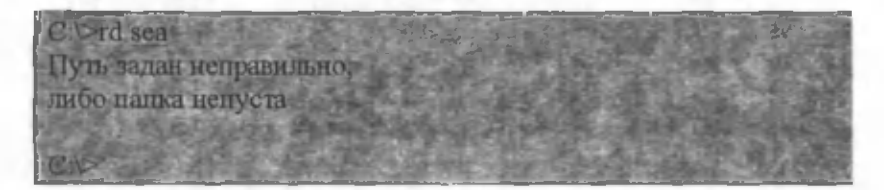

Disketani ishlatishdan oldin uni formatlash zarur. Buning uchun MS DOS ning mahsus Format komandasidan foydalaniladi. Bu komanda formati:

**format a:**

Komanda kiritilgandan keyin quyidagi xabar chiqadi.

*Insert new diskette to drive x: and strike Enter when ready* (Disketani qo'ying va [Enter]ni bosing)

Agar disketa yaroqsiz bo'Isa, quyidagi xabar chiqadi.

*Track O-bad-disk unusable* (O chi yo'l yaroqsiz, disketani ishlatish mumkin emas)

Formatlash tugatilganda, savol beriladi.

*Format another (Y/N)?* (Yana formatlaysizmi (ha, yo'q)?)

*S Agar disketda biror m a 'lumot b o 'lsa, formatlash natijasida о 'chiriladi.*

*-* Agar "format a: /S "komandasi kiritilsa, formatlash natijasida «sistemali» disketa hosil bo'ladi. Undan MS DOS OS ni yuklashingiz mumkin.

360 Kbaytli diskni 360 Kbayt va undan kamroq hajmga, 1.2 Mbaytli diskni 1.2 Mbayt va undan kamroq hajmga formatlash mumkin.

Disketalarni kattaroq hajmda ham formatlash mumkin. Buning uchun format komandasida yo'lkalar va sektorlar soni ko'rsatiladi, ya'ni

Format [disk:]/T:yo *'laklar soni /N:sektorlar soni*

Faqatgina ulami o 'qish uchun SOO.som programmasini ishga tushirish zarur.

Masalan,

format a: /t:80/n:10 - A diskdagi disketa 800 Kbaytga formatlanadi.

# **NORTON COMMANDER PROGRAMMASI BILAN IShLASh**

Norton Commander programmasi «Peter Norton Computing» firmasining mahsuli bo'lib, uning vazifasi MS DOS OS bilan ishlashni engillashtirishdan iborat. Bu programma fayllar va direktoriyalar bilan asosiy amallami - qidirish, nusxa

ko'chirish, qayta nomlash, o'chirish kabilarni soddaroq, qulayroq va yaqqol bajaradi.

Shunday qilib, NC operatsion sistema vazifalarini bajaradi va uning imkoniyatlarini kengaytiradi. MS DOS komandalari bilan to'g'ridan-to'g'ri NC dan chiqmasdan turib ishlash mumkin.

NC kabi QDos, Path Minder, XTree, Windows programmalari mavjud. MS DOS ning 4.0 varianti o'zining muhitiga ega.

#### **NC imkoniyatlari**

NC turli funktsiyalami bajaradi, xususan:

- Diskdagi kataloglar ro 'yxatini yaqqol ko'rsatadi;

- Diskdagi kataloglar daraxtini ko'rsatish, kataloglami yaratish, qayta nomlash, o 'chirish imkoniyatlariga ega;

- Fayllar ustida nusxa ko'chirish, qayta nomlash, joyni o 'zgartirish va o 'chirish komandalarini qulayroq bajaradi;

- Turli matnli fayllar, hujjatlar, arxiv fayllar, ma'lumotlar bazasi matnlarini ko'rish, matnli fayllami tahrirlash imkoniyatiga ega;

- MS DOS ixtiyoriy komandasini va hokazolami bajaradi.

#### **NC programmasini ishga tushirish**

NC programmasini ishga tushirish uchun DOSning komandalar satrida klaviaturadan quyidagini terish kerak:

**NC** (Volkov Commander uchun **vc);**

Natijada, ekranning yuqori qismida 2 qavatli hoshiya bilan chegaralangan 2 ta to'g'ri burchakli darchalar hosil bo'ladi. Bu darcha odatda «panel» deb ataladi. Panellar tagida DOSning komandalar satri joylashadi. Undan DOSning ixtiyoriy komandalarini kiritishingiz mumkin. Oxirgi satrda esa NC funktsional tugmachalarining vazifasini eslatuvchi satr joylashadi.

#### NCdan chiqish

NC dan chiqish uchun [F10] tugmachasi bosiladi. Ekranning o 'rtasida quyidagi savol yuzaga keladi:

Do you want to quit the Norton Commander ? (Yes, No)

*(Siz Norton Commander dan chiqmoqchimisz ?)*

Agar chiqmoqchi bo'lsangiz [Enter] yoki "Y"ni, aks holda [Esc] yoki "N" ni kiritasiz.

# **DOS komandalarini ishga tushirish**

DOS komandasini bajarish uchun uni klaviaturadan kiritilib, [Enter] tugmachasi bosiladi. Komandalar satrida komandalami tahrirlash tartibi yuqorida qayd qilingan edi.

NC panelidagi joriy faylni komandalar satriga [Ctrl] + [Enter] tugmachalari chiqaradi.

Avvalgi komandani komandalar satriga [Ctrl] + [E] qaytaradi.

Avval kiritilgan komandani chiqarish uchun uning birinchi uch harfini kiritib, [Ctrl] + [Enter] bosiladi.

#### **NC panellari tarkibi**

NC panelida biror disk yoki katalogning katalog, fayllari haqidagi ma'lumot yoki diskdagi kataloglar daraxti va hokazolar tasvirlanishi mumkin.

Bunda panelning yuqori qismida joriy disk yoki katalog nomi ko'rsatiladi.

#### **NC panellarini boshqarish**

NC panellarini boshqarish uchun tugmachalaming quyidagi majmuidan foydalanish mumkin:

**[Tab]** - Joriy panelni o 'zgartiradi.

**[Ctrl]** + **[О]** - Ekrandagi panellami o 'chiradi va chiqaradi.

**[Ctrl]** + **[P]** - Joriy bo'lmagan panelni o 'chiradi yoki chiqaradi.

**[Ctrl]** + **[U]** - Panellami o 'mini almashtiradi.

**[Ctrl]** + **[FI]** - Chap panelni o 'chiradi va chiqaradi.

**[Ctrl] + [F2]** - O 'ng panelni o 'chiradi va chiqaradi.

**[Alt]** + **[FI]** - Chap panelda disklar ro'yxatini chiqaradi.

**[Alt]** + **[F2]** - O 'ng panelda disklar ro'yxatini chiqaradi.

#### **Paneldagi kataloglar ro'yxati**

Agarda NC panelida katalog ro'yxati keltirilsa, panelning yuqori qismida katalog nomi keltiriladi. NC fayllar nomini kichik harflarda, katalog nomlarini bosh harflar bilan keltiradi.

Sistemali fayllaming esa, birinchi harfi bosh harfda bo'lib, fayl nomi bilan kengaytgich o'rtasida faylga atribut o 'matilganligini bildiruvchi belgi bo'ladi.

NC fayllar haqidagi ma'lumotni qisqa va to'la tarzda berishi mumkin. Qisqacha ma'lumot faqatgina fayllar nomini keltiradi. To'la ma'lumot fayllar hajmini (baytlarda), yozilgan kuni va vaqtini ham keltiradi.

Qisqa va to'la ma'lumotlarni olish uchun quyidagilardan foydalansa bo'ladi.

 $[F9] + [L] + [B] - Chap$  panelda qisqacha ma'lumotni chiqaradi.

 $[F9] + [R] + [B] - O'$ ng panelda qisqacha ma'lumotni chiqaradi.

 $[F9] + [L] + [F]$  – Chap panelda to 'la ma'lumotni chiqaradi.

 $[F9] + [R] + [F] - O'$ ng panelda to'la ma'lumotni chiqaradi.

Panelning pastki qismida ajratilgan yoki tanlangan fayllar haqida ma'lumot keltiriladi.

NC fayllar haqidagi ma'lumotlarni quyidagi tartibda chiqarishi mumkin: nomlar, kengaytgichlar bo'yicha alfavit tartibida, yozilgan kun, vaqti va hajm kamayish tartibida.

Ma'lumot chiqish tartibini o'zgartirish quyidagicha amalga oshiriladi:

 $[Ctrl] + [F3] -$  nom bo'yicha tartiblaydi.

[Ctrl] + [F4] - kengaytgich bo'yicha tartiblaydi.

 $[Ctrl] + [F5] - \text{vagt}$  bo'yicha tartiblaydi.

 $[Ctrl] + [F6] -$ hajm boʻyicha tartiblaydi.

**[Ctrl] + [FT]** - kataloglaming tartiblanmagan ro'yxatini beradi.

#### **Ajratilgan fayl yoki katalog**

Rang bilan boshqalardan farqlanuvchi ekrandagi biror fayl yoki katalogni ajratilgan deb ataymiz.

Kursomi suruvchi tugmalar -  $\{\blacklozenge\}$ ,  $[\blacklozenge\}$ ,  $[\blacklozenge\}$ ,  $[\blacklozenge\}$ ,  $[\blacklozenge\}$ ,  $[\blacklozenge\}$ ,  $[\blacklozenge\}$ ,  $[\blacktriangle\}]$ ,  $[\blacktriangle\}$ [PgDn] yordamida ajratilgan faylni o 'zgartirish mumkin.

Faylni tezroq ajratish uchun [Alt] tugmachasi bosilgan holda kerakli faylning birinchi harflari yoziladi.

#### **Funktsional tugmachalardan foydalanish**

Funktsional tugmachalar tavsifi quyidagicha:

**[FI]** + **Help -** NC bilan ishlash jarayonida tugmachalar vazifasi haqidagi qisqacha ma'lumotni beradi.

**[F2]** + **M enu** - Foydalanuvchi ro'yxatda ko'rsatgan komandalar isiiini ta'minlaydi.

**[F3]** + **View** - Fayl matnini ekranga chiqaradi. Matnli fayllaming matnini ko'rish

**[F4]** + **Edit** - Faylni tahrirlash imkonini beradi.

**[F5] + Copy** - Faylning nusxasini ko'chiradi. Ekran o 'rtasida fayl nusxasini qaerga ko'chirish haqidagi savol hosil bo'ladi. Katalog nomi ko'rsatilmasa, fayl nusxasi ikkinchi paneldagi joriy katalogga ко'chiriladi. Katalog nomini o'zgartirish zarur bo'lsa, katalog nomi kiritilib, [Enter] bosiladi. Komandani [Esc] tugmachasi bekor qiladi.

[F6] + **Renmov** - Faylni qayta nomlaydi yoki boshqa katalogga ko'chiradi. Faylning yangi nomi yoki katalog nomi ko'rsatiladi. Komandani qaytarish uchun [Esc] bosiladi.

**[F7]** + **M kDir** - Yangi katalog tashkil qiladi.

**[F8]** + **Delete** - Fayl yoki katalogni o 'chiradi.

**[F9]** + **PullDn** - NC ishlash tartiblarini o 'zida saqlovchi menyuni chiqaradi.

**[F10]** + **Quit** - NC dan chiqishni ta'minlaydi.

Agar [Alt] bosilsa, ekranning oxirgi satri o 'zgaradi va [Alt] + [FI] - [Alt] + [F10] tugmachalari majmuining ma'nosi keltiriladi.

Quyida ulaming vazifasi qisqacha keltirilgan.

**[Alt]** + **[FI] - Left** - Chap panelda ko'rsatilgan diskni tanlaydi.

**[Alt]** + **[F2] - Right** - Q 'ng panelda ko'rsatilgan diskni tanlaydi.

**[Alt]** + **[F3]** - **View** - Matnli faylni tezroq chiqaradi.

**[Alt]** + **[F4]** - **Edit** - Faylni tashqi tahrirlagich yordamida tahrirlashni ta'minlaydi.

**[Alt]** + **[F5]** - **Comp** - Ajratilgan fayllami arxivga joylaydi.

**[Alt]** + **[F6] - DeComp** - Arxivdagi fayllami qayta tiklaydi.

**[Alt]** + **[F7]** - **Find** - Diskda faylni qidiradi.

**[Alt]** + **[F8]** - **History** - Kiritilgan komandalar ro'yxatini chiqaradi va komandani qayta bajaradi.

**[Alt]** + **[F9]** - **Ega Ln** -Ekrandagi satrlar sonini 25 dan 43 ga (EGA va VGA monitori uchun 50 ga) o 'zgartiradi.

**[Alt]** + **[F10] - Tree** - Boshqa katalogga tez o 'tishni ta'minlaydi.

#### **Fayllar guruhini tanlash**

Fayllar guruhini tanlash ular guruhi ustida ba'zi bir amallar bajarish imkoniyatini beradi. Tanlangan fayllar rangli displeyda ravshanroq tasvirlanadi. Panellar oxirgi satrida fayllar guruhi
soni va hajmi haqidagi ma'lumot keltiriladi. Biror faylni tanlash uchun [Ins] tugmachasini bosish kerak. Bu tugmachaning qayta bosilishi tanlashni bekor qiladi. Fayllar guruhini, ulaming turiga qarab ajratish uchun [+], [Enter] tugmachasini bosib, guruhlar tusi «\*» va «?» belgilari yordamida kiritiladi. Bekor qilish uchun [-], [Enter] tugmachasi kiritiladi.

Fayllar guruhi ustida nusxa ko'chirish, qayta nomlash, o 'chirish, ko'chirish, arxivga joylash, arxivdan tiklash amallari bajarilishi mumkin.

### **Fayl matnini ekranda ko'rish**

Norton Commander matnli fayllami, arxivli fayllami, jadvallarni o'qish imkoniyatiga ega. Buning uchun faylga kursorni keltirib, [F3] bosiladi. Fayl matni bo'ylab harakatlanish uchun  $[\bigstar]$ ,  $[\bigstar]$ ,  $[\star]$ ,  $[\bigstar]$ ,  $[PgUp]$ ,  $[PgDn]$  tugmachalaridan foydalaniladi. [Home] matn boshini [End] oxirini beradi. Ma'lumotlar bazasi yoki jadvallarda belgini qidirish uchun [F7] dan foydalanish mumkin.

Bu komanda yordamida ekrandagi matnni faqatgina o'qish mumkin.

## **Faylni tahrirlash**

Faylni tahrirlash uchun kursomi faylga keltirib, [F4] bosiladi. Natijada fayl matni ekranda hosil bo'ladi. Ekranning birinchi satrida ma'lumot satri joylashadi. Unda fayl nomi, satr va ustun tartib raqami, bo'sh xotira hajmi, joriy belgi kodi beriladi. Bu tahrirlagich faqatgina ayrim belgilami o 'zgartira oladi. Murakkab amallarni bajara olmaydi. Shuning uchun murakkab ishlar uchun mahsus tahrirlagichlardan foydalangan maqsadga muvofiq.

Norton Commander tahrirlagichi qisqacha tavsifi quyidagicha:

37

 $-M$ atn bo'ylab harakatni yo'nalish tugmachalari amalga oshiradi.

- Kursomi matnning boshiga [Ctrl] + [Home] va oxiriga [Ctrl] + [End] o'tkazadi.

- [Alt] + [F8] esa, ko'rsatilgan raqamii satrga o 'tkazadi.

 $-$  Satmi kursordan satr oxirigacha  $[Ctrl] + [K]$  o'chiradi.

 $-[Ctr]] + [Y]$  satmi to'liq o'chiradi.

 $-$  Faylni xotiraga [F2] va yangi nom bilan [Shift] + [F2] yozadi.

- [F10] yoki [Esc] - tahrirlagichdan chiqishni ta'minlaydi. Agar fayl diskka yozilmagan bo'Isa, tahrirlagich Sizni ogohlantiradi. Yozish zarur bo'lsa, "Save" komandasi tanlanadi. Aks holda  $-$  "Don't save".

# **Fayl va katalog nusxasini olish**

**К о п и р о в а н и е** Капырованне "syncfg.hin" в [ ] Включая подкаталосы **[ Копирование ] | Г Р10-Дерево ] С** Отнена 1

Fayl yoki fayllar guruhi nusxasini olish uchun [F5] bosiladi. Natijada ekranda fayl nusxasini ko'chirish manzili so'raladi.

Odatda ikkinchi panel adresi ko'rsatiladi. Shuning uchun avval panellarni birida nusxa olinishi zarur bo'lgan fayl katalogi va ikkinchi panelda manzilli disk yoki katalog o'rnatilgani qulay. Bu holda [Enter] bosilishi etarli Aks holda fayl ko'chirilishi zarur bo'lgan katalog nomi yoki faylning yangi nomi ko'rsatiladi va [Enter] bosiladi. Ekranda fayl ко'chirilayotganligini aks ettiruvchi tasvir hosil bo'ladi.

Agar manzilda fayl nomi bo'lsa, ekranda savol hosil bo'ladi. Bunda,

**Заменить (Overwrite)** - yozishga ruxsat etiladi;

**Все (All)** - ushbu va barcha keyingi fayllami yozishga ruxsat etadi.

**Пропустить (Skip)** - Yozishga ruxsat etilmaydi;

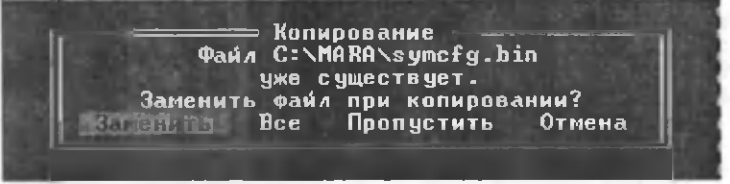

**Отмена (Cancel)** - K o'chirishni bekor qiladi.

Katalog nusxasini olish uchun ham [F5] bosiladi. Bunda katalog va barcha fayllar ko'chiriladi. Agar "Include sub directories" rejimi [Space] yordamida o 'matilsa, katalogning barcha kataloglari fayllari bilan ko'chiriladi.

# **Fayl va katalogni qayta nomlash va ko'chirish**

Fayl, fayllar guruhi yoki katalog nomini o'zgartirish uchun [F6] kiritiladi. Ekranda savol hosil bo'ladi.

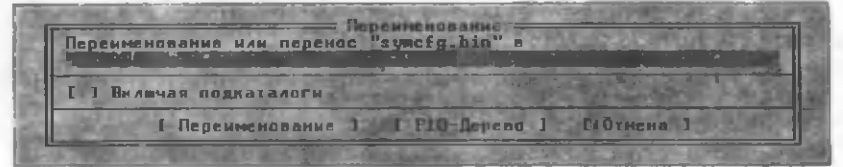

Savolga javoban yangi nom kiritiladi va [Enter] bosiladi.

- Fayl va kataloglami ko'chirish uchun ham [F6] bosiladi. Bunda fayllar avvalgi manzilidan o'chiriladi.

# **Katalog tashkil etish**

Katalog tashkil etish uchun [F7] tugmachasi bosiladi. Ekranda katalog nomi so 'raladi.

Создание каталога Создание **наталога** 

Bunga javoban katalog nomi kiritiladi va [Enter] bosiladi. Komandani [Esc] bekor qiladi.

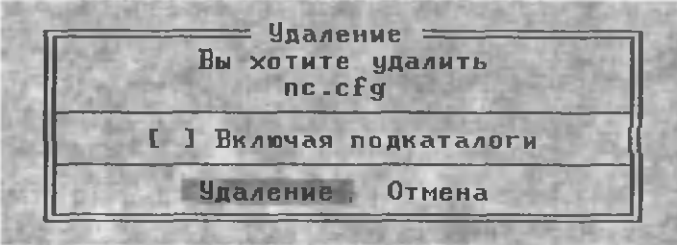

Agar shu nomdagi katalog yoki fayl boʻlsa, "Can't create directory" degan yozuv hosil boʻladi va katalog ochilmaydi.

# **Fayl va katalogni o'chirish**

Fayl va katalogni o 'chirish uchun kerakli fayl, katalogni yoki fayllar guruhini belgilab, [F8] tugmachasi bosiladi. Ekranda savol hosil boʻladi.

Savolga javoban "Delete" ni tanlab, [Enter] bosiladi.

- Agar Include sub directories" rejimi o 'matilsa, kataloglar fayllari bilan o'chiriladi.

- Fayllar guruhi o 'chirilganda har bir faylni o 'chirishdan avval quyidagi savol hosil bo'ladi.

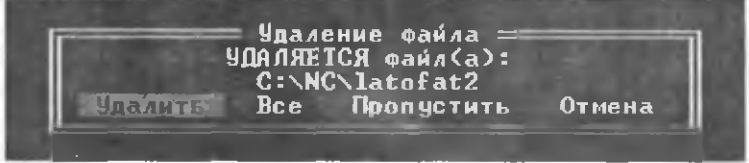

Bunda, quyidagilardan birini tanlashingiz mumkin. Удалить (Delete) - joriy faylni o'chiradi. Bce (All) - Joriy faylni va keyingilarini o'chiradi.

П ропустить **(Skip)** - joriy fayl o 'chirilmaydi. **Отмена (Cancel)** – joriy fayl va keyingilari o'chirilmaydi.

### **Faylni tez topish**

Agar Siz faylni tez topmoqchi bo'lsangiz, [Alt] + [F7] ni kiritasiz. Natijada ekranda fayl nomi va faylda bo'lishi shart bo'lgan belgilar so'raladi. Bunga javoban fayl nomi kiritilishi zarur. "Contuining" satrida belgilar ko'rsatiladi va OK tanlanadi. Qidirish natijasi ekranda hosil bo'ladi.

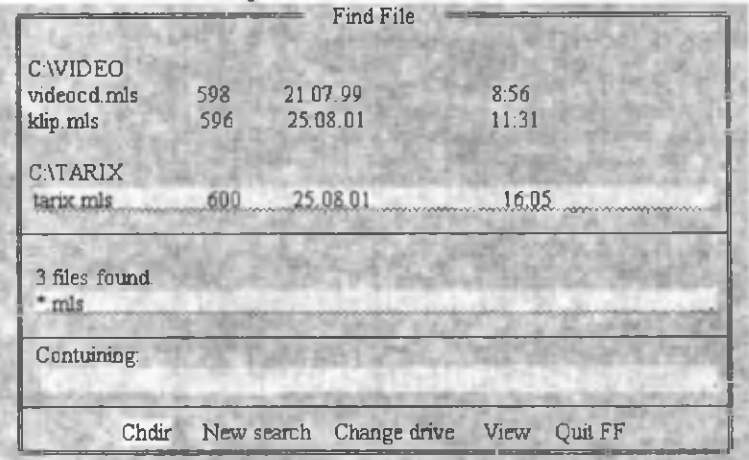

Hosil bo'lgan ro'yxatdagi fayllar matnini ko'rish uchun -"View", fayl katalogiga o'tish uchun - "Chdir", joriy diskni o'zgartirish uchun - "Change Drive" tanlanadi, rejimdan chiqish uchun [Esc] bosiladi.

## **Fayl atributlarini o'zgartirish**

Norton Commander fayl atributlarini o'zgartirish imkoniga ega. Buning uchun [F5], [F], [A] tugmachalari bosiladi.

Agar fayllar guruhi belgilangan bo'lsa, ulaming atributlarini, aks holda faqat joriy faylni atributlarini o 'zgartirish mumkin.

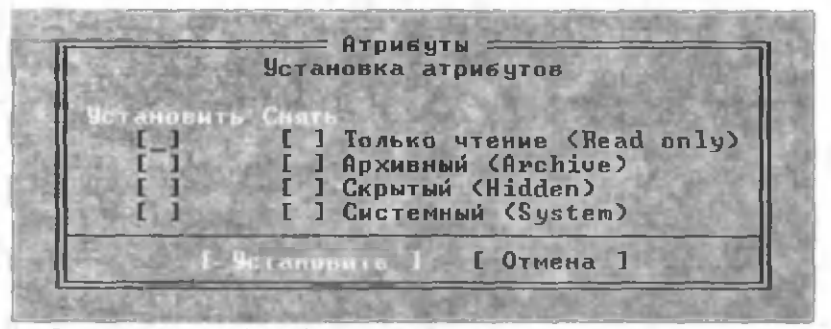

Fayllar quyidagi atributlarga ega:

**Read only - fagat o'giladigan** 

**Arxive** - Arxivga kiritilgan

**Hidden** - Bekitilgan fayl

**System** - Sistemali fayl

- Kerakli atribut [Space] yordamida o 'matiladi va "Set" (Установить) da [Enter] bosiladi.

- Fayllar guruhi uchun "Set" (xususiyatni o 'matadi), Снять- "Clear" (xususiyatni bekor qiladi) lardan birida [Space] bosiladi.

### **Panelda fayllarni qisman ko'zdan kechirish**

Fayllaming qismi bilan ishlaganda panelga fayllaming kerakli qismini chiqazish qulay. Buning uchun [F9], [L]/[R], [F] kiritiladi. Natijada "Filter" komandasining menyusi hosil bo'ladi.

All files - barcha fayllar;

**Executable Files** - bajariluvchi fayllar;

Database files - ma'lumotlar bazasi fayllari;

**Spreadshect files** - elektron jadval fayllari;

Word processor files - tahrirlagichlar fayllari;

**Graphics files** - grafikli fayllar;

**Compressed files** - arxivli fayllar;

**Customised** - nom va kengaytgich tusiga mos fayllar;

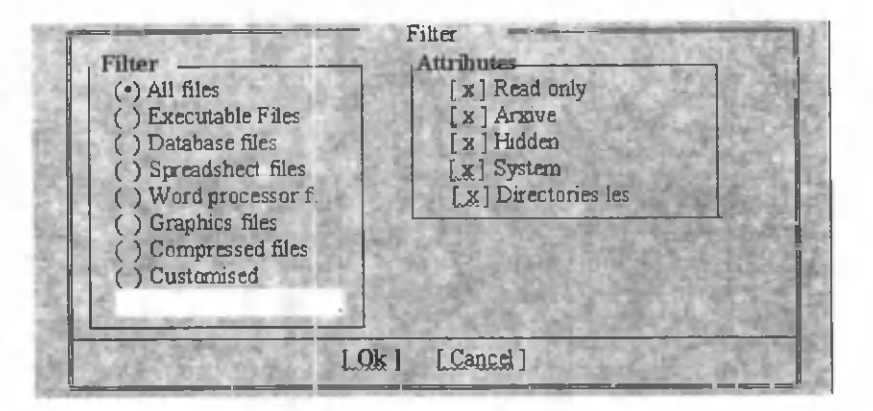

Kerakli menyu [Space] yordamida tanlanadi va [OK] bosiladi.

# **NC konfiguratsiyasini o'rnatish**

NC konfiguratsiyasini o'rnatish uchun "Options" bo'limida "Configuration" ga kirish yoki [F9], [O] va [C] lami kiritish kerak, natijada ekranda darcha hosil bo'ladi.

Rejimlarga o 'tish uchun yo'nalish tugmalaridan foydalaniladi. Rejimlar [Space] tugmasi yordamida o'rnatiladi. Barcha rejimlami o'matgandan so'ng [Ctrl]+[Enter] tugmachalarini bosish kerak, yoki kursomi «OK»ga keltirilib, [Enter] bosiladi. Rejimlami o 'matishni bekor qilish uchun [Esc] tugmachasi bosiladi. O'matilgan rejimni xotirada saqlash uchun [Shift]+[F9], [Enter] tugmachalari kiritiladi yoki "Auto save setup" rejimi o'rnatiladi.

Rejimlar tavsifini keltiramiz:

Ekran rangini o 'matish uchun **"Screen Colors"** hoshiyasida quyidagilardan birini tanlash kerak:

**Black&W hite** - oc -qora ekran uchun

**Lapton** -suyuq kristalli ekran uchun

**Color 1** - rangli ekran uchun

**Color 2** - rangli ekran uchun, rang boshqa usulda o 'matiladi.

"Screen blank delay" bo'limidan foydalanib, ekranni qancha vaqtdan keyin tozalash kerakligini ko'rsatish mumkin. Kompyuter tugmachalari bosilmasa, ko'rsatilgan vaqtdan keyin ekranda «yulduzli osmon» hosil bo'ladi. Bu ekranni tez ishdan chiqishidan saqlaydi. "On" rejimida "Minutus"da koʻrsatilgan vaqtdan so 'ng ekran tozalanadi.

NCning boshqa rejimlari chapdan «х» belgisi bilan belgilanadi.

Show hidden files - "Bekitilgan" fayllarni koʻrsatadi.

Bunday fayllar nom va kengaytgichi orasida maxsus belgi bo'ladi.

**Ins moves down** - [Ins] tugmachasi yordamida joriy fayldan keyingi faylni ajratadi.

Select Directories - Bu rejimda [Ins] tugmachasi kataloglami ham ajratadi va bu kataloglar ustida nusxa ko'chirish, o 'chirish va hokazo amallar bajariladi.

**Auto change directory** - Bu rejimda panelda kataloglar daraxti qaralayotganda boshqa panelda joriy katalog ro'yxati chiqariladi.

Menu bar always visible - Bu rejimda ekranning yuqori satrida NC menyu satri doimo ko'rinadi.

Auto save setup- Bu rejim o'matilgan rejimlami avtomatik saqlash imkoniyatini beradi.

Left-handed mouse - Bu rejim «Sisgoncha»ning chap va o 'ng tugmachalari vazifasini almashtiradi.

**Fast mouse reset** - Bu rejim ba'zi bir kompyuterlarda (Masalan, IBM PC/2 da) zarur. U NC panellarini chiqishini tezlashtiradi.

### **Katalogdan katalogga o4ish**

NCD programmasi yordamida diskda kataloglar ro 'yxatini chiqazish, boshqa katalogga o'tish mumkin. Komandaning formati:

**ncd [r]**

Bunda, /r -rejimi koʻrsatilsa, ma'lumot diskda oʻqiladi, aks holda TREEINFO.NCD faylida o'qiladi.

Agar komandadan avval DS NE\ /S komandasi berilsa, daraxt alifbo tartibida chiqariladi. Kerakli katalogni tanlash uchun yo'nalish tugmachalaridan foydalaniladi yoki klaviaturadan katalogning birinchi harflari kiritiladi. Programmadan [Esc] orqali chiqiladi. NCD programmasi quyidagi imkoniyatlarga ega. Katalog tashkil qilish-[F7], katalogni o 'chirish-[F8], Katalogni qayta nomlash-[F6], boshqa diskka o'tish - [F3], Joriy katalog fayllarining ro'yxatini olish-[F4], Kataloglar daraxtini qog'ozga yoki faylga ko'chirish - $[Alt]+[P]$ , Katalog haqidagi ma'lumotni diskdan o'qish -  $[F2]$ .

## **Disklar ro'yxati bilan ishlash**

[Alt]+[F1] - Chap panelda disklar ro'yxatini hosil qilish. [Alt]+[F2] - O 'ng panelda disklar ro'yxatini hosil qilish.

= = = = = Диск ----- рите локим диск:<br>A D E

Bu amallarni menyuning "Left" va "Right" bo'limlarining Drive... komandasi yordamida ham bajarish mumkin.

Kerakli disk nomi tanlanib, [Enter] bosilganda ko'rsatilgan panelda ko'rsatilgan disk katalog va fayllari ro'yxati hosil bo'ladi. Bunda:

A va В diskovoddagi disket, С va D qattiq disk, E yoki F Kompakt-disk ma'lurnotlarini o'qiydi.

# **Fayllarni tahrirlash uchun tahrirlagichni ko'rsatish**

[F4] tugmachasi bosilganda qanday tahrirlagich chiqarilishini ko'rsatish lozim.

Tahrirlagichni tanlash uchun [F9], [О], [E] tugmachalarini bosish, ya'ni menyuning "Options" punktida "Editor" punktiga kiriladi. NC tahrirlagichini yoki boshqa tahrirlagichni ko'rsatish mumkin. Bunda bu tahrirlagichni chaqiruvchi fayl nomini komandalar satrida ko'rsatish kerak.

[Alt] + [F4] tugmachalarini bosish natijasida albtemativ tahrirlagich chaqiriladi.

#### **Foydalanuvchi menyusi**

Foydalanuvchi [F2] tugmachasini bosganda NC ekranga foydalanuvchi menyusi komandalarini chiqaradi. Foydalanuvchi

surish tugmachalari yordamida keraklisini tanlab, mos komandani [Enter] yordamida bajarishi mumkin. Bu faylni NC tahrirlagichida tahrirlash mumkin. Yoki "Commands" punktining "Menu file edit" punktiga kiriladi. Natijada ekranda savol hosil bo'ladi. Bunga javoban "Main" - asosiy va "Local" - lokal menyulaming biri tanlanadi. Keyin menyu punktlari kiritiladi.

Foydalanuvchi menyusi nc.mnu faylida joylashgan:

### **O 'chirilgan faylni tiklash**

Ehtiyotsizlik natijasida o 'chirilgan faylni tiklash mumkin. Bu imkoniyat faylning diskdagi joyiga boshqa ma'lumot yozilmagan holdagina bajarilishi mumkin. Fayl Unerase komandasi yordamida tiklanadi. Komandaning umumiy ko'rinishi:

Unerase [faylning nomi]

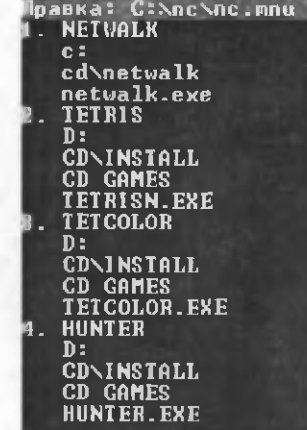

Agar faylning nomi ko'rsatilmasa, diskdagi barcha fayllar tushuniladi.

- Agar faylning nomi aniq ko'rsatilsa, fayl tiklanadi.

File **Search** Options Help

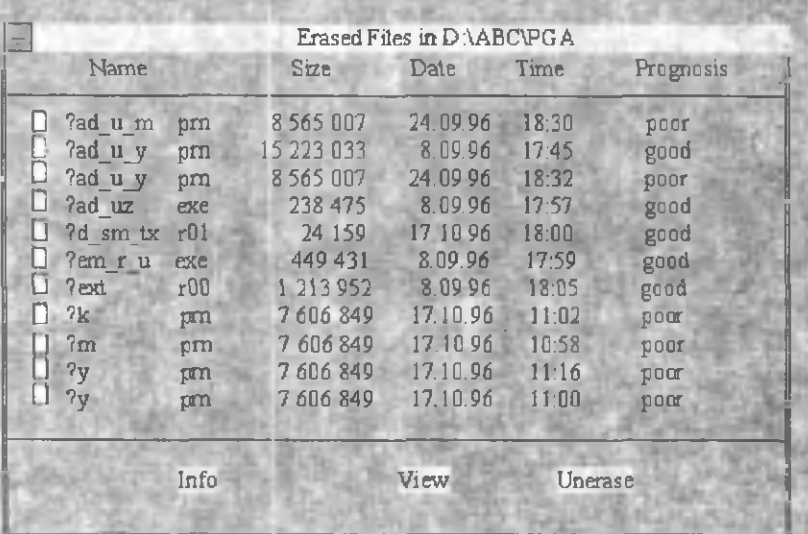

O 'chirilgan fayllar ro 'yxatida tiklash darajalari chiqariladi: p oor - fayl tiklanmaydi;

**overage** - faylni tiklasa bo'ladi;

good - fayl qisman tiklanadi;

**excellent** – fayl to liq tiklanadi.

 $-Ro'$ yxatdagi faylni ko'rish uchun - [V], fayl haqidagi ma'lumotni olish uchun  $-[1]$  va tiklash uchun  $-[U]$  bosiladi.

- Yoki "View", "Info" va "UnErase" komandalarida [Enter] bosiladi.

Fayl tiklanayotganda UnErase uning birinchi harfini so'raydi. Agar ushbu romli fayl bo'lsa, Sizni ogohlantiradi.

Fayllami tiklash uchun ular [Space] yordamida tiklanadi. So'ng UnErase komandasida [Enter] bosiladi. Programma fayl nomining birinchi harfini har bir tiklanayotgan fayl uchun alohida so 'raydi. Agar [Space] yoki [Enter] bosilsa, fayllar nomini o'zi o'rnatadi. Bunda A yoki B va hokazo harflar qoʻyiladi.

- Programmadan chiqish uchun [Esc] bosiladi.

**Masalan:**

**unerase \*.txt** - Joriy katalogdagi .txt kengaytgichli fayllami tiklaydi.

# **NC muhitida ishlash uchun qisqacha ko'rsatma**

### *NC panellarini boshqarish*

**[Tab]** - Joriy panelni o 'zgartiradi.

**[Ctrl]** + **[O]** - Ekrandagi panellami o 'chiradi va chiqaradi.

**[Ctrl]** + **[P]** - Joriy bo'lmagan panelni o 'chiradi yoki chiqaradi.

**[Ctrl]** + [U] - Panellami o 'mini almashtiradi.

[Ctrl] + [F1] - Chap panelni o'chiradi va chiqaradi.

**[Ctrl]** + [F2] - O 'ng panelni o 'chiradi va chiqaradi.

**[Alt]** + [FI] - Chap panelda disklar ro'yxatini chiqaradi.

**[Alt]** + [F2] - O 'ng panelda disklar ro'yxatini chiqaradi.

#### Paneldagi fayl va kataloglar ro 'yxati

 $[F9] + [L] + [B]$  - Chap panelda qisqacha ma'lumotni chiqaradi.

 $[F9] + [R] + [B] - O'$ ng panelda qisqacha ma'lumotni chiqaradi.

[F9] + **[L]** + [F] - Chap panelda to'la ma'lumotni chiqaradi.

 $[F9] + [R] + [F] - O'$ ng panelda to'la ma'lumotni chiqaradi.

 $[Ctrl] + [F3] -$  nom bo'yicha tartiblaydi.

**[Ctrl] + [F4] – kengaytgich bo'yicha tartiblaydi.** 

 $[Ctrl] + [F5]$  – vaqt bo'yicha tartiblaydi.

 $[Ctrl] + [F6] -$ hajm boʻyicha tartiblaydi.

**[Ctrl]** + [F7] - kataloglaming tartiblanmagan ro'yxatini beradi.

# *Funktsional tugmachalardan foydalanish*

**[FI]** + **Help** - NC bilan ishlash jarayonida tugmachalar vazifasi haqidagi qisqacha ma'lumotni beradi.

**[F2]** + **Menu** - Foydalanuvchi ro'yxatda ko'rsatgan komandalar ishini ta'minlaydi.

**[F3]** + **View** - Fayl matnini ekranga chiqaradi. Matnli fayllaming matnini ko'rish

**[F4]** + **Edit** - Faylni tahrirlash imkonini beradi.

**[F5]** + **Copy** - Faylning nusxasini ko'chiradi.

**[F6]** + **Renmov** - Faylni qayta nomlaydi yoki boshqa katalogga ko'chiradi.

[F7] + **M kDir** - Yangi katalog tashkil qiladi.

**[F8] + Delete** - Fayl yoki katalogni o 'chiradi.

**[F9] + PullDn** - NC ishlash tartiblarini o 'zida saqlovchi menyuni chiqaradi.

**[F10] + Quit** - NC dan chiqishni ta'minlaydi.

**[Alt] + [FI] - Left** - Chap panelda ko'rsatilgan diskni tanlaydi.

**[Alt]** + **[F2]** - **Right** - O 'ng panelda ko'rsatilgan diskni tanlaydi.

**[Alt]** + **[F3]** - **View** - Matnli faylni tezrok chiqaradi.

**[Alt]** + **[F4] - Edit** - Faylni tashqi tahrirlagich yordamida tahrirlashni ta'minlaydi.

**[Alt]** + **[F5]** - **Comp** - Ajratilgan fayllami arxivga joylaydi.

**[Alt]** + [F6] - **DeComp** - Arxivdagi fayllami qayta tiklaydi.

**[Alt]** + **[F7] - Find** - Diskda faylni qidiradi.

**[Alt]** + **[F8]** - **History** - Kiritilgan komandalar ro 'yxatini chiqaradi va komandani qayta bajaradi.

**[Alt]** + **[F9]** - **Ega Ln** -Ekrandagi satrlar sonini 25 dan 43 ga (EGA va VGA monitori uchun 50 ga) o 'zgartiradi.

**[Alt]** + **[F10]** - **Tree** - Boshqa katalogga tez o 'tishni ta'minlaydi.

# **WINDOWS 9.X OPERATSION SISTEMALARI BILAN IShLASh**

## WINDOWS muhiti haqidagi boshlang'ich ma'lumotlar

WINDOWS muhiti foydalanuvchi uchun qulay bo'lgan ko'pgina imkoniyatlarga ega bo'lgan programmadir. U MS DOS imkoniyatlarini sezilarli darajada kengaytiradi.

WINDOWS muhitida ishlash natijasida foydalanuvchi ko'pgina qulayliklarga ega bo'ladi. Bunda fayl va kataloglaming nusxasini olish, ko'chirish, qayta nomlash, o 'chirish va hokazo amallar tezda va yaqqol bajariladi. Shu bilan birga bir paytning o 'zida bir necha katalog bilan ishlash imkoniyatiga ega.

Bu programma bir paytning o'zida bir necha masalalarni yechish, ixtiyoriy printer va displey bilan, MS DOS programmalari bilan ishlash qobiliyatiga ega.

Yagona interfeysga, ya'ni WINDOWS turli versiyalari va programma ilovalari bilan ishlashning standart qoidalariga egaligi muhimdir.

Hozirgi kunda WINDOWS millionlab foydalanuvchilar e 'tiborini o 'ziga jalb etdi.

Microsoft firmasi WINDOWSni takomillashtirish borasida doimo ishlamoqda. Shu bilan birga turli programma ilovalarining yaratilishi W INDOWSning imkoniyatlarini yanada oshirmoqda. Bu MICROSOFT WORD, PAGE MAKER, EXCEL, COREL DRAW va hokazolardir.

WINDOWS 1983 yilda yaratilganiga qaramasdan, u birinchi bor 1985 yilning noyabrida sotila boshlangan.

## WINDOWSning imkoniyatlari

WINDOWS operatsion muhiti quyidagi imkoniyatlarga ega:

- Universal grafika - WINDOWS programmalarining qurilmalarga va programma ta'minotiga bog'liqsizligini ta'minlaydi;

- Yagona interfeys - WINDOWSda foydalanuvchining muloqoti yagona, ya'ni turli programmalar bilan ishlash qoidalari umumiy. Shuning uchun yangi programma bilan ishlaganingizda bu qo dalardan foydalanishingiz mumkin;

 $-M$ avjud programma ta'minoti bilan muvofiqligi WINDOWS MS DOSning barcha amaliy paketlari, tahrirlagichlari, elektron jadvallari ishini to 'la ta'minlaydi;

 $-Ko<sup>2</sup>p$  masalaligi – WINDOWS bir paytning o'zida bir necha masalani hisoblaydi, bir programmadan boshqasiga o 'tishni ta'minlaydi;

- Ma'lumotlar almashuvi - WINDOWS programmalararo ma'lumot almashish imkoniyatiga ega. Bu mahsus Clipboard (ma'lumotlar buferi), yoki DDE (ma'lumotlarning dinamik almashuvi, ya'ni boshqa programma natijalaridan foydalanish), yoki OLE (ma'lumotlardan ularni tahrirlagan holda foydalanish) yordamida amalga oshiriladi.

# **W INDOW Sning ishlash shartlari**

WINDOWS ikki x 1 ishlash rejimiga ega:

- standart;

- 386 ga kengaytinlgan.

Rejimning tanlanishi qurilma turiga bog'liq. WINDOWS standart rejimda protsessoming himoyalangan rejimida ishlaydi. 386 ga kengaytirilgan rejimda ishlash uchun 80486 prosessor va 8 Mbayt operativ xotira zarur. Standart rejimda ishlash uchun rejim belgisi "/s", kengaytirilgan rejim uchun "/3" o 'matiladi.

Rejim belgisi ko'rsatilmasa, kengaytirilgan rejim tushiniladi. Shaxsiy kompyuterda WINDOWS o'rnatilishi shartlari.

- MS DOS ning kamida 5.0 versiyasi bo'lishi

 $-56$  Mb bo'sh joyli qattiq disk (WINDOWS ning o'zi 6-10 Mbayt joyni egallaydi) va disketani o 'qish uchun qurilma

- Monitor (VGA, yaxshisi SVGA)

- Printer

 $-$  Sichqoncha

- 8 Mbayt operativ xotira WINDOWS uchun etarli

### **Asosiy programmalar**

WINDOWS quyidagi programmalarga ega:

Briefcase - "Портфель", olinadigan nusxalarni muvofiqlashtirish.

Calculator

CD Player

Character Map - simvollar jadvali

Clipboard Viewer - buferdagi ma'lumotlami ko'rish

Paint - grafik redaktor

va boshqalar.

Zamonaviy WINDOWS tizimlarida ushbu dasturlar boshqa nom bilan atalgan yoki umuman almashti

WINDOWS ekrani quyidagi ko'rinishga ega:

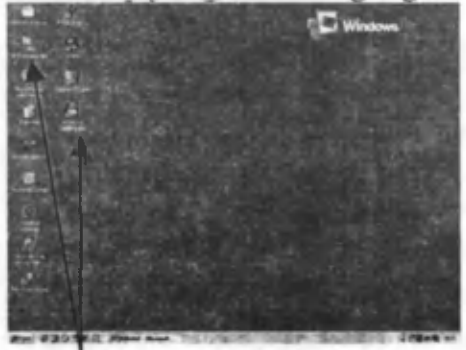

«Yarlik» (Ярлык)

Programmalarni yuklash

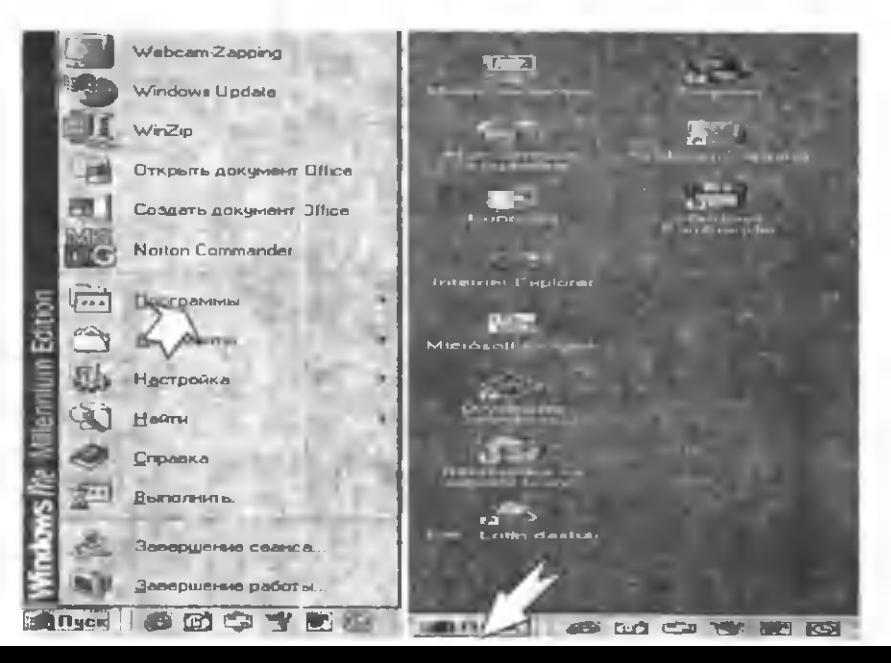

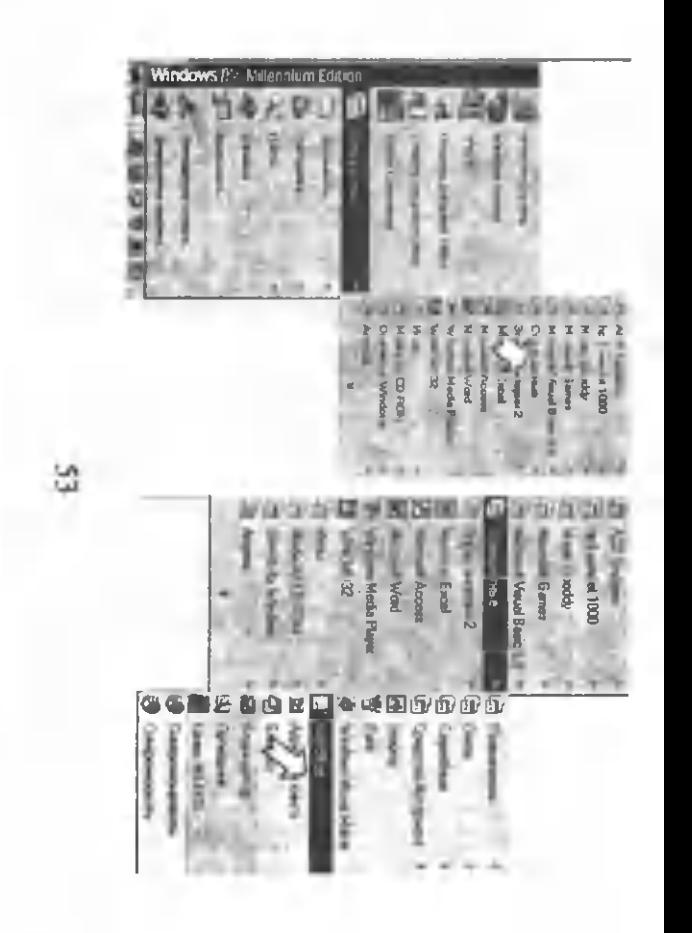

Programmani yuklash uchun dastlab «Пуск» tugmachasi bosiladi.

Masalan, WordPad programmasini ishga tushirish ketmaketligini keltiraylik:

«Пуск» tugmachasi bosilgandan so'ng hosil bo'lgan menyuning «Программы» bo'limini tanlang. Ko'pchilik WINDOWS tarkibiga kiruvchi programmalar «Стандартные» guruhida joylashgan. «Стандартные» bo'limini tanlang.

WINDOWS tarkibiga turli programmalar kiradi.

W ordPad matn muharririni yuklash uchun uni 4^ menyudan tanlang.

Bu matn muharriri turli hujjatlarni kiritishda qo'llaniladi.

WordPaddan chiqish uchun darchani yopish tugmachasidan foydalaning.

**• П иск**  $\|\mathcal{B} \|\|$  ( $\mathcal{B}$  of  $\|\cdot\|$   $\mathcal{B}$   $\|\|$   $\mathcal{B}$  xiUotin1  $\cdot$  Microsoft...  $\|$  В взымяный  $\cdot$  Painl

# **Buyruqlar paneliga tushirilgan programmalar bilan ishlash**

Joriy darchadan boshqasiga o'tish, ya'ni bir paytning o'zida bir necha programma bilan ishlash  $-$  WINDOWSning ko'p masalaligidan foydalanish ancha oson va qulay.

Ba'zan joriy programmani yopmasdan vaqtincha ekrandan olib qo'yishga to'g'ri keladi.

Buning uchun «свернуть окно» tugmachasi bosiladi.

## **Shrift tilini o'zgartirish**

**gji** Klaviatura orqali kiritilayotgan joriy shrift tilini ko'rsatib turuvchi indikator yordamida uni o 'zgartirish yoki klaviatura tugmalariga almashtirish vazifasini belgilash mumkin.

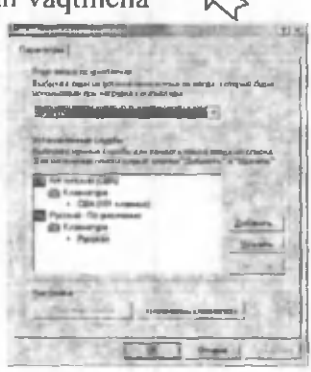

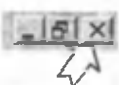

## **Tovush sozlagich**

Multimedia yordamida o'qiladigan tovushli dasturlarning tovush parametrlarini o'zgartirish va o 'matishda qo'llaniladi.

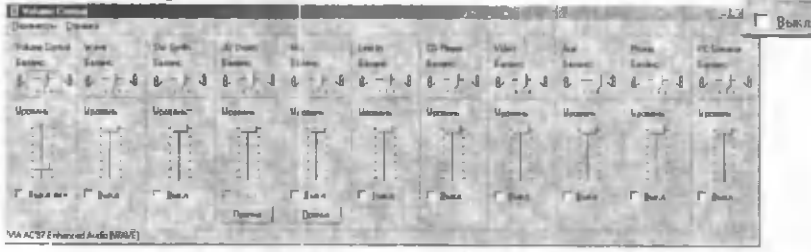

### **Joriy vaq** t **ko'rsatgichini o 'zgartirish**

Joriy vaqtni, agar sichqoncha belgisini vaqt ko'rsatgichiga keltirilsa, joriy sanani ko'rsatib turadi. Joriy vaqt/sana ni o 'zgartirish uchun vaqt ko'rsalgichi ustida sichqonchaning o'rig tugmasi bosiladi. Hosil boʻlgan paneldan «Настройка даты и времени» bo'limi tanlanadi. Natijada ekranda

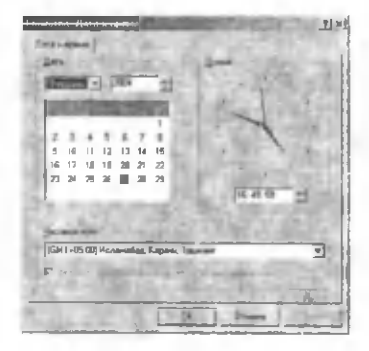

«Свойства: Дата и время» paneli hosil bo'ladi.

Bu panelda yil, oy, kun, soat, minut va sekundlar o 'zgartirilgach, «ОК» bosiladi.

## **WINDOWSNING ASOSIY ELEMENTLARI**

#### **Pr ogramma darchasi**

WINDOWS da ekran "desktop" deb ataladi. Barcha amallar unda bajariladi. WINDOWS soʻzining ma'nosi «Darchalar».<br>Shuning uchun WINDOWS ga kirganda programmalar ga kirganda programmalar darchalarda bajariladi. Darchalarni joyini va o'lchamlarini

o 'zgartirish mumkin. Agar bir nechta programma bajarilayotgan bo'lsa, darchalarni piktogrammalarga kichraytirish mumkin. Bu esa ekrandan unumli foydalanish imkoniyatini beradi.

Darchalar uch xil bo'ladi:

- programmalar darchasi;

 $-$  hujjatlar darchasi;

- muloqot darchasi.

- Programmalar darchasida bajarilayotgan programmalar joylashadi. Darchaning yuqori qismida programma nomi va menyu satri ko'rsatiladi. Programma darchasi ekranning  $ixtiyoriy qismida bo'lishi mumkin. - Huiiat darchalarini progra$ 

programmalar ochadi. Masalan, tahrirlagichlar darchada hujjatlami hosil qiladi. Darcha sarlavhasida hujjat nomi yoziladi.

 $-Mulogot$  darchalari foydalanuvchining ayrim komandalanga javoban savollami chiqarishda foydalaniladi.

# **Darcha qismlari**

Har bir darcha umumiy qismlarga ega bo'lishi mumkin.

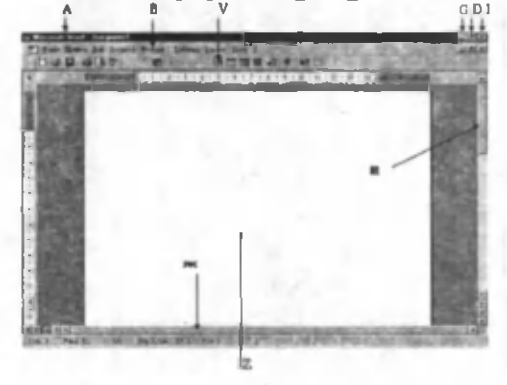

Bunda:

- A Darcha nomi
- $B M$ enyu satri
- V Asboblar paneli
- G Joriy darchani buyruqlar paneliga joylash tugmachasi
- D Darchani kattalashtirish va kichiklashtirish tugmasi
- $E V$ ertikal o'tkazgich
- J Gorizontal o'tkazgich

Z - Ishchi maydon

I - Darchani yopish tugmasi.

 $-$  Darcha nomi  $-$  darcha nomi uning turiga bog'liq bo'lib, programma yoki hujjat nomi, guruh, katalog nomidan iborat bo'lishi mumkin. Agar hujjat xotiraga yozilmagan bo'lsa, odatda unda "untitled" (nomsiz) yoki Dokument (nomer) yozuvi turadi.

- Menyu satrida mavjud menyu ro'yxati keltiriladi. Odatda programmalar File (Файл), Edit (Правка), Help (Справка) va boshqa maxsus menyularga ega bo'ladi.

- Asboblar paneli - joriy programmaning biror komandasini bajaruvchi mahsus tugrnachalar majmui.

- Joriy darchani buyruqlar satriga joylash tugmachasi bilan yuqorida tanishdik.

- Darchani kattalashtirish yoki kichiklashtirish tugmasi yordamida joriy darcha o 'lchamini kattalashtirish yoki kichiklashtirish mumkin.

- Vertikal o'tkazgich yoki gorizontal o'tkazgich hujjatning darchaga sig'magan qismlarini ko'rish imkoniyatini beradi.

 $-$  Ishchi maydon  $-$  Hujjat matni kiritiladigan yoki kiritilgan maydon.

- Darchani yopish tugmachasi yordamida joriy programmadan chiqish mumkin.Agar joriy programmada hujjat saqlanmagan bo'lsa, bundan ogohlantiruvchi muloqot darchasi hosil bo'ladi.

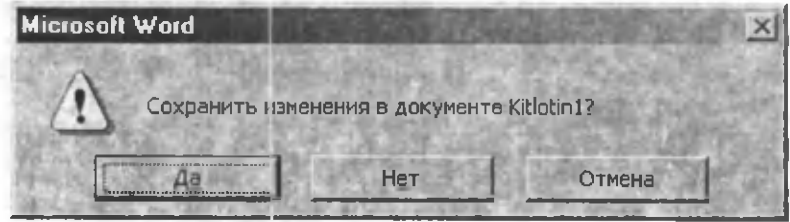

Bunda:  $\text{I}$ a - hujjatni saqlab chiqish Нет - hujjatni saqlamasdan chiqish Отмена - programmadan chiqmaydi.

### **M uloqot darchalari bilan ishlash**

WINDOWS ishlash jarayonida muloqot uchun muloqot darchalaridan foydalanadi. Muloqot darchalari biror parametming qiymatini yoki komanda haqidagi qo'shimcha ma'lumot so'ralganda hosil bo'ladi.

Masalan:

File (Файл) menyusida Open (Открыть) ni tanlasangiz, muloqot darchasi ochilishi zarur boʻlgan faylning nomi soʻraladi.

Bundan tashqari WINDOWS muloqot darchasi yordamida Sizni komandaning bajarilmasligi haqida yoki buning sabablarini keltiradi.

- Muloqot darchasida kerakli javobni sichqoncha bilan tanlash mumkin. Yoki oldinga o 'tish uchun [Tab] va orqaga o 'tish uchun [Shift] + [Tab] tugmachalaridan foydalaniladi.

 $-Mulogot$  darchasini bekor qilish uchun [Esc] yoki  $\times$ ] tugmachasida sichqonchaning chap tugmasi bosiladi.

# **Darchalar bilan ishlash**

- Darchaning joyini o 'zgartirish uchun sarlavha satrida sichqonchaning chap tugmasini bosgan holda yangi joyga keltiriladi. Darcha kerakli joyga joylashganda, sichqoncha tugmasi qoʻyib yuboriladi.

- Kerakli darchani topish uchun [Alt] + [Esc] (yoki [Alt] + [Tab]) va hujjatlar uchun  $[Ctrl] + [F6]$  (yoki  $[Ctrl] + [Tab]$ ) tugmachalaridan foydalanishingiz mumkin.

- Darchani ekranga to'liq yoyish uchun kattalashtirish yoki kichiklashtirish tugmasi  $\Box$  dan foydalaniladi. Agar bu tugmada  $\overline{G}$  belgisi bo'lsa, darchani ekranga yoyib bo'lmaydi.  $\overline{G}$  belgi bo'lgan holatda bosilsa, hujjat avvalgi holatga qaytadi.

- Darchani buyruqlar satriga joylash uchun «свернуть» tugmachasi bosiladi. (bu haqda yuqorida rasmli izoh berilgan)

#### Darcha o'lchamini o'zgartirish

Darcha o'lchamini sichqoncha yordamida o'zgartirish tartibi quyidagicha:

 $-$  O'lchami o'zgartirilishi zarur bo'lgan darchani tanlang. Buning uchun sichqonchaning chap tugmasini darchaning ixtiyoriy joyida bosing.

 $-Sichqoncha$  belgisini o'zgartirilishi zarur bo'lgan burchak yoki hoshiyaga keltiring.

- Sichqonchaning chap tugmasini bosgan holda burchakni kerakli o'lchamgacha suring.

 $-$  Sichqoncha tugmasini qo'yib yuboring.

- Darcha o'lchamini klaviatura yordamida o'zgartirish tartibi quyidagicha:

 $-$  O'lchami o'zgartirilishi zarur bo'lgan darchani [Alt] + [Esc] yordamida tanlang. (Hujjat darchasi uchun [Ctrl] + [F6]  $(yoki [Ctrl] + [Tab])$ 

 $-$  Sistemali menyuni [Alt] + [Space] yordamida oching.

 $-$  Size (Размер) menyusini tanlang.

- Yo'nalish tugmalari vordamida darchani kerakli o'lchamga suring.

- [Enter] ni bosing.

#### **Darchani yopish**

Programma darchasidan faqatgina darchani yopgandan so'ng chiqish mumkin.

- Darchani yopish uchun darcha menyu satridagi File (Файл) menyusida Exit (programma darchasini yopish «Выход», hujjat darchasini yopish uchun «Закрыть») komandasini tanlang.

 $-$  Yoki sichqoncha yordamida  $x$ tugmachasini bosing.

WINDOWS komandalari menyularda qayd etiladi. Har bir programma o'zining menyusiga ega. Menyu bilan ishlash tartiblari barcha programmalar uchun yagona.

- Menyuga kirish uchun kursomi kerakli punktga keltirib, sichqonchaning chap tugmasi bosiladi. Natijada punktga mos komandalar ro'yxati hosil bo'ladi.

- Menyu biror punktining komandasini tanlash uchun, sichqoncha belgisini unga keltirib, sichqonchaning chap tugmasini bosish zarur. Yoki punktning belgilangan harfini klaviaturadan terish kerak.

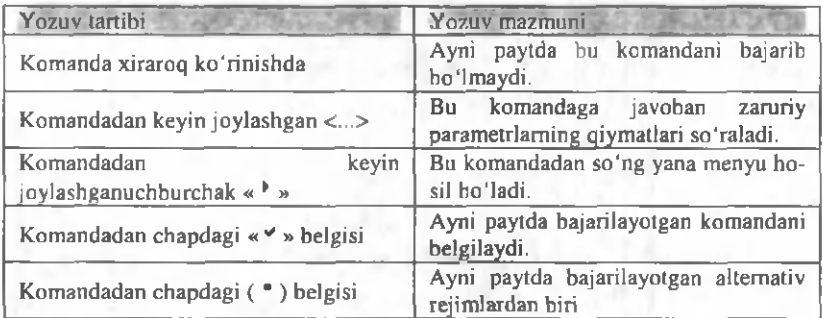

 $-$  Tugmachalar yordamida menyuga kirish uchun avval [Alt] bosiladi, yo'nalish tugmachalari yordamida keraklisi tanlanib, [Enter] bosiladi.

- Menyudan chiqish uchun menyu nomida yoki menyudan tashqari ixtiyoriy joyda sichqoncha tugmasini bosing.

- Yoki [Alt] va [F10] tugmachalaridan birini bosing.

WINDOWS da barcha programmalaming menyu yozuvlari belgilangan qoidaga amal qiladi:

# Sistemali menyudan foydalanish

Programma va hujjat darchalari sistemali menyuga ega. В восстановить

- Sistemali menyuni ochish uchun yuqori chap burchakdagi tugmachada \_ сверить sichqonchaning chap tugmasi bosilishi ERa\*epyura Z ar i i z akpare alternative and alternative and alternative and alternative and alternative and alternative

**Killolin1 - Microsoft Word** 

- Yoki klaviaturadan [Alt] +[Space] tugmachalari kiritiladi.

- Sistemali menyu [Alt] tugmachasi yordamida yopiladi.

# **Sistem ali menyuning komandalari**

Sistemali menyu asosan darchani o'lchamlarini o'zgartirish, yopish, joyini o'zgaitirish kabi vazifalami bajaradi. Sistemali menyu komandalari sichqoncha yordamida, yoki  $[\hat{\mathbf{\bullet}}]$ tugmachalari yordamida tanlanadi.

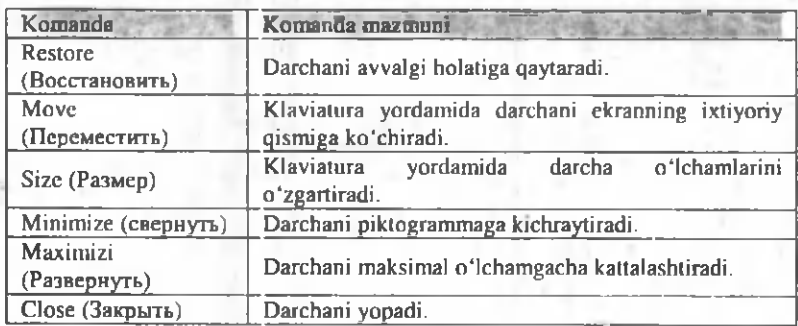

Quyida komandalar tavsifini keltiramiz.

# **Fay liar bilan ishlash**

**File Manager (проводник) fayllar bilan ishlaydi. U fayllami va kataloglami nusxasini ko'chirish, o 'chirish, qayta nomlash, disk ro'yxatini ekranga chiqarish kabi imkoniyatlarga ega.**

Disketalami formatlash, nusxasini ko'chirish bilan birga grafikli interfeysga ham egadir.

### **Fayllar boshqaruvchisini ishga tushirish**

Fayllar boshqaruvchisi (проводник) ga kirish uchun quyidagi ketma-ketlikdan foydalanish mumkin:

 $-$  «Пуск» tugmachasini bosing.

 $-$  Hosil bo'lgan darchada «Программы» bo'limini tanlang.

 $-$  Hosil bo'lgan darchada «Проводник» (yoki «Стандартные» - «Проводник») ustida sichqonchaning chap tugmasini bossangiz, fayllar boshqaruvchisining darchasi hosil bo'ladi.

## **Fayllar boshqaruvchisining darchasi**

Darchaning ichki qismida bir necha panel bo'lishi mumkin. Bu panellarda diskdagi kataloglar daraxti, fayllar haqidagi ma'lumotlar keltiriladi.

Darchaning pastki qismida holat satrida chapdan - ajratilgan fayllar yoki diskdagi bo'sh joy haqidagi ma'lumot, o'ngdan joriy katalog, fayllar, ulaming hajfni haqidagi ma'lumot beriladi.

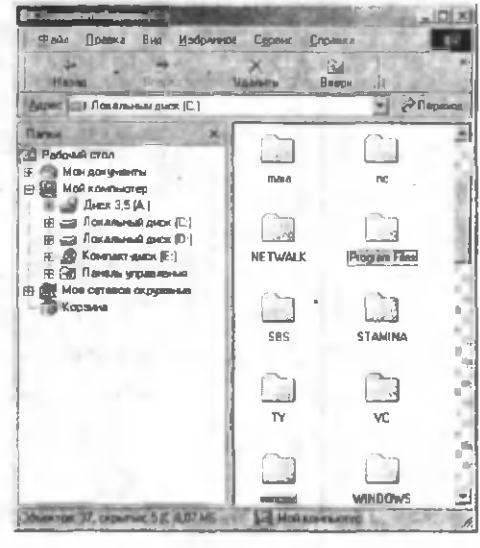

Fayllar boshqaruvchisining panellari disk va katalog haqidagi ma'lumotlarga ega. Panellarni darchalar kabi joyini almashtirish yoki o 'lchamini o 'zgartirish mumkin.

Panelning yuqori qismida sarlavha, menyu satri, disklar ro 'yxati, asboblar paneli joylashadi.

Panel ikki qisrnga bo'linadi. Chapda joriy diskning kataloglar daraxti tasvirlanadi. O 'ngda joriy katalog fayllar ro 'yxati tasvirlanadi.

- Windows bir paytning o'zida zarur bir necha panelni ochish imkoniyatiga ega.

- Panelda diskning ro'yxatini ochish uchun sichqonchaning chap tugmasini paneldagi diskning piktogrammasida 2 marta bosish kerak.

- Panelni yopish uchun sistemali menyu belgisida sichqoncha tugmasini 2 marta bosing yoki [Alt]+[F4] ni kiriting.

Panelni bo'luvchi chiziqni ham surish mumkin. Buning uchun sichqoncha belgisini chegarada joylashtirib, sichqonchaning chap tugmasini bosgan holda chiziqni kerakli joyga o 'tkazing.

# **Fayl belgilari**

Fayllar boshqaruvchisi panelida fayllar haqida ma'lumot chiqarilganda har bir faylning belgisi bo'ladi. Ulaming ma'nosi quyidagicha:

- Joriy katalogning katalog osti. Ro'yxatning boshida alifbo tartibida kataloglar va keyin fayllar keltiriladi. Sichqoncha tugmasi belgida 2 marta bosilsa, katalog osti haqidagi ma'lumot beriladi.

Biror progragrammani ishga tushiruvchi, bajariluvchi fayl. Sichqoncha tugmasini 2 marta bosilishi natijasida programma ishga tushiriladi.

- Biror programma tomonidan ishlanuvchi fayl.<br>
Inda sichooncha tugmasini 2 marta bosilishi mos Unda sichqoncha tugmasini 2 marta bosilishi mos programmani ishga tushiradi (Bu ycrda Microsoft Word tah

> - Odatdagi, bajarilishi mumkin bo'lmagan va himoyasiz fayllar.

## Fayllarni ajratish

Norton Commander kabi fayllar boshqaruvchisi ham paneldagi fayllar va kataloglami nusxasini ko'chirish, joyini o 'zgartirish, o 'chirish imkoniyatiga ega.

Buning uchun avval ulami ajratish zarur.

- Bitta faylni ajratish uchun fayl belgisida sichqoncha tugmasi bir marta bosiladi. Klaviaturadagi yo'nalish tugmachalaridan foydalanish ham mumkin.

 $-$  Bir necha faylni ajratish quyidagicha bajariladi:

- Avval birinchi faylni belgilab, keyin [Ctrljni bosgan holda ketma-ket qolgan fayllarda sichqoncha tugmasini bosing.

- Ketma-ket joylashgan fayllar gumhini belgilash uchun avval guruhning birinchi faylini belgilab, keyin [Shift] ni bosgan holda guruhning oxirgi faylini belgilang.

- Ajratilgan fayllarga panelda ketma-ket joylashgan fayllar gumhini qo'shish uchun [Ctrl] ni bosgan holda guruhning birinchi faylida sichqoncha tugmasi bosiladi. Keyin [Shift] ham osilib, oxirgi fayl belgilanadi.

 $-$  Katalogning barcha fayllarini belgilash uchun  $[Ctrl] + [A]$ tugmachalari bosiladi.

- Ajratishni bekor qilish uchun [Ctrl] ni bosgan holda, sichqoncha tugmasi fayl nomida bosiladi.

- Fayllar guruhi belgilanishini bekor qilish uchun fayllar ro 'yxati boshidagi belgida sichqoncha tugmasi bosiladi.

#### **Fayllar nusxasini ko'chirib o'tish**

Fayl yoki fayllar guruhi nusxasini ko'chirish quyidagicha bajariladi.

- [Ctrl] ni bosgan holda nusxasi ko'chirilayotgan faylda sichqoncha chap tugmasini bosing va sichqoncha belgisini ko'chirish joyiga keltirib, sichqoncha tugmasi va [Ctrl] ni qo'yib yuboring. Ш

Faylni ko'chirayotganingizda sichqoncha belgisiga belgisi qo'shiladi. Bu amalning to'g'ri bajarilayotganini tasdiqlaydi. «+» belgisi nusxa koʻchirilayotganligini anglatadi.

Nusxa ko'chirilayotganda ekmnda quyidagi darcha hosil bo'ladi: Agar ko'chirilayotgan fayl ko'chirilayotgan katalogda

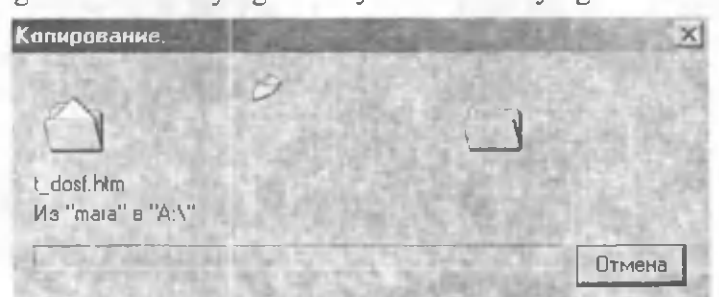

mavjud bo'lsa, bundan ogohlantiruvchi muloqot darchasi hosil bo'ladi:

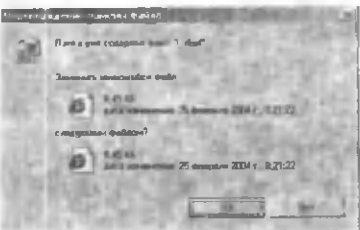

- Fayl nusxasini Fayllar boshqaruvchisining asboblar panelidagi

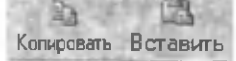

tugmachalar orqali olib, kerakli katalogga o'rnatish mumkin. Yoki kerakli fayl ustida sichqonchaning o'ng tugmasi bosilganda hosil bo'lgan darchadan «Копировать» komandasi orqali fayl nusxasi olinib, «Вставить» komandasi yordamida o 'matish mumkin.

#### *Fayllarni ko'chirib о 'tish*

Fayllami ko'chirish nusxa ko'chirib o 'tish amali kabi bajariladi. Faqatgina bunda [Ctrl] tugmachasini bosmaslik kerak. Fayllami ko'chirib o 'tish fayllar boshqaruvchisining asboblar panelida

*I* 13, ' ; Вырезать Вставить tugmachalar yordamida bajariladi.

# **Fayllarni o 'chirish**

- Faylni yoki fayllar gumhini o 'chirish uchun ulami belgilab, [Delete] tugmachasi bosiladi. Ekranda quyidagi savol hosil bo'ladi:

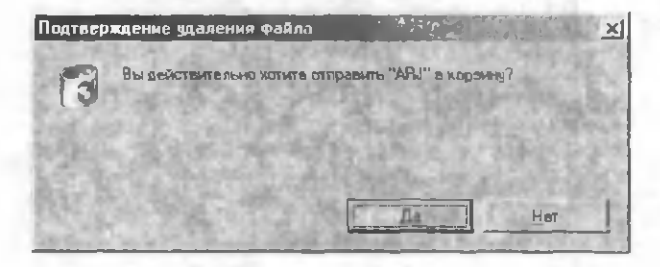

Tasdiq uchun «Да»пі, o'chirishni bekor qilish uchun «HeT»ni bosiladi. Natijada fayllar «корзинa»ga o 'tkaziladi (agar fayl korzinada yoki disketada bo'lsa, butunlay o 'chiriladi).

### **Faylni qayta nomlash**

Fayl yoki fayllar guruhini qayta nomlash uchun fayllar boshqaruvchisidagi «Файл» menyusidan «Пе-

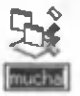

реименовать» (Rename) komandasini tanlang. Natijada fayl nomi ustiga harfli-raqamli kursor tushib fayl nomini o 'zgartirish mumkin bo'ladi:

### Fayl atributlarini o'zgartirish

- Fayl yoki fayllar guruhi atributlarini o'zgartirish uchun ulami ajratib, [Alt] + [Enter] bosiladi.

- Yoki Fayllar bosnqaruvchisi «Файл» menyusining «Свойства» komandasidan foydalaniladi. Natijada ekranda quyidagi savol (muloqot darchasi) hosil bo'ladi:

 $-$  Bunda,  $\boxtimes$  belgisi bilan o'rnatilgan,  $\Box$  belgisi bilan o'rnatilmagan atributlar belgilangan.

Fayllaming quyidagi atributlari mavjud:

Read only - faqat o 'qiladigan Arxive - Arxivga kiritilgan

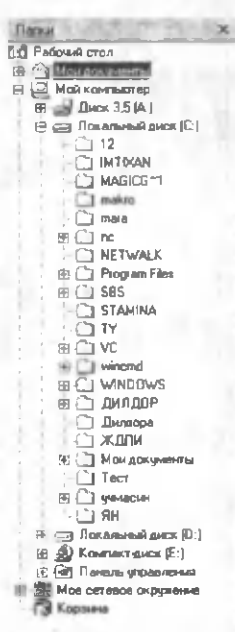

Hidden Bekitilgan fayl **System** Sistemali fayl

Обдие | Vivat Procedura Ткп^айлв VeuriBwfcPi\*cl *Г\ст\*оя\*\*е* МмЫРмс **Рммчг** » С *А»г\*т\*и\л\*\*\*нрсш* 1лекБпвпб\*\*| **Н<sub>2</sub>** — сентя 4 DO 65 H 096 6ide) 17 **••** «бол 2007 • 16.36 М) **Course** 13 Hombar 2003 (c. 11.28.26) **Source Chairman 2004** Hallon, IT Basic paints IT Digital IP governly

- Atributlami o 'zgartirish uchun sichqoncha tugmasi mos atributlarda bosiladi («o'matilgan» belgisi qo'yiladi) va OK tanlanadi.

#### **W indowsda kataloglar**

Fayllar boshqaruvchisida kataloglar daraxti rasmdagidek ko'rinishda bo'lib, kataloglaming chap tomonidagi belgilar quyidagi ma'noni bildiradi:

® katalog ochilishi mumkin bo'lgan kataloglarga ega.

В katalog ochilgan (qism kataloglar ko'rinib turibdi).

Bu ikki belgi bo'lmasa, katalog qism kataloglarga ega emas degan ma'noni tushunish mumkin.

Katalog qism kataloglarini ko'rish uchun «+» belgisida, bekor qilish uchun «-» belgisida sichqoncha tugmasi bosiladi.

### **Katalog tashkil etish**

Katalog tashkil etish tartibi quyidagicha:

- Yangi katalog tashkil etmoqchi bo'lgan katalogga kiring.

- Файл menyusida «Создать ^ » komandasi va «Папка» bo'limini tanlang. Natijada fayllar boshqaruvchisi panelida yangi katalog tashkil bo'ladi va bu katalogga nom kiritish zarur bo'ladi.

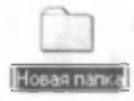

Katalog nomini klaviaturadan terib, [Enter] bosiladi. Katalog tashkil etilgandan keyin unga nusxa ko'chirish yordamida fayllami ko'chirish mumkin.

# Kataloglarning nusxasini ko'chirib o'tish, qayta nomlash **va o 'chirish**

- Kataloglami nusxasini ko'chirish, qayta nomlash, ko'chirib o 'tish va o 'chirish fayllar uchun bajarilgan tartibda bajariladi.

Katalog o'chirilayotganda Fayllar boshqaruvchisi Sizdan katalogdagi fayllami o 'chirishga ruxsat so'raydi.

Muloqot darchasiga javob:  $\text{I}a$  - tasdiq uchun, Her - bekor qilish uchun kabi bo'ladi.

### **Boshqa diskka o'tish**

- Boshqa diskka o 'tish uchun panelning yuqori qismida kerakli disk piktogrammasida sichqoncha tugmasi bosiladi. Agar chap tomondagi «+» belgisida bosilsa, diskdagi katalogning to'liq daraxti hosil bo'ladi.

 $-Daraxtni$  to'liq ko'rish uchun  $[*]$  tugmachasi bosiladi. Asboblar panelidagi "Вверх" tugmachasi BBeenx yordamida tub katalogga qaytish mumkin.

# **Fayllarni qidirish**

Faylni tez topish uchun buyruqlar satridagi «Пуск» tugm achasi bosiladi va hosil bo'lgan ro 'yxatdan «Найти» «Файлы и папки...» kom andalari tanlanadi. Natijada ekranda mu oqot darchasi hosil bo'lib, bu darchada qidirilayotgan fayl yoki faylning belgilari koʻrsatiladi:

Q idirish natijasi darchaning pastki qismida hosil bo'lib, kerakli faylni tanlab sichqoncha tugmasini 2 marta bosish yoki o'ng tugm achasi bosilganda hosil b o 'lgan ro 'yxatdan «О ткрыть» kom andasini tanlash orqali faylni ekranga ochish mumkin.

Faylni tashkil qiluvchi matni qismiga yoki hajmiga ko'ra ham qidirish mumkin. Euning uchun

«Найты :...» muloqot darchasining «Искать текст» satrida qidirilayotgan faylga tegishli matnni koʻrsating. «Размер» satrida boshlang'ich yoki oxirgi qidirilayotgan o'lchamni ko'rsating.

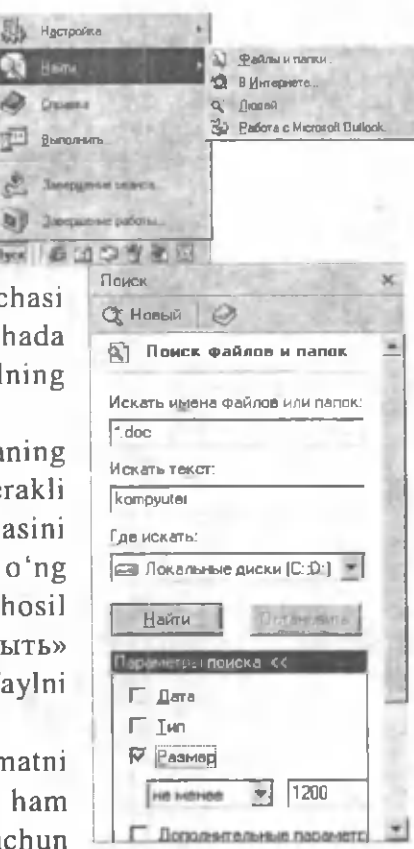

#### **Disketalar bilan ishlash**

Fayllar boshqaruvchisida «Disk 3,5 [A:]» yordamida disketalarga murojaat qilish mumkin. Bu yozuv ustida sichqonchaning o'ng tugmasi bosilsa, unda bajarish mumkin bo'lgan amallar ro 'yxati hosil bo'ladi:

Проводник Открыть Найти...

PC-cillin Доступ... WinZip Test with Dr. Web. Ф орм атировать... В ставить С оздать ярлы к Переименовать Свойства

Browse with A CDSee

Bunda:

Проводник - Disketa fayllar ro'yxatini fayllar boshqaruvchisiga yuklaydi.

Открыть - Disketani ochish

Н айти... - Disketadan ko'rsatilgan faylni qidirish

Копировать диск... - disk nusxasini olish

Форматировать... - Disketani formatlaydi:

Bunda Емкость: bo'limida formatlanayotgan disketa hajmi

Способ форматирования bo'limida formatlashning turi ko'rsatiladi. Kerakli parametrlar o 'matilgach, Начать tugmachasi bosiladi. Создать ярлык - joriy disketa uchun yarlik tashkil qilish.

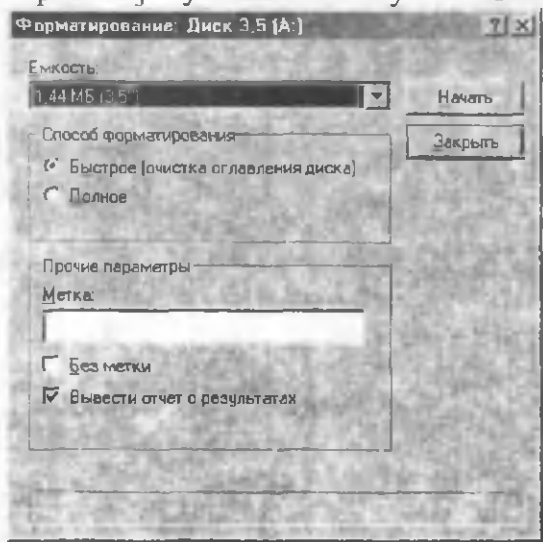

Свойства - Diske a haqida ma'lumot olish:

Servis darchasida Disketani har xil xatoliklarga tekshirish (Scandisk yordamida diskni tekshirish) mumkin.

Disketani defragmentatsiyadan o 'tkazish imkoniyatiga ega.

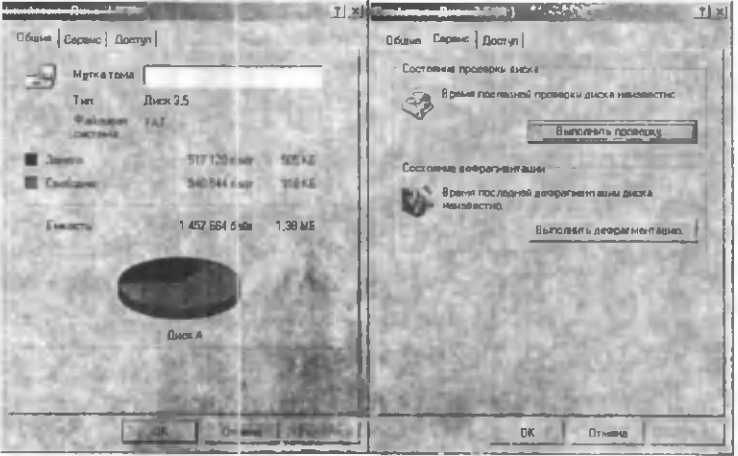

# **M atnlarni tahrirlash**

Shaxsiy kompyuteming har bir foydalanuvchisida turli hujjat va matnlarni tayyorlash zarurati tug'iladi. Shaxsiy kompyuterlaming bu ishga jalb qilinishi foydalanuvchi uchun ko'pgina qulayliklar yaratdi va hujjatlaming sifatini oshirdi. Foydalanuvchi hujjatni kiritib, xohlagancha uni ekranda o 'zgartirib, maketini hosil qiladi. Printer bu maketning chiroyli, sifatli nusxasini qog ozga ko'chirib beradi. Bu qulayliklami matn tahrirlagichlari deb ataluvchi mahsus programmalar beradi. Bu programmalar irnkoniyatlariga qarab, quyidagi turlarga bo'linadi.

- Matn tahrirlagichlari
- Hujjat tahrirlagichlari
- Matbuot sistema ari

71
Matn tahrirlagichlari programma matnlarini kiritish, o 'zgartirish, ko'chirish, nusxasini qog'ozga ko'chirish kabi imkoniyatlarga ega. Ular programmalash sistemalari tarkibida bo'ladi. Bunga Turbo C, Turbo Paskal, Delphi, visual basic kabilar misol bo'la oladi.

Hujjat tahrirlagichlari hujjatlami tahrirlash, turli shriftlardan foydalanish, satriar orasidagi intervalni o'm atish, sahifalash, formulalami yozish, jadval, diagrammalami tashkil qilish va hokazo imkoniyatlarga ega. Bu tahrirlagichlarga Leksikon, Chiwriter, WD, Microsoft Word va hokazolar misol bo'la oladi.

### **M icrosoft Word tahrirlagichi yordamida matnlarni tayyorlash**

Word tahrirlagichi Microsoft firmasining mahsulidir. Bu tahrirlagich Windows muhitida ishlaydi.

Wond tahrirlagichiga kirish uchun buyruqlar satridagi «Пуск» tugmachasi bosiladi. Hosil boʻlgan roʻyxatdan «Программы»-«Microsoft Word» ketma-ketligi kiritiladi. Yoki Woid yarligi ustida sichqonchaning chap tugmasi ikki marta bosiladi. Natijada ekranda Word ning programma darchasi hosil bo'ladi. Word ning ekran elementlari quyidagicha:

### **Microsoft Word darchasi elementlari**

 $A$  - Lineyka - ishchi maydo chegarasini belgilaydi.

 $B -$  Sarlavha satri  $-$  joriy hujjat va programma nomi

C - Vositalar paneli komandali tugrnachalar majmui

 $D - Harfli-raqamli$  kursor ayni vaqtda matn kiritilayotga pozitsiyani ko'rsatadi.

 $E -$  Vertikal va gorizont $E -$ 

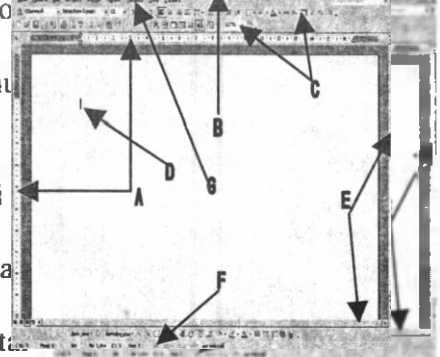

o 'tkazgich - hujjatnirg darchaga sig'magan qismlarini ko'rish imkoniyatini beradi.

 $F - Ma'$ lumot satri - bajarilayotgan komandalar, vositalar paneli tugmachalari, kursoming joylashish holati haqida ma'lumot beradi.

 $G -$ Menyu satri  $-9$  boʻlimdan iborat komandalar majmui.

Programma darchasi va hujjat darchasi elementlari bilan biz yuqorida tanishdik. Quyida menyu komandalari tavsifini keltiramiz. W ord menyusi quyidagi qismlardan tashkil topadi:

### **Word menyusi. M enyuning «Файл» bo'limi**

Файл menyusi komandalari Создать - Yangi hujjat yaratish Открыть - Fayllarni diskdan o 'qish Закрыть - Joriy hvjjatni yopish

Сохранить - Joriy hujjatni avvalgi nom bilan saqlash

[Q.-|г0"ать-.:' \_\_\_\_\_ S'^lZ] Сохранить как... - Joriy hu- $G_F^2$  Открыть... 1 С: Мои документы KITOBLO Закрыть Выход В Сохранить Сохранить как... Сохранить как веб-страницу... ‼1 Найти... Вером...  $\alpha$  парацетры страницы...  $\beta$ -страницы просмотр  $\alpha$  parametrlarini o 'matadi. Парацетры страницы... G l Предварительный просмотр S П ечать... Crisp Отправить Свойства 1С:\Мои докуненты\Клаеиатура 2С;\Мои документы\Имтернет2 З С:\Мои документы\Дустмурод\Kitiotin1 I 1 С:\Мои докуненты\Ш 06Ю

Д у -.......— ............................. Выход

atni boshqa nom bilan saqlash.

Версии - Hujjatning bir necha xil versiyalari bilan bitta faylda ishlash

Параметры страницы -Sahifa

Предворительный просмотр-Joriy hujjatning sahifalarda ► joylashish holatini oldindan ko'rish.

Печать-Joriy sahifani printerga yuklash.

Отправить-Joriy hujjatni elektron pochta, faks va boshqa marshrutlar bo'yicha jo 'natish.

Свойства - Joriy hujjat haqida ma'lumot olish.

Выход-Tahrirlagichdan chiqish.

### **Menyuning «Правка» bo'limi**

Правка menyusi komandalari

Огментъ-Beiilgan buyruqni bekor qilish.

Повторить - Bekor qilingan buyruqni qaytarish.

Вырезать - Belgilangan qismni. bufeiga olish.

Копировать-Belgilangan qism nusxasini buferga olish.

Вставить - Buferdagi qismni kursor turgan joyga qoʻyish.

Специальная вставка- Buferdagi qismni Word ob'ekti sifatida qoʻyish.

Очистить-K ursor turgan yoki belgilangan qismni o 'chirish, belgilangan qism formatini o 'chirish.

Выделить все - Butun joriy hujjatni belgilash.

Н айти- Joriy hujjatdan k o 'rsatilgan jumlani qidirish.

Заменить-Ko'rsatilgan jumlani boshqasiga almashtirish.

Перейти-Joriy hujjatning ko'rsatilgan qismiga o'tish.

### **Menyuning «Вид» bo'limi**

Вид menyusi komandalari

Обычный-Joriy hujjatning normal ko'rinishi.

Электронный документ, Структура-

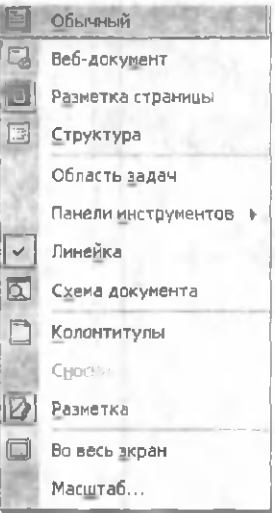

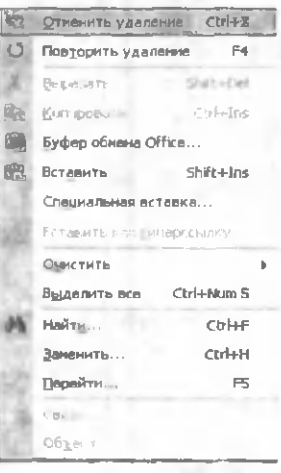

Joriy hujjatni tuzilish sxemasi bo'yicha tahrirlash uchun oson holatga o 'tkazish.

Разметка страницы - Hujjatni sahifalangan ko'rinishga keltirish.

Главный документ - Asosiy hujjat va hujjat shaklini qayta bog'lash.

Панели инструментов - Vositalar paneli elementlarini o 'matadi yoki olib qo'yadi.

Линейка - Lineykani o 'matadi yoki olib qo'yadi.

Схема документа - Hujjatning sxematik ko'rinishini ta'minlaydi.

Колонтитулы - Hujjat sahifalari uchun izoh satrlarini o'm atadi.

 $C$ носки – So'z yoki jumlaga o'rnatilgan izohning ko'rinishini ta'minlaydi.

Примечание - Pozitsiyaga o 'matilgan izohning ko'rinishini ta'minlaydi. Разрын, намер, намер, намер, намер, на

р

Во весь экран -Joriy darchani butun ekranga yoyish yoki aksincha.

Масштаб - Ekranning koʻrinish masshtabini belgilaydi.

#### **M enyuning «Вставка» bo'limi**

Вставка menyusi komandalari:

Разрыв - Kursomi yoki kursordan keyingi belgilami navbatdagi sahifa yoki ustunga o 'tkazish. Нумерация страниц -Sahifalarni nomerlash.

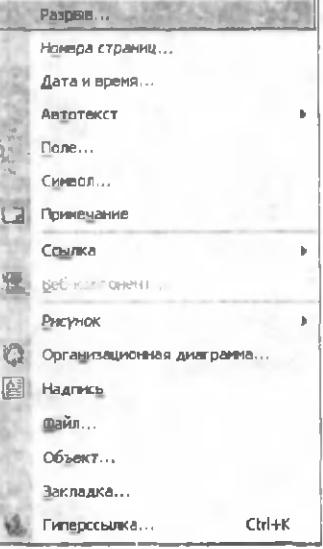

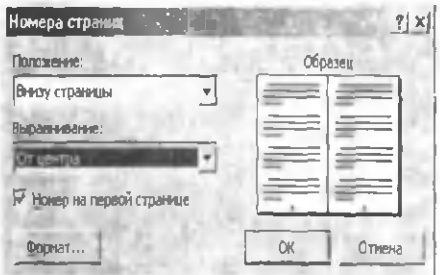

Bunda Положение: satrida sahifa nomerining yuqoridan yoki pastdan o 'matilishini ko'rsatiladi. Выравнивание satrida chap, o 'ng, markaz, ichki yoki tashqi nomerlash ko'rsatiladi.

Формат tugmachasi yordamida nomer formati ko'rsatiladi. Номер на первой страницы yordamida sahifaning birinchisidan nomerlash yoki nomerlamaslik belgilanadi va OK bosiladi.

Дата и время - Joriy vaqtni ko'rsatilgan joyga ko'rsatilgan formatda o 'matish.

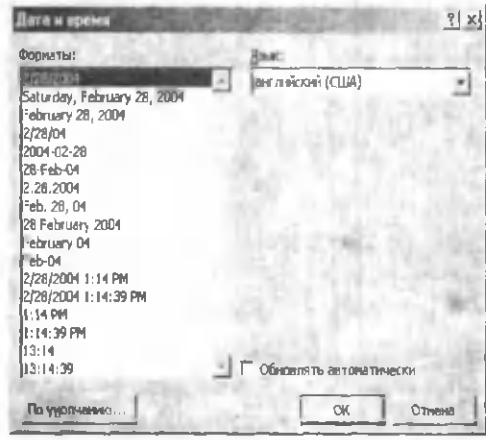

Автотекст - Belgilangan matnni avtomatik o 'matiladigan

matn sifatida tashkil qilish yoki avtomatnlami o 'matish

Поле - matn maydonini o 'matish

Символ - Klaviatura belgilari yoki klaviaturada mavjud bo'lmagan belgilarni o'rnatish, mahsus belgilami qo'yish yoki klaviatura tugmachalariga belgilash.

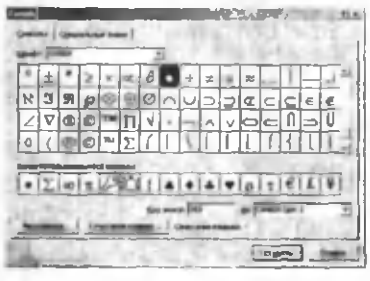

Примечание - Kursor turgan pozitsiyadan mahsus izoh o 'matish.

Сноска - Kursor turgan so'z, jumla yoki sitata uchun raqamli izoh (snoska) q o 'yish.

Название - Rasm, jadval yoki formulani avtomatik (mahsus) nomlash.

Перекрестная ссылка - Word ob'ektlari uchun mahsus mundarija tayyorlash

Оглавление и указатели - Mahsus holatdagi shriftda yozilgan matn qismlari (masalan, \* mavzular, bob nomlari, paragraflar) uchun mahsus mundarija hosil qilish.

Рисунок - Word ob'ektlari (masalan, tayyor rasmlar, Word  $Art$  – mahsus shriftlar ob'ekti)ni o 'matish.

Надпись - Matnli kadr o 'matish.

 $\Phi$ айл ko'rsatilgan o 'matish. Joriy hujjatga

**Сноски**  $\mathbb{E}[\mathcal{L}^{\mathbb{Z}} \mathbb{Z}^{\mathbb{Z}}]$  :  $2|\mathcal{X}|$ Положение **f\* Гсноски:} I** Внизу **страницы** w. *C* концевые сноски: | г; конца документа За» Формат Формат номера:  $1, 2, 3, ...$ другой: Символ..." 즭 Начать с: Нумерация: Продолжить **л** V Применить изменения Применить: ко всему документу -Вставить Отмена Применить Сражее | Создание из файла | Тнпобмкта: Ann Report Azuné GraphSheet CDOBWinairpConbdQass 4oc«ft Chat Room Ifcresoft Equation 0.0 Г В еще пажа MIDI Sequence MSPropertyTreeCH Class Роуа-тат Встансинового объекта nina "Adobe Рhotoshap lavage" в документ fayl matnini **Onesa**

Объект - Hujjatning joriy pozitsiyasiga mahsus Word ob'ektlarini o 'matish

Закладка - Belgilangan matn qismi, rasm, ob'ektlar uchun maxsus «закладка» tashkil qilish.

#### Menyuning «Формат» bo'limi

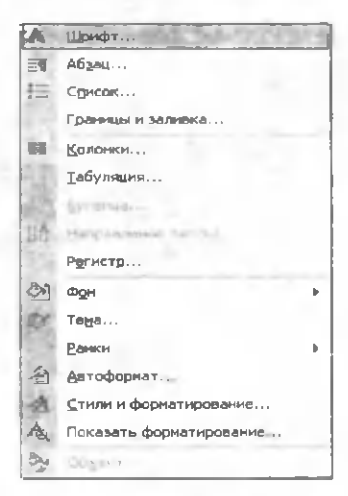

Формат menyusi komandalari:

Шрифт - Belgilangan yoki kiritilayotgan matn shriftining holati, turi, o'lchami va turli effektlarini o 'm atish, o 'zgartirish imkoniyatlarini beradi. Shrift intervallarini belgilaydi.

 $A$ бзац - Joriy yoki belgilangan abzats uchun satrdagi, sahifadagi joylashish holati, satrlar orasidagi masofa, abzats chekinishi kabi abzats parametrlarini o 'matadi.

Список - Joriy yoki belgilangan abzats boshidan o 'matiladigan mahsus belgilami (markerlami), avtomatik

nomerlash formatini belgilaydi va ko'rsatilgan formatda o 'm atishni ta'minlaydi. Hosil bo'lgan muloqot darchasida «Изменить» tugmachasi yordamida boshqa formatdagi markemi tanlash mumkin.

Границы и заливка Belgilangan matn, ob'ekt uchun ramka turlarini belgilaydi va o 'matadi. Sahifa ramkasini turli (masalan, naqsh ko'rinishidagi) ko'rinishlarda o'matadi. Ko'rsatilgan rangda fon qo'yadi.

Agar rasm va ob'ektlar belgilangan bo'lsa, ulaming o 'lchami, sahifalarda joylashish holati, boshqa ob'ektlarga parametrlami o 'matish mumkin.

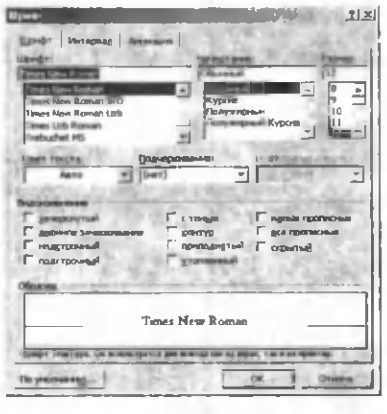

nisbatan joylashuvi kabi

**Колонки -** Joriy hujjatni bir necha ustunga ko'rsatilgan formatda bo'ladi. Ko'rsatilgan ustunlaming o'lchamini belgilaydi.

**Табуляция** -Tabulyatsiya formatini, pozitsiyasi belgilaydi.

**Буквица** - Belgilangan matn yoki joriy abzatsning birinchi harfini kattalashtirilgan mahsus shriftda hosil qiladi. Uning hosil bo'lish formatini belgilaydi.

**Направление** текста Jadval yoki matnli kadrlarda matnning yozilish (vertikal, gorizontal) tartibini belgilaydi.

**Регистр** - Belgilangan matn shriftlarining registrini belgilaydi:

**Как в предложениях -** Gapda kelish o'miga qarab bosh yoki kichik harflarda bo'lishini ta'minlaydi.

Все строчные belgilangan qismning kichik harflarda bo'lishini ta'minlaydi.

**Все прописные -** belgilangan qismning katta harflarda bo'lishini ta 'minlaydi.

**Начинать с прописных -** Наг bir so'zning bosh harflar bilan boshlanishini ta'minlaydi.

**Изменить регистр -** Bosh harflami kichik harflarga, yoki aksincha o'zgartiradi.

Автоформат - Joriy faylni tarkibiy qismiga koʻra avtomatik formatlash.

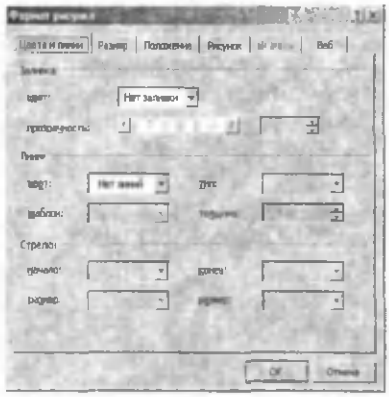

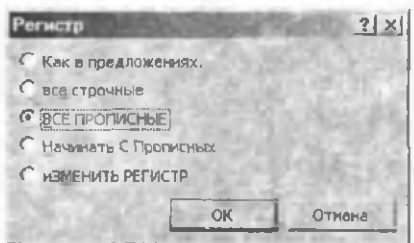

Hosil bo'lgan darchada «параметры» tugmachasi bosilsa,

avtomatik formatlashning turli parametrlarini o'zgartirish va o'matish mumkin bo'ladi. Bunda belgi, so'z yoki jumlani matn kiritilish jarayonida avtomatik o'zgartirish rejimini o'rnatish ham mumkin.

 $\Phi$ oн - Belgilangan matn yoki ob'ekt fonining rangini belgilaydi.

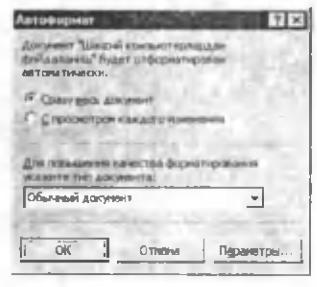

**Объект -** Belgilangan ob'ektni formatlaydi.

#### **Menyuning «Сервис» bo'limi**

Сервис menyusi komandalari:

**Правописание -** Belgilangan yoki joriy hujjat matnini orfografik xatolarga tekshiradi. Xatolami ajratib ko'rsatadi va lug'at bo'yicha variantlar taklif qiladi.

**Язык:** Выбрать язык - Matnni xatolarga tekshirish uchun turli tildagi lug'atlardan foydalanish imkoniyatini beradi.

Tesaypyc - So'z ma'nosiga sinonim yoki antonimlar taklif qiladi:

**Расстановка переносов - Joriy huijatda** matnning avtomatik bo'g 'in ko'chirilish rejimini o 'matadi.

**Автореферат** - Ingliz tilidagi hujjatlarda annotatsiya va sharxlar uchun mahsus

**Автозамена -** Ko'rsatilgan belgi so'z yoki jumlani koʻrsatilgan belgi, so'z yoki jumlaga matn kiritilish jarayonida

avtoreferat tashkil qilish

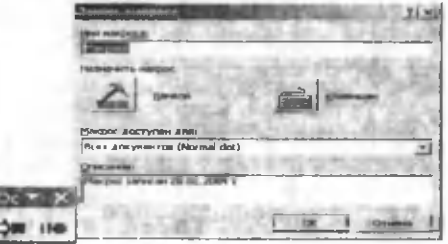

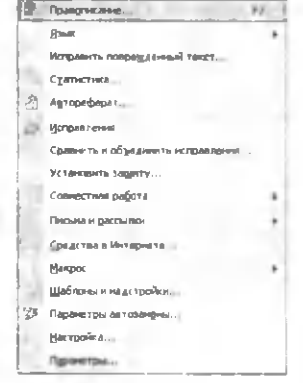

avtomatik almashtirish.

**Исправление -** Matnni tahrirlash jarayonidagi mahsus o 'zgartirishlami formatlaydi.

**Установить защиту -** Joriy hujjat uchun mahsus himoya. parolli himoya rejimlarini o'rnatadi.

**М акрос -** Word komandalari uchun mahsus makros belgilash.

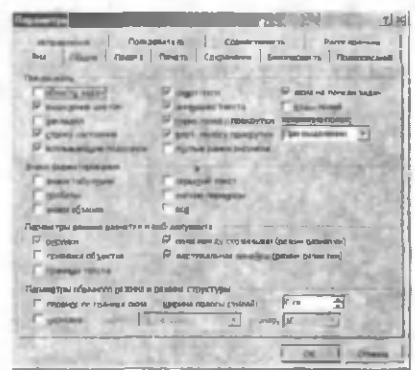

Yangi macros yaratish uchun Сервис-Макрос-Начать запись... ketma-ketligini bajaring. Natijada ekranda «Запись макроса» darchasi hosil bo'ladi. Unda yangi makros nomini kiritib OK tugmasini bosing. Joriy hujjatda qaysi amal bajarilsa macros kodida o 'sha komandalar saqlanib qoladi. Macros tashkil qilishni to 'xtatish tugmachasi bilan amalgam oshiriladi. Alt+F8 tugmachalar majmusi saqlangan makrosni ishga tushirishga yordam beradi.

Makrosning kodida o'zgarishlar qilish "Редактор Visual Basic" (Alt+F11) orqali bajariladi.

**Настройка** - Asboblar paneli va menyu komandalarini  $\mathcal I$  Hespiconera Techniky . Iahrirlaydi

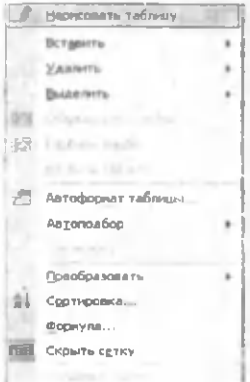

**Параметры -** Word parametrlarini o'rnatadi. Masalan, Вид bo'limida hujjatning yoki hujjat qismlarining ekrandagi ko'rinishi, ekran parametrlari ko'rinishini tahrirlaydi va o'matadi:

### **Menyuning «Таблица» bo'limi**

«Таблица» menyusi komandalari:

Нарисовать таблицу  $-$  Jadval chizish uchun asboblar paneli o 'matadi yoki olib qo'yadi.

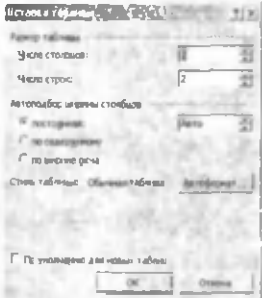

Т аблица Столбцы <sup>⇒</sup> Строки  $B^*$  дчейки...

Вставить- таблица - <sup>[1]</sup> 146NH Kursor turgan joydan ko'rsatilgan o 'lchamda jadval, jadval uchun satr yoki ustun o 'matadi.

Удалить (ячейки.... Строки, столбцы, Таблица - Belgilangan katak(lar), satr(lar), ustun(lar)ni o'chirish.

Объединить ячейки - Beligilangan kataklar, satrlar yoki ustunlarni birlashtirish.

Разбить ячейки - Joriy katak yoki

belgilangan kataklami ko'rsatilgan miqdorda ustun yoki satrlarga bo'lish.

Выделить строку - Joriy satmi belgilash.

Выделить столбец - Joriy ustunni belgilash

Выделить таблицу - Joriy jadvalni belgilash

Автоформат - Jadvalni ko'rsatilgan ko'rinishda avtomatik formatlash.

Выровнять высоту строк - Belgilangan satrlar balandligini tenglashtirish

Выровнять ширину столбцов - Belgilangan ustunlar kengligini tenglashtirish

Высота и ширина ячейки-

Belgilangan kataklar yoki joriy katak balandligi yoki kengligini belgilash.

Заголовки - Belgilangan jadval satrini mahsus satr ko'rinishida formatlash

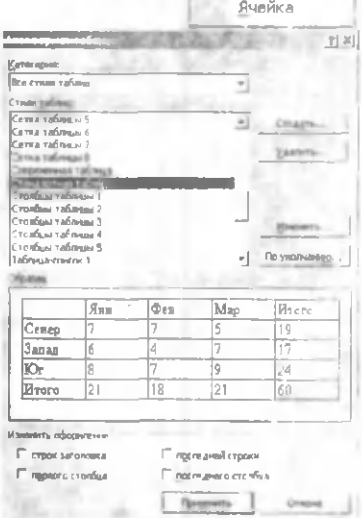

Т аблица С толбец Строка

Преобразовать (текст в таблицу, таблицу в текст) - Matn ko'rinishidan tabulyatsiya bo'yicha jadval ko'rinishiga (jadval

> ko'rinishidan tabulyatsiya bo'yicha matn ko'rinishiga) keltirish.

 $T_{\text{a6}m}$ цу в текст...  $\blacksquare$  Сортировка - Jadval matnini alifbo tartibida saralash.

Формула - Jadvalda formula ishlatish

Tel: 11 Is estimate

Разбить таблицу - Joriy satrdan boshlab jadvalni ikkiga boʻlish.

Отобразить сетку (Скрыть сетку) Jadval chiziqlarining (setka ko'rinishidagi) ko'rinish yoki ko'rinmasligini ta'minlash.

#### **Menyuning «Окно» boʻlimi**

«Окно» menyusi komandalari

Новое - Joriy hujjat tarkibi bilan boshqa oyna tashkil qilish. Bu tashkil qilingan oyna bir hujjatning turli qismlarini ko'rish imkoniyatini beradi.

Упорядочить все  $-$  ekrandagi barcha hujjat darchalarini alohida ekranda koʻrinib turishini ta'minlaydi. *ш Е я ш ш т*

Разделить- Joriy hujjat darchasini bir necha sohalarga ajratadi.

Bu uch komandadan keyin esa ekrandagi yuklangan barcha fayllar nomlari keltirilgan,

kerakli fayl nomi ustida sichqoncha tugmasini bosish orqali o 'sha faylga mos hujjatni joriy holatga keltirish mumkin.

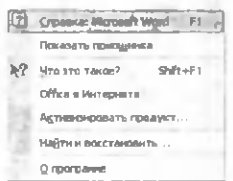

#### **Wordda m a'lumot olish (Справка)**

Справка по Microsoft Word - Word dasturi haqida ma'lumot olish

Вызов справки  $-$  Ma'lumotlar bazasiga murojaat qilish.

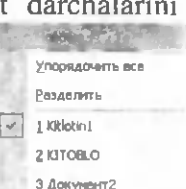

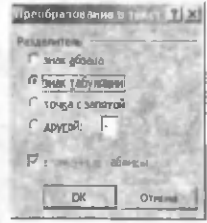

Что это такое?  $-$  Sichqoncha belgisini  $\mathbb{R}^n$  holatiga keltirib. bu belgi yordamida ko'rsatilgan komanda yoki tugmachaning vazifasi haqida ma'lumot alohida darchada hosil bo'ladi.

О программе-M icrosoft programmalarining versiya nomeri, avtorlik huquqi, litsenziyasi, foydalanuvchi nomi, tashkilot nomi va kompyuter operatsion sistemasi haqida ma'lumot olish.

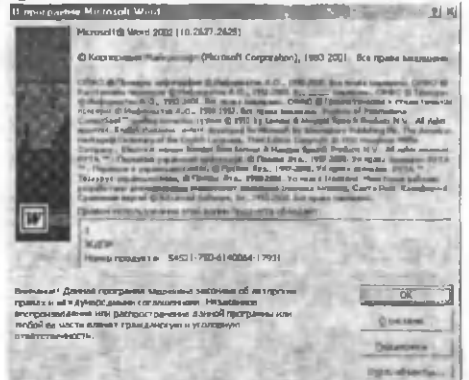

Microsoft Word asboblar paneli haqida ma'lumot. **«Стандартная» vositalar paneli**

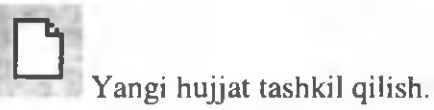

Создать

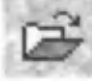

Mavjud fayllar roʻyxatini ochish.

Открыть

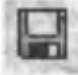

Joriy faylni avvalgi nom bilan saqlash.

Сохранить

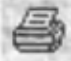

Joriy hujjatni printerga yuklash Печать

Joriy hujjatning chop etilishdan oldin sahifalarda joylashish holatini ko'rish.

Предварительный просмотр.

AER.

Joriy hujjatni orfografik xatolarga tekshirish. Правописание

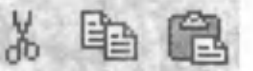

Вырезать Копировать Вставить Вырезать - Belgilangan qismni buferga olish. Копировать - Belgilangan qism nusxasini buferga olish. Вставить - Buferdagi qismni kursor turgan joyga qoʻyish.

О ^ *С \** ж

Отменить Повторить. Отменить - Berilgan buyruqni bekor qilish. Повторить - Bekor qilingan buyruqni qaytaradi.

Belgilangan matn qismiga yoki ko'rsatilgan jumlaga Добавление giperssilka o'matish (boshqa fayl bilan bog'lash) гиперссылки

Таблица и границы

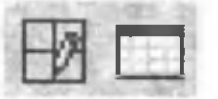

Добавить таблицу

Таблица и границы - «Таблица и границы» vositalar panelini hosil qilish (Jadval chizish, formatlash, tahrirlash uchun q o 'llaniladigan tugmachalar majmui).

Добавить таблицу - Ko'rsatilgan joyga ko'rsatilgan o'lchamda jadval o'matish.

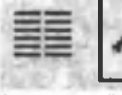

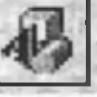

I

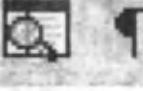

Колонки Рисование Схема Непечатаемые документа символы

85

Колоноки - Joriy sahifani ustunlarga ajratish.

Рисование - Grafik ob'ektlar uchun vositalar paneli o'rnatish yoki olib qo'yish.

Схема документа - Joriy hujjatning sxematik ko'rinishini ta'minlash

Непечатаемые символы- Tabulyatsiya belgilari, abzats oxiri, yashirin matnlar uchun yordamchi (chop etilmaydigan) belgilaming ko'rinishini ta'minlash.

117% ^ Joriy hujjatning ko'rinish masshtabini belgilash Масштаб

# *f f i*

Cправка: Microsoft Word

Microsoft Word "yordamchi"si ko'rsatilgan komanda to'g'risida ma'lumot va foydali maslahatlar beradi.

### «Форматирование» vositalar paneli

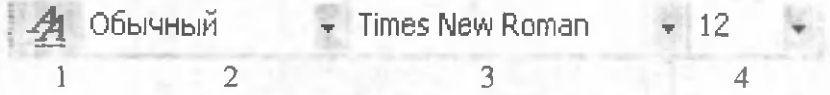

 $1$  - Стили и форматирование - Joriy hujjatdagi matn qismlari formatini ko'rish yoki ulami o 'zgartirish imkoniyatlarini beradi.

2 - стиль - belgilangan qism stilini o 'zgartirish.

 $3 - \text{H}$ рифт - Shrift turini o'zgartirish.

4 - Размер - Shrift o 'lchamini o 'zgartirish.

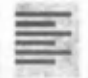

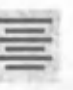

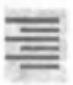

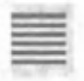

краю краю

По левому no центру по правому по ширине

По левому краю - Belgilangan yoki kiritilayotgan matnni chapga taqash.

По центру- Markazlash.

По правому краю -- O'ngga taqash По ширине-K engligi bo'yicha tartiblash

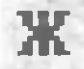

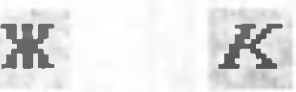

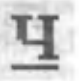

Полужирный Курсив Подчеркнутый Belgilangan matnni qalin, kursiv va tagiga chizilgan shrift holatiga o 'tkazish yoki bekor qilish.

*X= w* Qatorlar orasidagi masofani o 'matish Междустрочный интервал

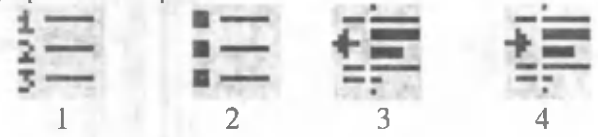

1-Нумерация - Avtomatik nomerlash.

2-MapKepbi-Abzats boshidan mahsus belgilar qo'yish.

3-Уменшить отступ-A bzats chekinishini kamaytirish.

4-Увеличить отступ-A bzats chekinishini oshirish.

### **Masshtablash**

Masshtablash yordamida matnning ekrandagi ko'rimshim kichraytirish kattalashtirish mumkin. Matnni masshtablashning 2 usuli mavjud:

 $\mathsf{l}$ . «Вид» – «Масштаб» komandasi yordamida.

2.Asboblar panelidagi mahsus «Масштаб» tugmachasi yordamida.

Birinchi usul ko'rilganda ekranda quyidagi darcha hosil bo'ladi:

Darchaning chap tomonida u.tsshtablash darajalari ko'rsatiladi. **I : usulda «по ширине страницы»** 

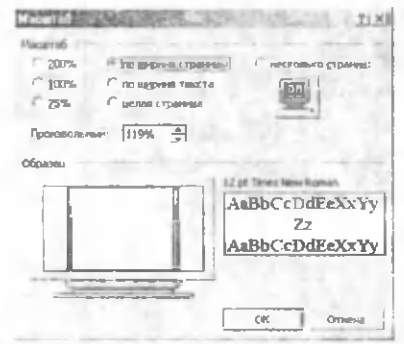

punkti joriy hujjatning kengligi bo'yicha ko'rinib turishini, «целая страница» punkti esa butun sahifaning ko'rinib turishini ta'minlaydi, «несколько страниц» punkti bir qancha betlami ko'rish imkoniyatini beradi. Kerakli masshtab sichqoncha yordamida tanlanadi.

Ikkinchi usuldan foydalanish uchun asboblar panelidagi mos «Масштаб» tugmachasida sichqoncha tugmasi bosiladi. Natijada ro'yxat hosil bo'ladi. Masshtabni o'zgartirish uchun r o'yxatdagi kerakli maydonda sichqoncha tugmasini bosing.

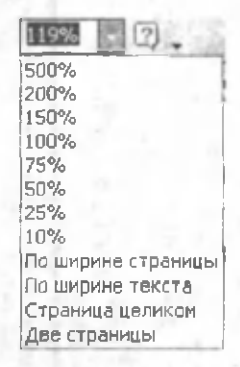

### **Matnni kiritish**

WORD tahrirlagichi bilan ishlaganimizda asosiy vaqt matni kiritishga ketadi. WORD tahrirlagichining imkoniyatlaridan matn kiritilgandan so'nggina foydalanishingiz mumkin. Matnni kiritish va tahrirlash tartiblarini o'rganish uchun biror matndan foydalanamiz. Agar siz WORD programmasiga kirsangiz, ekranda hujjatning darchasi hosil bo'ladi. Matnni kiritishda [Enter] va [Tab] tugmachalaridan foydalaning. Bunda kursomi [Enter] tugmachasini keyingi satrga, [Tab] esa, 8 pozitsiya o'ngga o'tkazadi.Quyidagi matnni kiriting. Matnni kiritishda keyingi satrga o 'tish uchun [Enter] tugmachasini va ustunlar orasidan [Tab]tugmachasini bosing.

#### **Matn bo'ylab harakat**

Matnni barcha qismlarini ekranda ko'rish uchun matn bo'ylab kursomi harakatlantirish zamr. Kursomi sichqoncha yoki klaviatura yordamida harakatlantirish mumkin. Sichqoncha yordamida harakatlantirish uchun o'tkazish yo'lakchasidan foydalaniladi. Sichqoncha yordamida koʻrsatish yoʻlakchasidan foydalanish tartibi yuqorida qayd qilingan edi. Klaviatura yordamida kursomi harakatlantirish uchun klaviaturaning o 'ng qismida joylashgan raqamli qismdan foydalanamiz. Raqamlar (Ctrl) tugmachasi bilan birgalikda kursor quyidagicha harakatlanadi.

### **Matnni ko'rsatish yo'lakchasi**

WORD darchasi o'ng va quyi tomonlarda o'tkazish yo'lakchalari maviud. Ularning yordamida hujjat matnining ixtiyoriy qismini koʻrish mumkin. Koʻrsatish yoʻlakchalarini oʻrnatish va oʻchirishni «Сервис» menyusining «Опции» komandasi bajaradi. Bunda «Просмотр» punktining «Окно» qismida «Горизонтальная полоса прокрутки», «Вертикальная полоса прокрутки» maydonlarida sich qoncha tugmasi bosiladi. Natijada yoʻlakchalar oʻrnatiladi.

#### **M atnni belgilash**

Matnni belgilash uchun hujjat darchasining chap tomonida joylashgan maxsus belgilash yo'lakchasidan foydalaniladi. Sichqoncha belgisi bu yo'lakchaga keltirilganda o'ng tomonga yo'nalgan  $\overline{\mathcal{C}}$  yo'nalish belgisiga aylanadi. Quyidagi tartibda matn qismlarini belgilash mumkin:

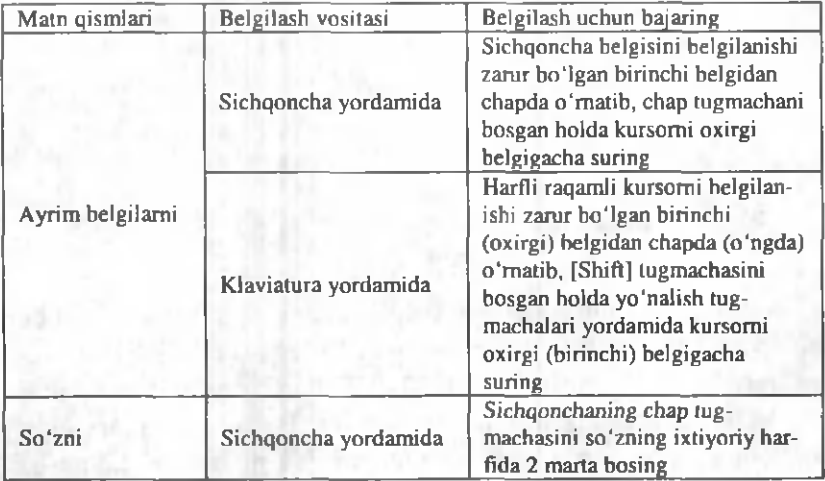

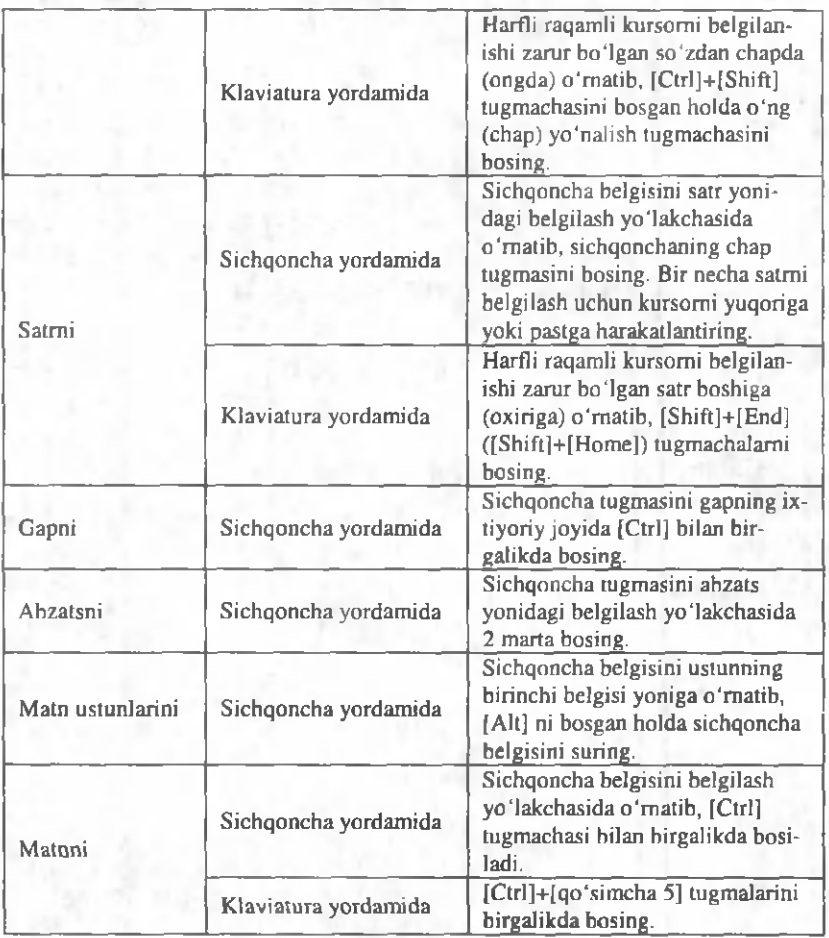

Matnni qadamma-qadam belgilash mumkin. Buning uchun kursomi belgilanishi zarur bo'lgan so'zga keltirib, [F8] tugmachasi bosiladi. Holat satrida "ВДЛ" harflari qora tusga kiradi. Bu belgilash mumkinligini anglatadi. [F8]ni bossangiz, joriy so'z, qayta bossangiz, gap belgilanadi. Ya'ni [F8] ni ketma-ket bosish natijasida so'z, gap, abzats, hujjat belgilanadi. [Shift]+[F8] tugmachalari bosilishi natijasida belgilangan qismni aksincha qisqartirish mumkin.

#### Belgilarni formatlash

Belgilar shrifti va o'lchamini "Форматирование" asboblar paneli yordamida yoki "Формат" menyusining «Шрифт» bo'limi yordamida o'zgartirish mumkin. Masalan shrift o'lchamini o'zgartirish quyidagi tartibda amalga oshiriladi.

- Kerakli matnni belgilang.

- "Форматирование" panelidagi "Шрифт" maydonida tugmachani bosing. Shriftlar ro'yxati hosil bo'ladi. "Times New Roman" shriftini tanlang.

- Natijada, shrift nomi panelda yoziladi.

- "Размер шрифта" tugmachasida sichqoncha tugmasini bosing, ro 'yxatdan 16-raqamni tanlang.

Belgilashni bekor qilish uchun matnning ixtiyoriy joyida sichqoncha tugmasini bosing.

Bu amallami "Формат" menyusining «Шрифт» bo'limi yordamida ham bajarish mumkin:

Belgilangan matn shriftini klaviatura yordamida ham o 'zgartirish mumkin.

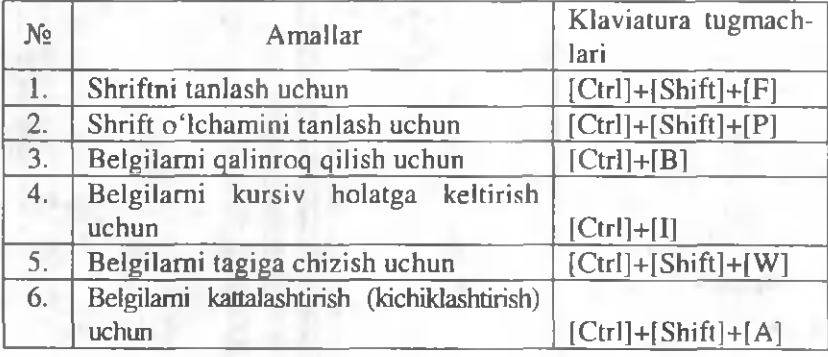

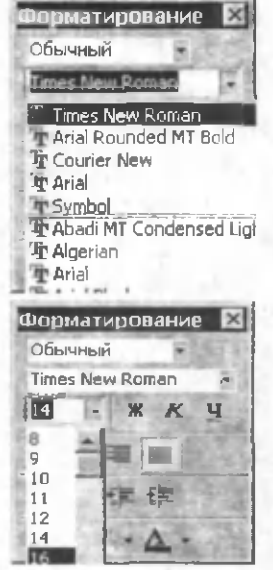

## A bzatsni formatlash

Abzats - bu ikki marker orasidagi matndir. Marker [Enter] bosilishi natijasida hosil bo'ladi.

Abzatsni formatlash uchun abzatsning ixtiyoriy qismiga kursor o 'matilib, formatlash komandasi beriladi.

Bir necha abzatsni formatlash uchun avval ular belgilanadi va formatlash komandasi kiritiladi.

Formatlash komandalari:

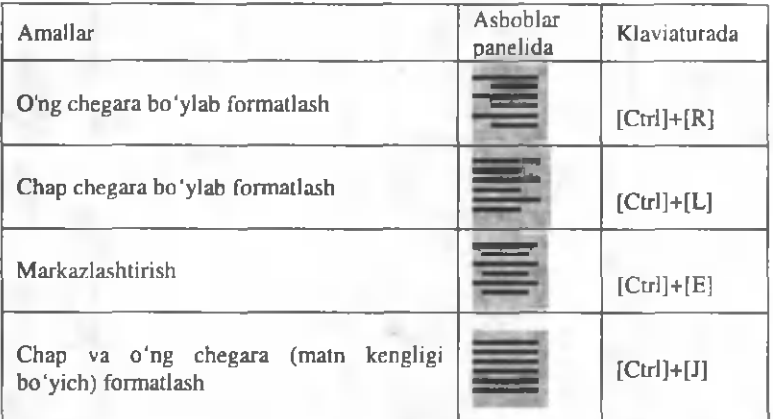

Abzatsni "Формат" menyusining «Абзац» komandasi yordamida ham formatlash mumkin. Komandani kiritish natijasida ekranda quyidagi darcha hosil bo'ladi.

Abzatsni formalash uchun mos parametrlami tanlab, [OK] tugmachasi bosiladi.

Jadval tashkil etish.

Jadvalni 2 usulda tashkil etish mumkin:

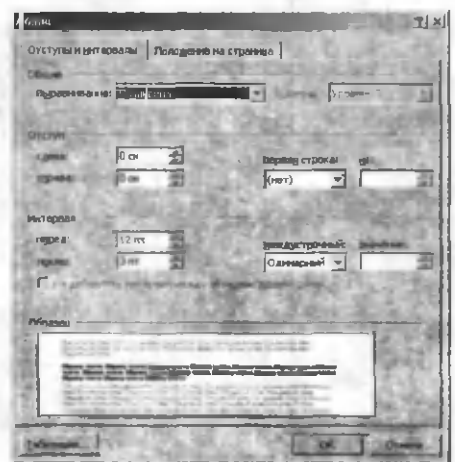

1. Jadvalni o 'matib, ustunlarga matnni kiritish mumkin.

2.Kiritilgan matn jadvalga keltirish mumkin.

Jadvalni tashkil etish uchun, asboblar panelidagi "Добавить таблицу" tugmachasini bosib, jadval shakli - satr va ustunlari tanlanadi. Natijada matnda jadval o 'matiladi. Ustunlarga mos belgilami kiritish mumkin.

2-usul yordamida jadval tashkil etish tartibi quyidagicha:

- Har bir katak ma'lumotini abzats koʻrinishida kiriting. Masalan:

**№**

Ismi

Familiyasi

Tug'ilgan yili

1

Dustmurod

Jomurodov

1977

- Kiritilgan ma'lumotlami belgilang va "Таблица menyusidagi "Переобразовать в таблицу"

komandasini tanlang.

- Hosil bo'lgan darchada "Число столбцов" satrida ustunlar soni 4 sonini kiriting

- "Разделитель" maydonida matn ustunlari bo 'luvchisini tanlang "Символ абзаца".

 $-$  OK ni bosing.

- Natijada quyidagi ko'rinishdagi jadval hosil bo'ladi:

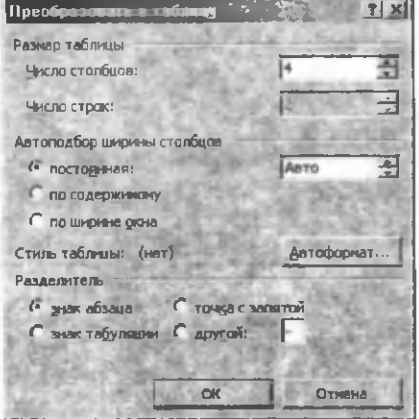

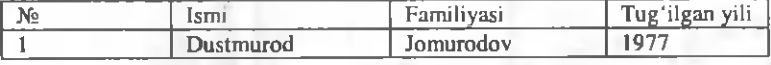

### Rasmni matnga qoʻyish

Word rasmlarni matnga qo'yish imkoniyatiga ega:

- Kursomi kerakli joyga keltiring.

- "Вставка" menyusining "Рисунок" bo'limini tanlang.

"Рисунок" bo'limida "Картинки" va "Из файла..." komandalaridan biri yordamida kerakli rasmni o 'matishingiz mumkin.

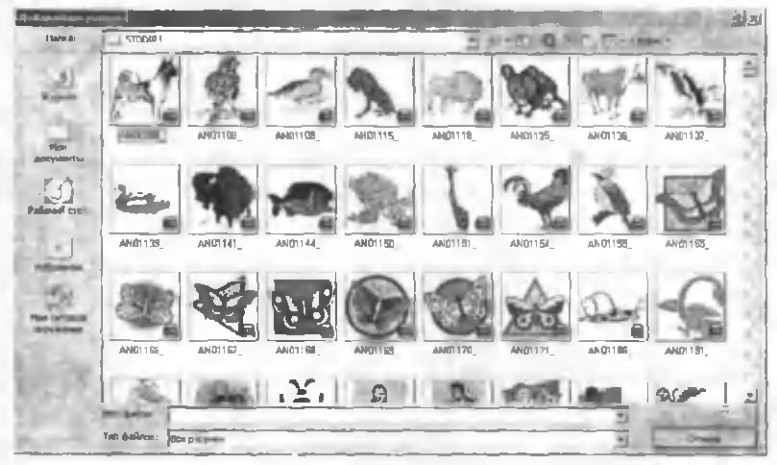

### **Hujjatni chop etish**

Hujjatni chop etish uchun avval printerga qog'ozni qo'yib, printer chop etishga tayyorlanadi. Yuqorida so'z yuritilgan "Предворительный просмотр" komandasi natijasidan qoniqqan bo'lsangiz Hujjatni chop etishga yuboring. Buning uchun «Файл» menyusining «Печать» komandasidan foydalaniladi.

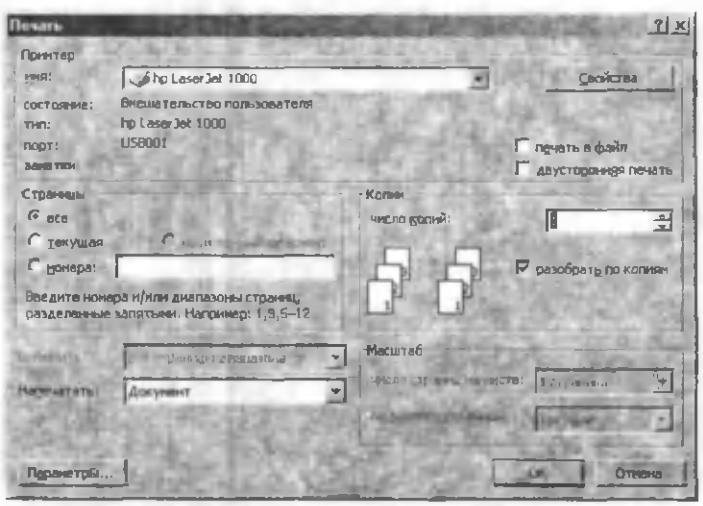

Bunda chop etish parametrlari:

Принтер maydonida hujjat yuklanayotgan printer va uning porti aniqlanadi.

Страницы maydonida qaysi betlar chop etilishi ko'rsatiladi.

Копии maydonida hujjat nusxalari soni kiritiladi.

Печать в файл bu komanda yordamida siz joriy hujjatni faylga chop etishingiz mumkin.

Разобрать по копиям bu komanda hujjatning bir necha nusxasi chop etilganda, birinchi nusxa to'liq olingandan so'ng, ikkinchi nusxaning birinchi betini chop etadi.

## MICROSOFT EXCEL BILAN IShLASh

Microsoft Excel programmasi ham o'zidan oldingi elektron jadvallar kabi birinchi navbatda hisoblash amallariga asoslangan holda jadval ko'rinishidagi ma'lumotlarni qayta ishlash uchun mo'liallangan. Bundan tashqari hisoblashlar natijasi bo'lgan sonli qiymatlar asosida turli ko'rinishdagi diagrammalar yaratishga qaratilgan funksional imkoniyatlar ham boshqa grafiklar bilan ishlashga mo'ljallangan maxsus programmalar imkoniyatlaridan ancha yuqoridir. Shuningdek, Excel programmasi ma'lumotlar bazalari bilan ishlash, Visual Basic for Applications programmalash tilida makroslar yaratish va boshqa birqator imkoniyatlarga egaki, bu foydalanuvchiga har tomonlama mukammal hujjatlar tayyorlashga yordam beradi.

Microsoft Excelda tayyorlangan ishchi kitoblar kengaytmasi .xls, shablonlar esa kengaytmasi .xlt bo'lgan fayllarda saqlanadi. Ishchi kitobi Excel programmasi xotiraga yuklangandan so'ng hosil bo'ladigan (ko'rinadigan) ishchi, diagramma va modullar sahifalaridan tashkil topadi.

Excel programmasini xotiraga yuklash tartibi quyidagicha:

 $-$  Пуск-Программы-Microsoft Excel ketma-ketligi sichqoncha yordamida (Chap tugmasini bosish orqali) bajariladi. Yoki,

- Ixtiyoriy Microsoft Excel piktogrammasi ustida sichqonchaning chap tugmasini ikka marta bosish orqali.

Natijada ekranda Excel programmasining yangi ishchi sahifasi hosil bo'ladi. Microsoft Excelning darcha elementlari quyidagicha:

Faol katak - joriy (kursor turgan) katak

Formulalar satri - Joriy katakdagi formula yoki ma'lumotlami kiritish va tahrirlash bo'limi.

**M enyu satri** - Excel menyusi (programmada bajarilishi mumkin bo'lgan komandalar ro 'yxati.

**Asboblar paneli** - Komandalaming tugmachalarga biriktirilgan shakli.

Ustunlar nomi va Satrlar nomi - kerakli ustunlar yoki satrlami belgilash va ular ustida turli amallar bajarish imkoniyatini beradi.

Sahifalar nomlari - Excel sahifalariga o'tish tugmalari.

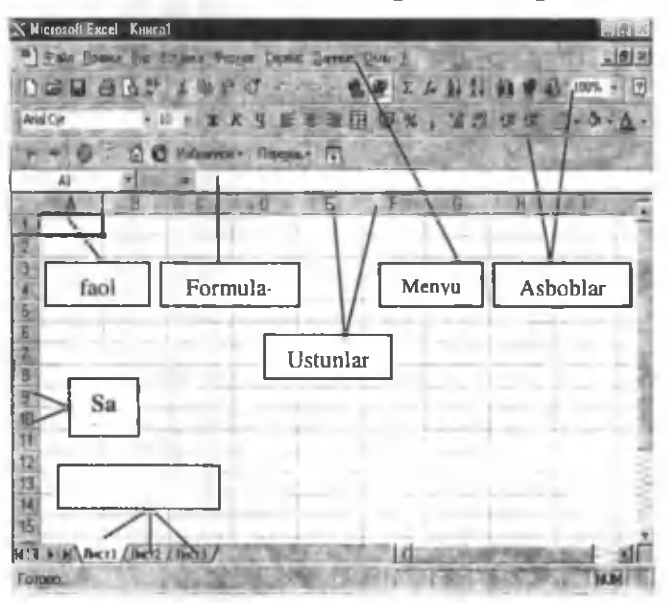

## **M icrosoft Excelda jadvallar bilan ishlash. M a'lum otlam i kiritish**

Excel jadvaliga ma'lumotlar alohida kataklarda kiritiladi. Bu amallami quyidagi sodda masala yordamida ко'rib chiqamiz:

*Masala: Bozorda 1 kg olmaning narxi 250 so 'm, anor 500 so'm,* anjir 450 so'm, limon 785 so'm, Agar xaridor 3 kg olma, 1,5 kg *anor, 2 kg anjir va 2,5 kg limon xarid qilgan bo'Isa, har bir mevaga* va jami qilgan xarajatni hisoblovchi jadval hosil qiling.

*Echish:* (Kursor A1 katagida turgan holda ish boshlang)

**1.Tartib raqami** deb tering

2. Klaviaturada  $\rightarrow$  tugmani bosing (Kursor B1 katagiga siljiydi).

**3.M evalar nomi** deb tering.

4. Klaviaturada  $\rightarrow$  tugmani bosing (Kursor C1 katagiga siljiydi).

**5.1 kg mevaning narxi** deb tering.

tugmani katagiga 6. Klaviaturada  $\rightarrow$ bosing (Kursor D1 siljiydi).

**7. Xarid qilingan meva og'ir!igi** deb tering.

8. Klaviaturada  $\rightarrow$  tugmani bosing (Kursor E1 katagiga siljiydi).

**9.M evalarga qilingan xarajat** deb tering.

10. Klaviaturaning strelkali tugmalari yordamida kursomi A2 katagiga keltiring.

11. A2, A3, A4, A5 kataklariga mos ravishda **1,2,3,4** raqamlarini kiriting.

(Agar kiritilayotgan tartib raqami ko'p bo'lsa, quyidagicha **avtomatik to'ldirish** amalidan foydalanishingiz mumkin:

a)A2, A3 kataklariga mos ravishda **1,2** raqamlarini kiriting.

b)Sichqoncha belgisini A2 katagiga qo'ying va chap tugmani bosgan holda A3 katagiga o 'tkazing. Natijada A2 va A3 kataklari belgilanadi.

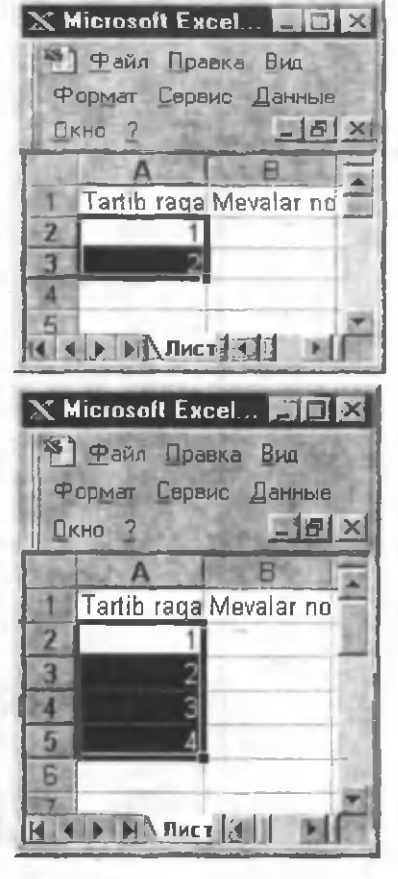

c)A3 katagining quyi o'ng burchagidagi kvadratchaga sichqoncha belgisini qo'ying (bu holda sichqoncha belgisi to 'latish markeri deb ataluvchi belgi "+" ga aylanadi)

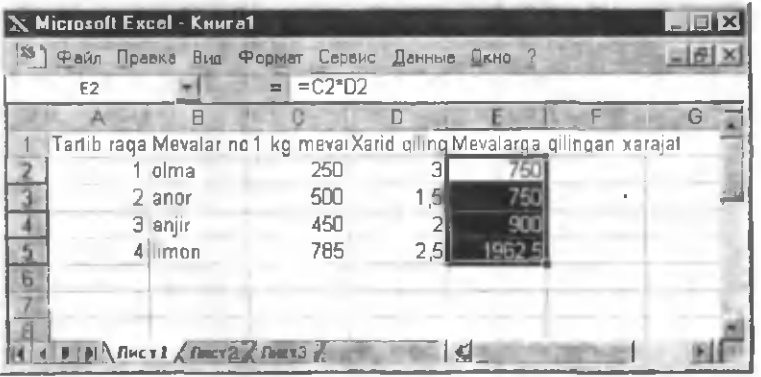

d)Sichqonchaning chap tugmasini bosing va qo'yib yubormasdan A5 katagiga keltiring va sichqoncha tugmasini qo'yib yuboring.)

12. B 2, B 3, B 4, B 5 kataklariga Mevalar nomlari, C 2, C 3, C 4, C 5 kataklariga ulaming narxini va D2,D3,D4,D5 kataklariga xarid

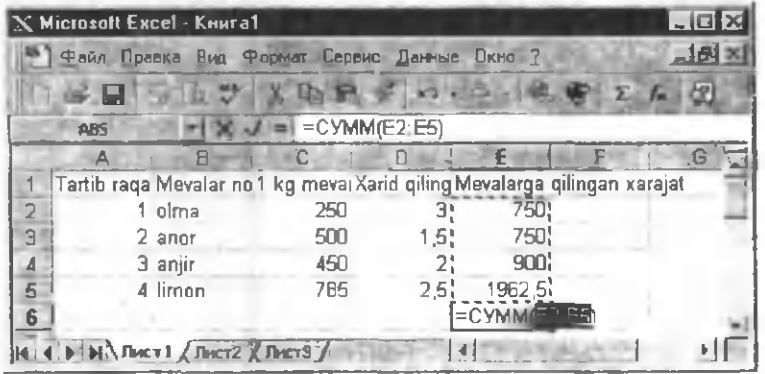

qilingan mevalar og'irliklarini kiriting.

**13.** Kursomi E2 katagiga qo'yib **=c2\*d2** deb tering.

**E2** katagida 12 amalda tergan matn o 'm iga uning qiymati **(c2** va **d2** kataklaridagi sonlar kupaytmasi) **750,** Excelning **formulalar satrida** esa, **=c2\*d2** ifoda paydo bo'ladi. "=" belgisi shu katakka matematik formula joylashtirilganligini bildiradi (har bir formula, albatta shu belgi bilan boshlanishi shart).

14. E3,E4 va E5 kataklarini yuqoridagi tartibda **avtomatik** to'ldirish mumkin [bunda faqat c) va d) bo'limlar bajariladi].

15. B6 katagiga **Jami** deb tering.

16. Kursomi E6 katagiga qoʻyib asboblar panelidagi "Автосумма" tugmachasini bosing.

Natijada E2:E5 diapazoni belgilanib, E6 katagida  $=$ **CYMM(E2:E5)** ko'rinishidagi funksiya hosil bo'ladi. Tanlangan diapazon to'g'ri bo'lsa, [Enter] bosilib tasdiqlanadi. Natijada uning qiymati, ya'ni E2 dan E5 gacha bo'lgan kataklardagi sonlar yig'indisi (4362,5) hosil bo'ladi.

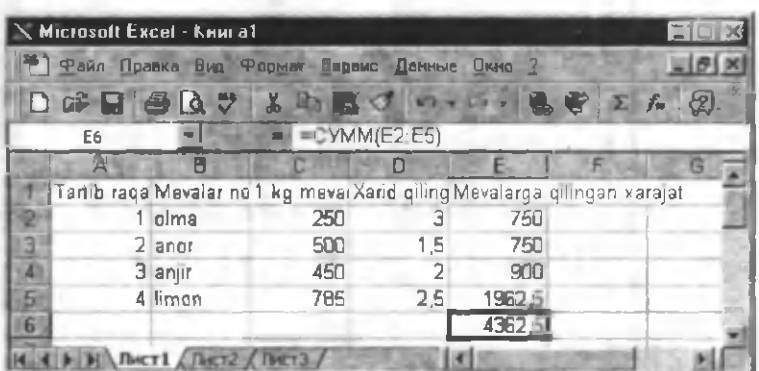

Excelda arifmetik amallaming belgilari quyidaicha:

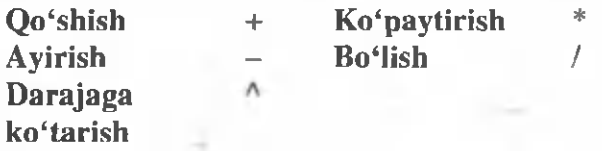

Qolgan matematik amallar to'g'risida keyinroq (Excel funksiyalari bo'limida) to'xtalamiz.

#### **Formatlash.**

### **Jadvalning ustun va satrlari ko'rinishini o 'zgartirish**

Yuqoridagi masala natijasidan ko'rinib turibdiki, hosil b o 'lgan jadval ba'zi formatlash ishlarini talab qiladi. 1-satrdagi ma'lumotlar o'z katagiga sig'masdan boshqa kataklarga ham o'tgan. Shu holat misolida ustunlarning o'lchamlarini o 'zgartirishni ko'rib o 'taylik.

1.A1 katagiga kursomi qo'ying.

2. Excel menyusidagi **Формат** bo'limini tanlang va sichqonchaning chap tugmasini bosing.

3 .**Столбец** komandasini tanlang.

4. **Автоподбор ширины** komandasini tanlang.

5.B1, C1, D1, E1 kataklarida navbat bilan 1-4 bandlarni bajaring.

(Ustunlar kengligini o 'zgartirish uchun quyidagi amallardan ham foydalanish mumkin: Sichqoncha belgisini ustun nomlari orasidagi chiziqqa to'g'ri qo'yilsa belgi  $\blacktriangleright$  ko'rinishini oladi.

Sichqonchaning chap tugmasini bosgan holda keraklicha o'ng tomonga suring.

Bu amallami navbat bilan kerakli ustunlar uchun bajaring).

Ustunlarning ko'rinishini o'zgartirish amallarini satrlar uchun ham qo'llash mumkin. Bunda 3-4-bandlarda CTDoKa-**Автоподбор высоты** ketma-ketligi bajariladi.

6. Masalaning yechimi aks etgan jadval kataklarini belgilab, asboblar panelining *ш* **"По центру"** tugmachasini bosing.

Natijada jadval quyidagi koʻrinishni oladi:

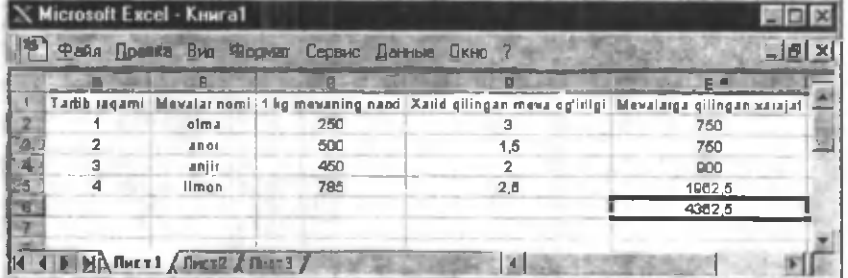

#### Sonlarning formatini o'zgartirish

Ma'lumki, har bir son o'zida nimanidir aks ettiradi. Masalan, odamlar soni, pul birligi, vaqt birligi, foiz va hokazo. Masalan,

Excelda pul birligini qanday ifodalash mumkinligini ko'rib chiqaylik.

1. Sichqoncha belgisini **Ustun** nomidagi C harfi ustuga qoʻying.

2. Excel menyusining **Фор**мат bo'limini tanlang.

3.Я чейка komandasini tanlang.

Ekranda Формат ячеек dialog oynasi hosil boʻladi:

#### Чило I Вырютееее ^юювые фориаты: Шрифт | Граница | J kg mevaning nand чего лесяпгаеп gw oe: fo Cómina eur:  $\overline{u}$ й<br>Приметельные числа Экспоминимальный **Дополнительный** (все форматы) ј формат <sup>•</sup>Дене и на и ното пурется для отображения денежувая величин. Для выравнявание минений по дисятичениу раздолителю исловьзуйте Фгомт 'влмисоем''

4. Числовые форматы ro'yxatidan Денжный bo'limini belgilang.

5. Обозначение: da pul birligini tanlab Okni bosing.

Bu oynadagi Число десятичных знаков: bo'limida pul birligining tiyinlardagi qiymatini aks ettirish mumkin.

6. Sichqoncha belgisini **Ustun** nomidagi E harfi ustuga qo'ying va 1-5-bandlami bajaring.

#### Kataklardagi ma'lumotlarni tekislash

Excel kataklaridagi ma'lumotlami tekislash amallarini yuqoridagi masala yechimi yordamida ko'rib chaiqaylik.

1. Kursomi A1 katagiga qo'ying.

2. Menyuning Формат bo'limini tanlang.

3. Ячейка komandasini tanlang.

4. Hosil bo'lgan dialog oynada Выравнивание bo'limini tanlang.

Bunda:

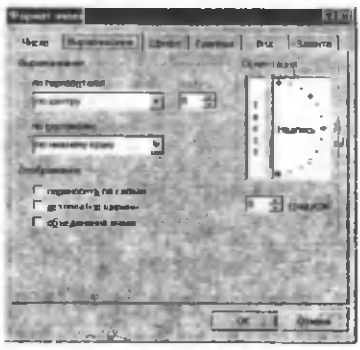

По горизонтали: va по вертикали: bo'limlarida katakdagi matnning gorizontal va vertikal joylashish tartibi belgilanadi.

Переносить по словам katakdagi matnning so'z bo'yicha katakning o'zida tagma-tag joylashishini ta'minlaydi yoki aksincha.

Автоподбор ширины katak kengligining avtomatik tanlanishini ta'minlaydi.

О бъединение ячеек Belgilangan kataklami birlashtiradi.

Ориентация (градусов) belgilangan kataklardagi ma'lumotlami ko'rsatilgan gradusda burish.

5. По горизонтали: va по вертикали: bo'limlarida по центру komandasini tanlang.

 $6.$ Переносить по словам bo'limiga belgi qo'ying.

7. Ориентация (градусов) bo'limida 90 gradusni tanlang.

8. OK ni bosing.

9. Ustun nomidagi B harfi ustida sichqonchaning chap tugmasini bosgan holda E harfigacha yurgizing.

10. 2-6, 8-bandlami bajaring

11. A ustunni belgilang

12. Формат menyusidagi столбец-ширины ketmaketligini bajaring.

13. Hosil bo'lgan Ширина столбца dialog oynasida 5 ni kiriting va  $\overline{OK}$  ni bosing.

14. B,C,D,E ustunlami belgilang.

15. Формат menyusidagi столбец-стандартная ширина... ketma-ketligini bajaring va  $OK$  ni bosing. (Ширина столбца yordamida xohlagan kenglikni tanlashingiz mumkin.

Natijada jadval quyidagi koʻrinshni oladi:

Jadvalning yuqori qismiga "E xcelda masala yechish" yozuvini hosil qilish talab qilingan ho 'lsin.

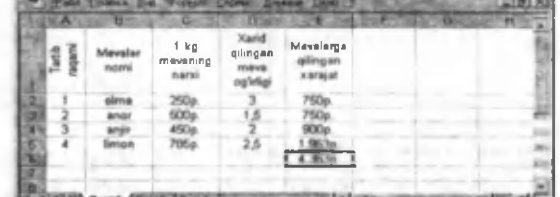

Buning uchun yuqoridan satr qo'shish mumkin: 1.Kursomi 1-satming ixtiyoriy katagiga qo'ying.

2. Вставка menyusining строки komandasini tanlang.

3. A1 katagiga **Excelda masala yechish** deb tering.

4.A1:E1 diapazonini belgilang

5. Asboblar panelining  $E_{\text{H}}$  tugmachasini bosing.

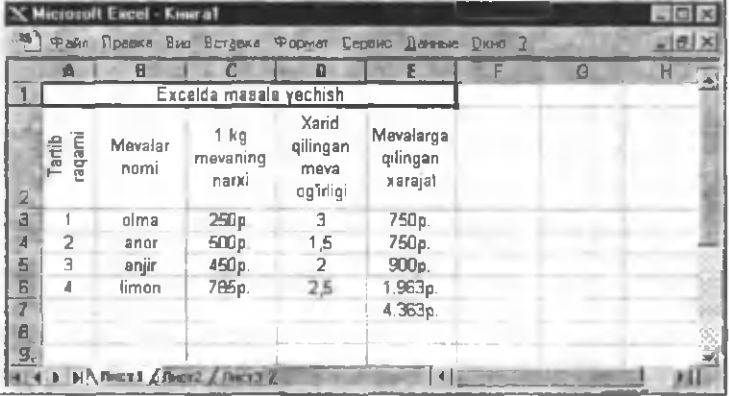

## **Shriftlar bilan ishlash**

Shriftlarning har xil parametrlarini o'rnatish bilan jadvalning tashqi koʻrinishini sezilarli oʻzgartirish mumkin. Buning uchun:

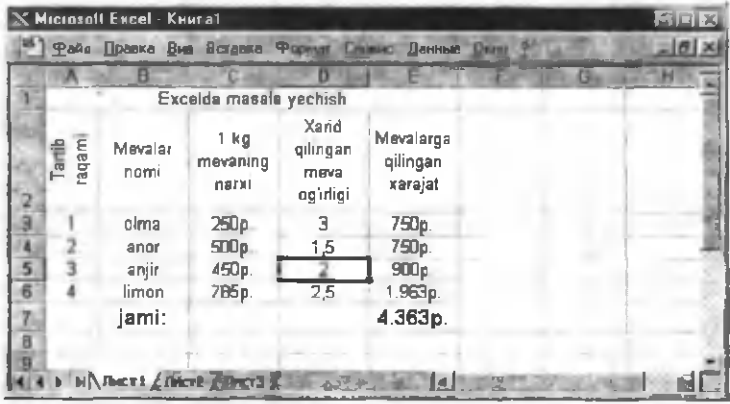

**l.S atr nomidagi 7** ustiga kursomi quying.

2. Excel menyusida **Ф ормат-Ячейки.. .-Ш рифт** ketmaketligini bajaring.

3. **Начертание** ro'yxatidan **полужирный** va **Размер шрифта** ro'yxatidan **12** ni **Цвет** ro'yxatidan ko'k rangni tanlang.

4. OK ni bosing.

#### **Ramka, fon va ranglarni tanlash**

Ramkalar. Jadvalning koʻrimli boʻlishi ramkalami tanlashga ham bog'liq. Buning uchun:

**1.A2:E7** diapazonini belgilang.

2.Excel menyusida **Ф ормат-Ячейки...-Граница** ketmaketligini bajaring.

**3.Тип линии bo'limida qalinroq chiziqni va** *M* tugmachalarini tanlang.

4. OK ni bosing.

**5.A2:E2** diapazonini belgilang va Ctrl tugmasini bosgan holda **A7:E7** diapazonini belgilang

6 .1-2-bandlami bajaring.

7.**Тип линии** bo'limida qalinroq chiziqni va tugmachalarini tanlang.

8. OK ni bosing.

9.A 3: E6 diapazonini belgilang.

10. 1-2-bandlami bajaring.

**11. Тип линии** bo'limida oddiy (normal) chiziqni va tugmachasini tanlang.

12. OK ni bosing.

Bundan tashqari bu bo'limda chiziqlar rangini ham tanlash mumkin. Chiziq rangi va turi tanlangandan keyingina ramka chiziqlarini hosil qiluvchi tugmachalar bosolishi kerak. Ramka chiziqlarini asboblar panelining **"Границы"** tugmachasi yordamida ham hosil qilish yoki olib qo'yish mumkin.

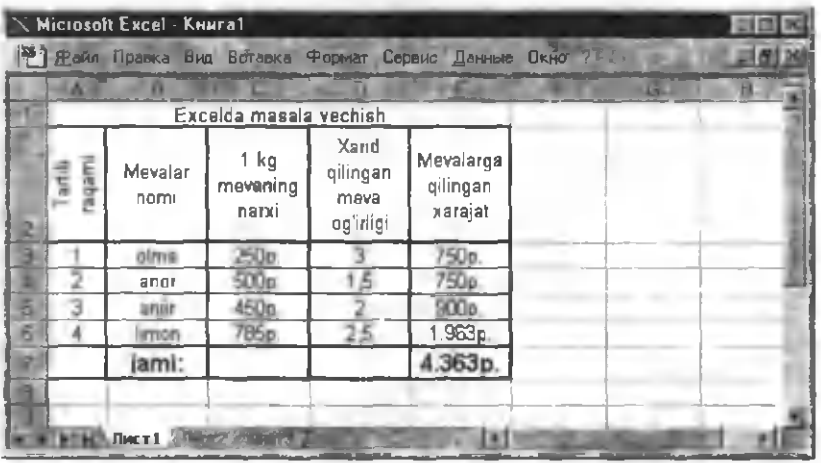

Fonlar. Belgilangan kataklarga rang berish yoki ularni naqsh bilan to 'ldirish mumkin. Buning uchun:

1. A2:E2 diapazonni belgilang.

2. Excel menyusida Формат-Ячейки...-Вид ketmaketligini bajaring.

3. Kerakli rangni tanlang va  $OK$  ni bosing.

4.E3:E6 diapazonni belgilang.

5.2-3-bandni bajaring.

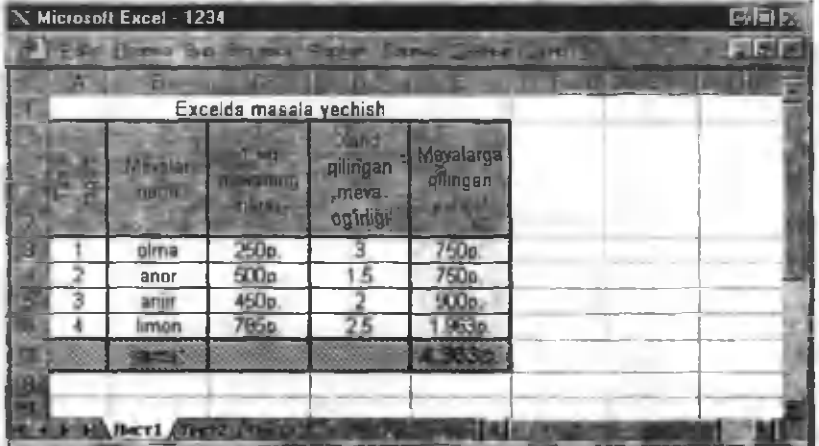

6. A7:E7 diapazonni belgilang.

7. 2-bandni bajaring.

8. Узор bo'limida kerakli naqshni tanlang va OK ni bosing.

### **Jadval bioklari bilan ishlash. Kataklar blokini belgilash**

1. A2 katagiga kursomi qo'ying.

**2. Shift** tugmasini bosgan holda kursomi E7 katagiga q o 'ying (Sichqonchaning chap tugmasini E7 katagida bosing).

Natijada A2:E7 diapazoni belgilanib qoladi.

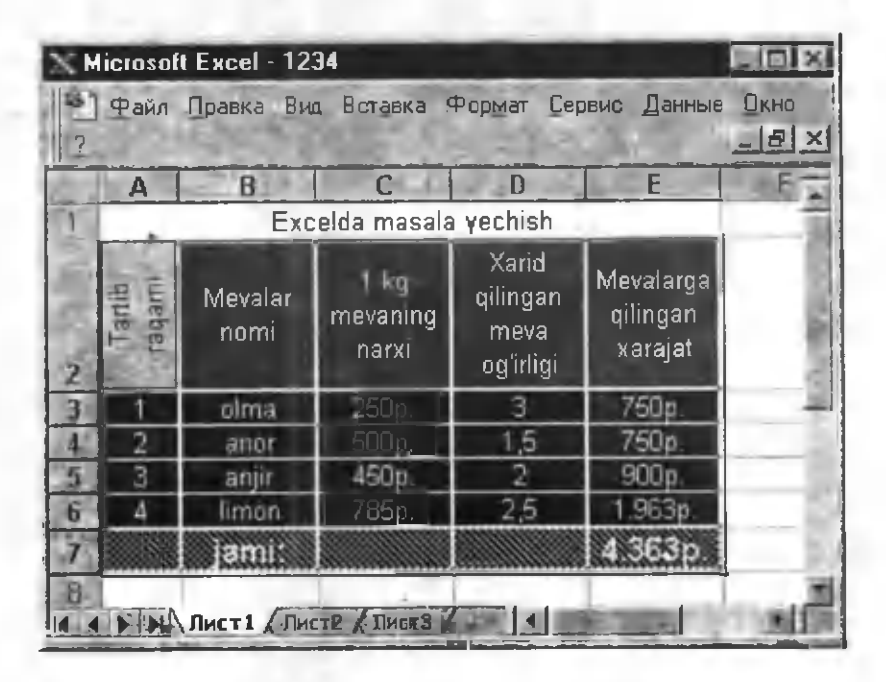

Ustun yoki satrlami to 'lig'icha belgilash. Buning uchun ustun nomidagi kerakli harf yoki satrlar nomidagi kerakli raqam bosilishi etarli. Belgilashni yuqoridagi usul bilan Shift tugmasini bosgan holda bir necha ustun yoki satrga kengaytirish mumkin:
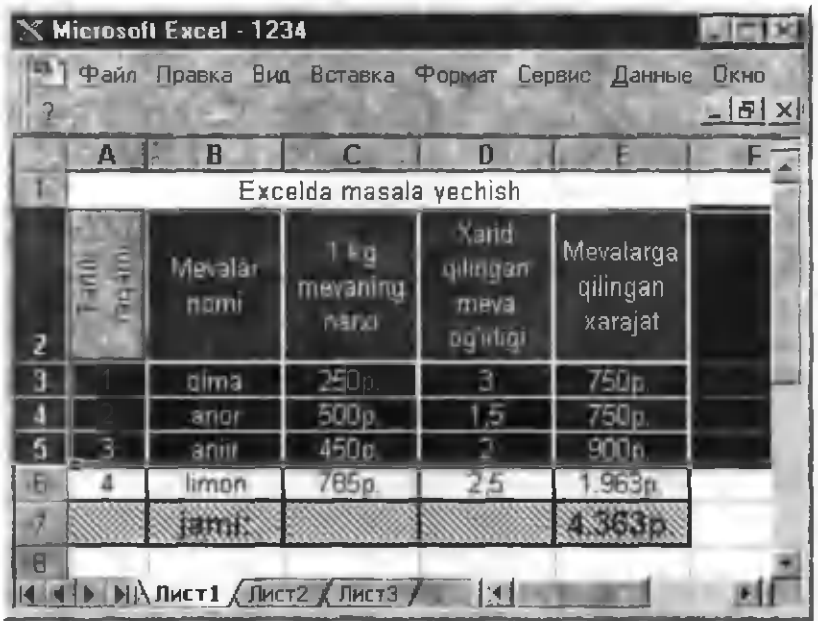

# **Q o'shni bo'lmagan kataklarni belgilash**

Belgilanmoqchi bo'lgan kataklar qo'shni bo'lmagan hollarda quyidagicha yo'l tutish mumkin:

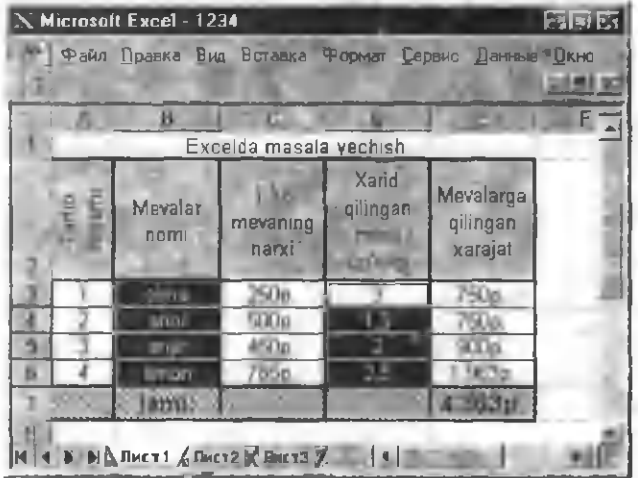

1.B3:B6 diapazonni belgilang.

2 .**Ctrl** tugmasini bosgan holda (qo'yib yubormasdan) D3:D6 diapazonni belgilang.

*Natijada qo'shni bo 'Imagan ikkita B3.B6 va D3:D6 diapazonlar belgilanib qoladi.*

# **Kataklarni nomlash va nomdan foydalanish**

Katta jadvallar bilan ishlaganda, ko'pincha, murojaat qilinayotgan katakka qaram bo'lgan kataklardan ancha uzoq bo'lishi mumkin. Bunday hollarda foydalanishga qulay bo'lishi uchun o'sha katakka biror nom qo'yib, unga shu nom orqali murojaat qilish mumkin.

M asalan, yuqoridagi masalamizda **"Har bir mevaga qilingan xarajatning Jami xarajatga nisbatan foizi"** ni hisoblash talab qilingan bo'lsin.

1.G2:G7 diapazonni yuqoridagi usullar yordamida oldingi jadval koʻrinishiga keltirib oling.

2.G3:G7 diapazonni **процентный** son formatiga o 'tkazing.

3.G 2 katagiga **Har bir mevaga qilingan xarajatning Jami**

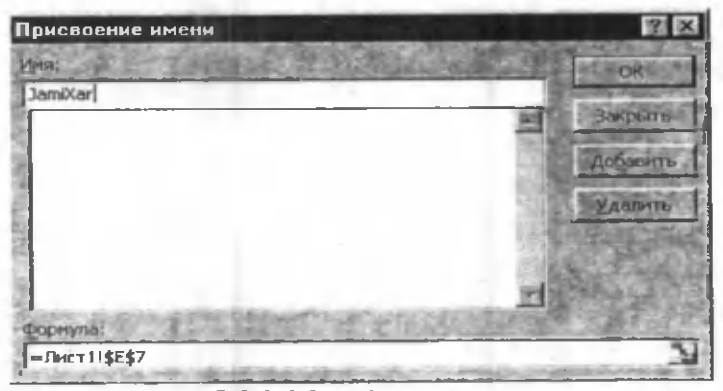

# **xarajatga nisbatan foizi** deb tering.

Endi Mevalarga qilingan jami xarajatni o 'zida aks ettirgan E7 katagini nomlab, unga murojaat qilish usuli bilan tanishamiz:

4 .Kursomi E7 katagiga qo'ying.

5.Excel menyusida **Вставка-Имя-Присвоить.**.. ketmaketligini bajaring.

**Ekranda Присвоение имени dialog oynasi hosil bo'ladi.**

6. **Имя** satriga **JamiXar** deb tering.

 $7.$  OK tugmasini bosing.

8. Kursomi G3 katagiga qoʻying.

9.=**E3/JamiXar** deb tering.

10. Qolgan kataklami G4-G6 avtomatik to 'ldiring.

11.G 3:G 6 diapazondagi sonlami avtoqo'shish yordamida qo'shing.

Shu usulda kataklar blokini ham nomlash mumkin:

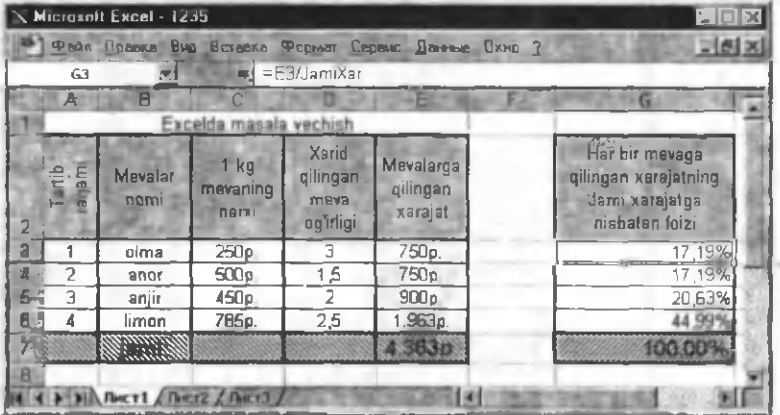

1.E3:E6 diapazonini belgilang.

2. Excel menyusida **Вставка-Имя-Присвоить...** ketmaketligini bajaring.

*Ekranda Присвоение имени dialog oynasi hosil bo 'ladi.*

**3.Имя** satriga **Xarajatlar** deb tering.

4. OK tugmasini bosing.

5. Kursomi F3 katagiga qo'ying.

6. **=Xarajatlar** deb tering.

7. F4-F6 kataklami avtomatik to 'ldiring.

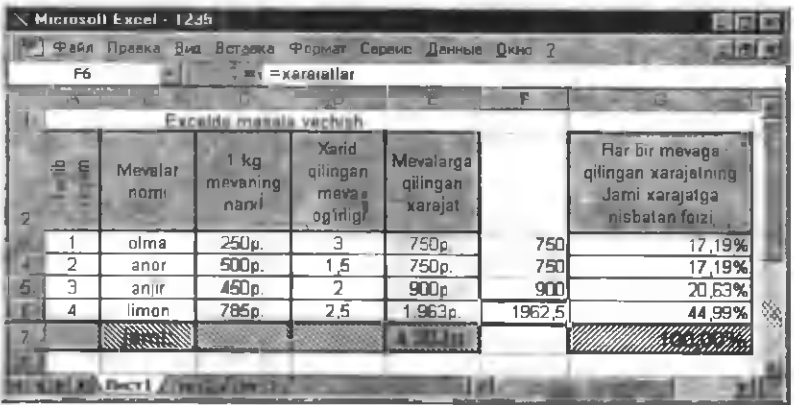

**Jadvalning qismlaridan nusxa olish. Kataklarni buksirlab ko^chirish**

1.B 3:D 6 diapazonni belgilang.

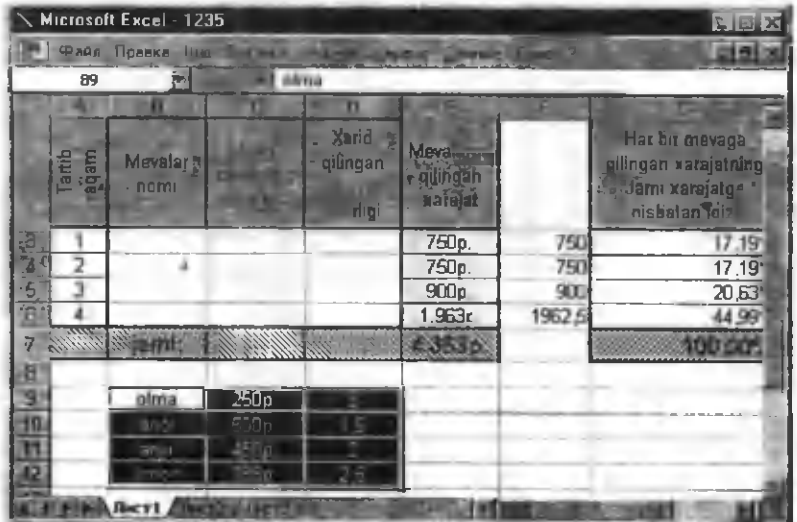

2. Belgilangan kataklar chetidagi ramkaga sichqoncha belgisini qo'ying (sichqonca belgisi strelkaga aylanadi).

 $3.$ Sichqonchaning chap tugmasini bosing va qo'yib yubormang.

4.Sichqonchani belgilangan diapazon B9:D12 diapazonga mos tushguncha siljitib olib boring.

5. Sichgonchaning chap tugmasini qo'yib yuboring.

# **W indowsning almashuv buferidan foydalanish**

Kataklar qiymatini uncha katta bo'Imagan masofaga ko'chirishda, albatta, *buksirlab ko'chirish* qulay. Lekin murakkabroq holatlarda Windowsning Almashuv buferi (Clipboard)dan foydalanish mumkin. Excel menyusining Правка

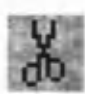

bo'limidagi yoki asboblar panelining quyidagi tugmacha va komandalari Clipboard bilan ishlash imkoniyatini beradi:

*Вырезать* [Shift]+*Dell Belgilangan qismni buferga olish*;

*Копировать* **[Ctrl]+[Ins]** Belgilangan qismning nusxasini buferga olish;

*Вставить* **[Shift]+[Ins]** Buferdagi qismni kursor turgan joyga qoʻyish.

*Специальная вставка* Biror katak yoki kataklar blokidan nusxa olib qo'yishda o'sha katakda joriy qilingan amallaming

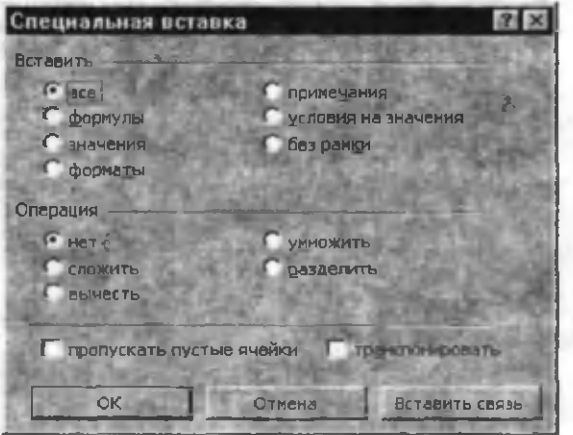

ma'lum bir qismidan foydalanish imkonini beradi. Bu komandaning bajarilishi natijasida ekranda quyidagi dialog oyna hosil bo'ladi:

Bu oynada kerakli amallami belgilab **OK** tugmasini bosish kerak.

### Formulalardagi kataklarga murojaatdan nusxa olish

Excel da kataklarga murojaat ikki turda bo'lishi mumkin.

Kataklarga absolyut murojaat - bu ma'lum konkret katakka murojaat bo'lib, uning joylashishi boshqa kataklarga nisbatan o 'zgarmaydi. Katakning absolyut adresini ko'rsatishda dollar (\$) belgisidan foydalaniladi.

**Kataklarga nisbiy murojaat** - bu ma'lum bir katakning shu payt ishlatilayotgan katakka nisbatan joylashish o'mi.

Bu murojaat turlarining bir-biridan farqini quyidagi misol yordamida ko'rib chiqaylik:

Agar xaridor har bir mevaga qilingan harajatning 10 % i miqdorida arzonroq pul to 'laganida qancha xarajat qilishini yoki olmaga qilingan xarajatning 10 % i miqdorida arzonroq pul to 'laganida qancha xarajat qilishini hisoblang.

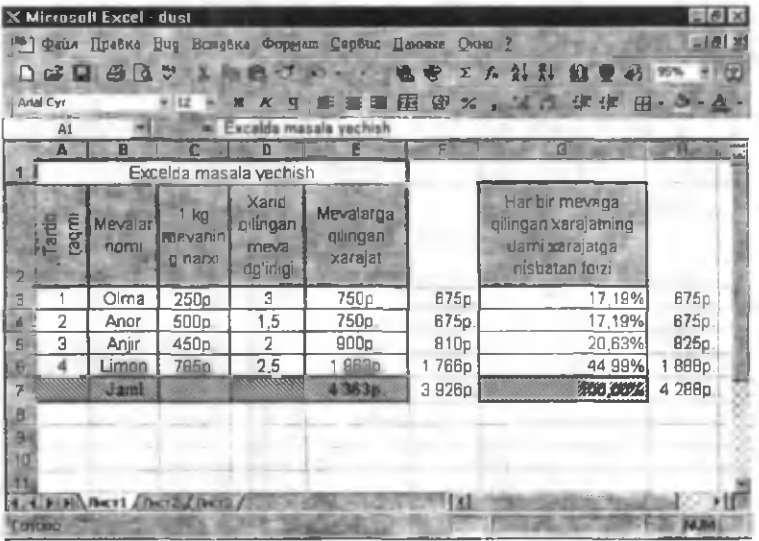

1. Kursomi F3 katagiga qoʻying va  $= e3-e3*10\%$  deb tering. 2. Avtomatik to'ldirish yordamida F4-F7 kataklarini to'ldiring. 3. Kursomi ИЗ katagiga qo'ying va **=e3-e\$3\*10%** deb tering. 4. Avtomatik to'ldirish yordamida H4-H7 kataklarini to'ldiring.

Natijada jadval quyidagi ko'rinishni oladi:

Rasmdan ko'rinib turibdiki, hosil bo'lgan qiymatlar har xil. Buning sababi shuki, **F** ustunidagi formulalar avtomatik to'ldirish natijasida formulalardagi **E3** mos ravishda **E4,E5,E6,E7** ga o 'zgargan. Absolyut murojaat qilingan **H** ustunidagi kataklar formulalarida **E\$3** o 'zgarmagan.

Endi F3-F7 va H3-H7 bloklaridagi hosil bo'lgan ma'lumotlarni tozalashni ko'rib o'taylik. Buning uchun:

1.[Ctrl] tugmachasini bosgan holda F3-F7 va H3-H7 kataklami belgilang.

2. Menuning **Правка** bo'limini tanlang.

3. Очистить команласини танланг.

(Bu komanda tozalashning bir qancha variantlarini taklif qiladi:

Bce Belgilangan kataklarning barcha parametrlari bo'yicha qiymatlarini tozalaydi.

*Формат* Kataklaming maxsus formatlarinigina yo'qotadi; katakning qiymatlari, formulalari va izohlari saqlanib qolib, format umumiy formatga qaytariladi.

*Содержимое* Katakning formati va izohi saqlangan holda uning hozirgi paytda ishlatilayotgan qiymatlarini yo'qotadi.

*Примечания* Kataklaming qiymati va formati saqlangan holda, faqat izohi yo'qotiladi.

4. **Bee** komandasini tanlang.

### **M assivlar uchun formulalardan foydalanish**

Yuqorida uncha murakkab bo'lmagan formulalardan foydalanishni o 'rgangan edik. Endi massivlar uchun formulalar yordamida ancha murakkab formulalar ustida ishlashni ko'rib chiqaylik:

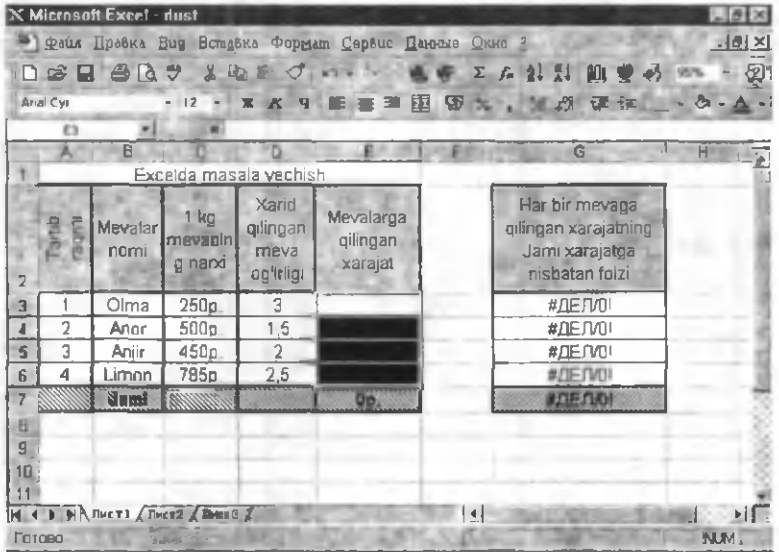

1.ЕЗ-Е6 kataklarini belgilang.

2. Правка menyusidan Очистить-Содержимое ni tanlang. Natijada jadvaldan har bir mevaga qilingan xarajatni ifodalovchi qiymatlar yo'qotildi. Lekin shu qiymatlar bilan bog'liq boshqa kataklarda o'zgarish bo'ldi:

Masalan, G3 katagi qiymati #ДЕЛ/0 bilan almashgan, ya'ni E3-E6 kataklaridagi qiymatlaming yo'qotilishi bilan formulalar mumkin bo'lmagan amal  $-$  nol soniga bo'lish amali hosil bo'lgani haqida bildirilgan. Bu xatolikni yo'qotish uchun E3-E6 kataklarini qayta to'ldiramiz.

1.E3-E6 kataklami belgilang.

 $2 = C3:C6-D3:D6$  deb tering.

3. [Ctrl]+[Shift]+ [Enter] tugmalarini birgalikda bosing.

Bu amallar natijasida E3-E6 kataklaridagi qiymatlar figurali qavslarga ({ }) joylashtirilgan holda hosil bo'ladi. Demak, [Ctrl]+[Shift]+[Enter] klaviatura komandasi guruhlar uchun formulalami aniqlashga qaratilgan ekan.

|  |                            | Excelda masala yachish                 | $F = G3^{\circ}$ $C5^{\circ}$ $D3$     |                                       | G                                                                           | 31 |
|--|----------------------------|----------------------------------------|----------------------------------------|---------------------------------------|-----------------------------------------------------------------------------|----|
|  | 을 통 <i>Mevalar</i><br>nomi | 1 地<br>mevanin<br><b><i>bash</i> p</b> | Xarıd<br>qilingan<br>meya<br>ag'irligi | spisievaM<br>maning<br><b>Faratsx</b> | Har bir mevapa<br>gilingan xarajatning<br>Janni xarajatga<br>nisbatan foizi |    |
|  | Gima                       | 250p.                                  |                                        |                                       | 17,19%                                                                      |    |
|  | Anar                       | 500g                                   |                                        |                                       | 17.19%                                                                      |    |
|  | Anjir                      | 460 <sub>D</sub><br>785                |                                        |                                       | 20,63%<br>44,99%                                                            |    |
|  |                            | ansse                                  |                                        |                                       |                                                                             |    |

Diagramma va grafiklar

Excel yordamida jadvaldagi ma'lumotlar tushunarli va ko'rinarli bo'lishi uchun diagramma va grafiklar shaklida ham

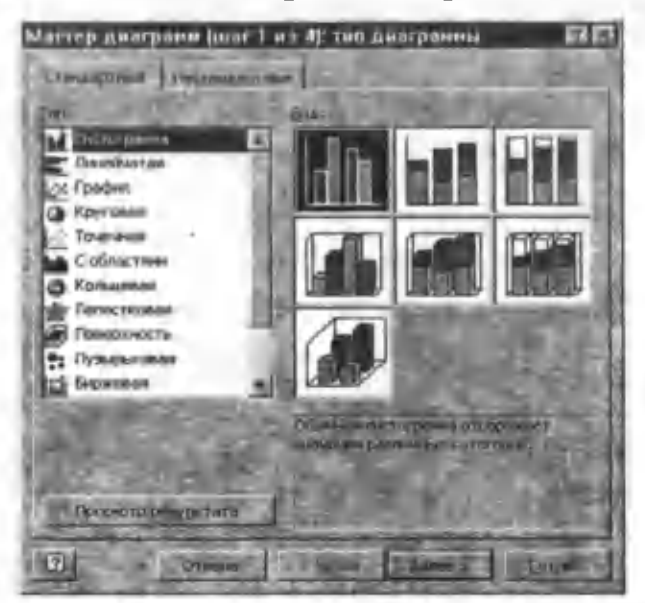

berilishi mumkin. Buning uchun Excelning Diagramma ustasidan foydalaniladi.

1. Kursomi G3 katagiga qo'ying.

2. Asboblar panelidagi Мастер диаграмм bosing. tugmasini

Ekranda **Мастер** диаграмм  $\left[\max 1$  из 4]: тип диаграммы dialog oynasi paydo bo'ladi.

3.Tun:bo'limida Гистограмма Вид: bo'limida esa 1 ko'rinishini tanlab, Далее> tugmachasini bosing

4. Hosil boʻlgan dialog satrida avhosil oynada Диапазон: =Лист1!\$G\$2:\$G\$7 tomatik ravishda bo'ladi. Ряды в: bo'limida Столбцах yozuvining chap tomonidagi doirachaga belgi qo'yilsa diagrammaning ustun bo'yicha hosil bo'lishini ta'minlaydi.

5. Далее> tugmachasini bosing.

6. Hosil bo'lgan dialog oynada Заголовки bo'limida Diagramma, X va Y o'qlari nomlarini rasmdagi tartibda kiriting.

7. Легенда bo'limida Добавить легенду ning chap tomonidagi belgini olib qo'ysangiz izoh satri yo'qoladi.

8. Подписи данных bo'limida Значение ning chap tomonidagi doirachaga belgi qo'ysangiz diagrammada jadval qiymatlari ham ifodalanadi.

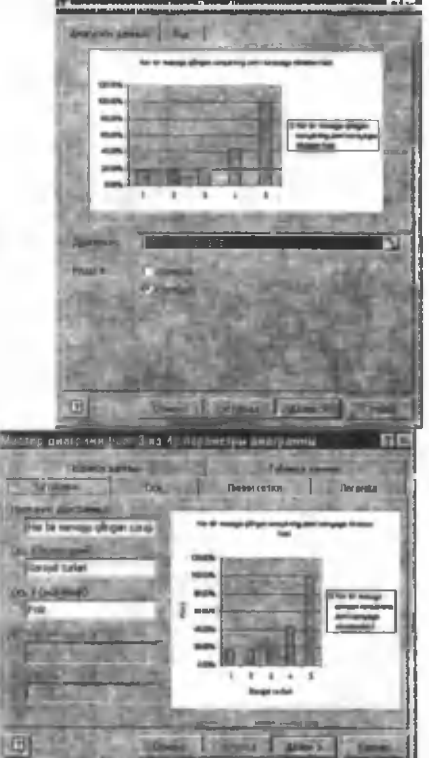

Таблица данных bo'limi yordamida diagrammasi hosil qilinayotgan ma'lumotlaming jadval shaklini ham o 'matish mumkin.

9. Далее> tugmachasini bosing.

Ekranda hosil bo'lgan dialog oynada diagrammaning alohida voki biror Лист da hosil bo'lishini belgilash mumkin.

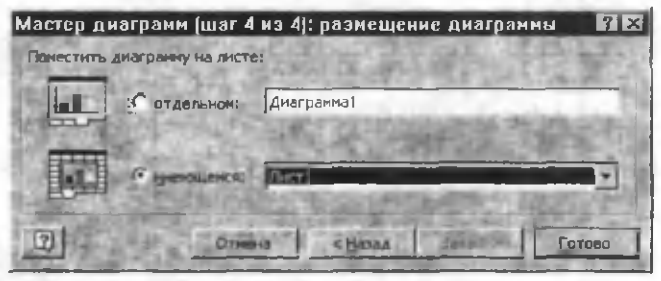

9. Готово tugmachasini bosing.

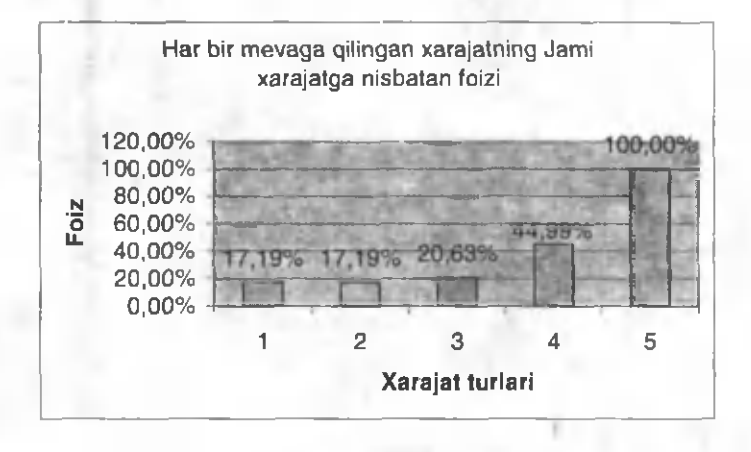

Kompyuter grafikasi

Axborotning asosiy qismini inson ko'rish a'zolari orqali oladi. Koʻrgazmali axborotning oʻzlashtirilishi oson boʻladi. Inson tabiatining ana shu xususiyati grafik operatsion tizimlarda ishlatiladi. Ularda axborot grafik ob'ektlar: znachoklar (belgilar), oynalar va rasmlar ko'rinishida tasvirlanadi.

Operatsion tizimning barcha grafik ob'ektlari, shuningdek, boshqa barcha tasvirlar qandaydir yo'l bilan kompyuterda hosil qilinishi yoki unga kiritilishi kerak.

Grafik tasvirlami kompyuterga kiritish uchun mahsus tashqi (atrof) qurilmalari ishlatiladi. Eng ko'p tarqalgan qurilma — bu skanerdir. So'nggi paytda raqamli fotokameralarning ham q o 'llanish ko'lami kengayib bormoqda. Ulaming oddiy fotoapparatlardan farqi shundaki, tasvir kimyoviy yo'l bilan fotoplyonkaga tushirilmaydi, balki fotokamera xotirasining mikrosxemalariga yozib qo'yiladi. U erdan axborotni kabel orqali kompyuterga uzatish mumkin. Ayrim raqamli fotoapparatlar ma'lumotlarni fayl sifatida egiluvchan diskka yozib qo'yish imkoniyatiga ham ega. Diskdagi axborotni esa kompyuterga o 'tkazish unchalik qiyin emasligini siz yaxshi bilasiz. Tasvimi kompyuterga videokameradan ham kiritish mumkin. Videoning ketma-ketlikdagi biror kadmi tanlashi va uni kompyuterga kiritishi tasvimi ushlab olish deyiladi.

Kompyuterga tasvirni kiritish uchun uni albatta skanerlash, rasmga olish yoki uni ushlab olish shart emas. Tasvimi kompyuteming o 'zida ham hosil qilish mumkin. Buning uchun grafik muharrirlar deb ataluvchi maxsus dasturlar sinfi ishlab chiqilgan. Axborotni grafik shaklda ishlab chiqish, taqdim etish, ularga ishlov berish, shuningdek, grafik ob'ektlar va fayllarda bo'lgan nografik ob'ektlar o 'rtasida bog'lanish o 'matishni informatikada kompyuter grafikasi deb atash qabul qilingan. Kompyuter grafikasi uch turga bo'linadi: rastrli grafika, vektorli grafika va fraktal grafika. Ular o'rtasidagi asosiy farq nurning displey ekrandan o'tish usulidan iborat. Eslab qoluvchi elektronnurli trubkalarga ega vektorli qurilmalarda nur berilgan traektoriya bo'ylab bir marta chopib o'tadi, uning izi esa ekranda keyingi buyruq berilgungacha saqlanib qoladi. Demak, vektorli grafikaning asosiy elementi — chiziqdir.

Vektorli grafika bilan ishlovchi dasturiy vositalar birinchi navbatda tasvirlarni yaratishga mo'ljallangan. Bunday vositalar reklama agentliklarida, dizaynerlik byurolarida va nashriyotlarda q o 'llaniladi.

Rastrli qurilmalarda esa tasvir ulami tashkil etuvchi nuqtalar majmuasidan vujudga keladi. Bu nuqtalar piksellar (pixels) deb ataladi. Rastr — bu ekranning butun maydonini qoplovchi piksellar matritsasidir. Demak, rastrli grafikaning asosiy elementi nuqtadan iborat.

Rastrli grafika vositalari bilan tayyorlangan tasvirlar kompyuter dasturlar yordamida kamdan-kam holdagina yaratiladi. Ko'pincha ushbu maqsadda rassom tayyorlagan tasvirlar yoki rasmlar skanerlanadi. Rastrli tasvirlar bilan ishlashga m o'ljallangan ko'pgina grafik muharrirlar asosan tasvirlarga ishlov berishga moʻljallangan. Internet tizimida koʻproq rastrli tasvirlar qoʻllanilmoqda.

Fraktal badiiy kompozitsiyani yaratish — bu tasvimi chizish yoki jihozlash emas, balki uni dasturlashdir, ya'ni bunda tasvirlar formulalar yordamida ko'riladi.

Fraktal grafika odatda o 'yin dasturlarida qo'llaniladi.

### **Paint grafik muharriri**

Rastrli grafik ob'ektrlar bilan ishlashga mo'ljallangan grafik muharrirlarga Paint dasturini misol qilib keltirish mumkin. Paint grafik muharriri .jpg, .gif, .bmp formatdagi rastrli tasvirlar ustida amallar bajaradi. Paint da yaratilgan tasvirlami boshqa hujjatlarga qo'yish yoki ish stolida fon sifatida ishlatish mumkin. Paint muharriri skanerda olingan tasvirlami ko'rish va tahrirlash imkoniyatiga ham ega.

Paint muharririni ishga tushirish ketma-ketligi: Пуск-Программы-Стандартные-Paint

# $|D|$ xj <sup>35</sup> Безымянный - Paint Файл Правка Вий Рисунок Палитра Справка D

# **Paint muharririning darcha elementlari:**

- А Sarlavha satri.
- В Menyu satri
- С Asboblar paneli
- D Ranglar palitrasi

# **T o'gri chiziq chizish**

1. Asboblar panelidan **Alumachasini tanlang**.

2. Kerakli joyga (sichqonchaning chap tugmasini bosgan holda) chiziq kengligini belgilang.

3. Sichqoncha tugmasini qo'yib yuboring.

Eslatma:

- Chizilayotgan chiziqning va fonning joriy rangi palitraning chap tomonida ko'rinib turadi. Chizishdan oldin palitradan chiziq yoki fonning rangini tanlashingiz mumkin: Sichqonchaning chap tugmasi orqali asosiy rang, o'ng tugmasi orqali fon rangi tanlanadi. Asosiy rang chiziq, ob'ekt yoki matn chegara chiziqlari rangini belgilaydi. Fon rangi esa yopiq siniq chiziqlar yoki matn ramkasi fonining rangini belgilashda qo'llaniladi.

 $-$  To'g'ri chiziqning 45 gradus burilgan holatda hosil qilish uchun SHIFT tugmasini bosgan holda chizing.

# **Egri chiziqlarni hosil qilish**

1. Asboblar panelida  $\int$ tugmachasini tanlang.

2. Sichqonchaning chap tugmasini bosgan holda kerakli egri chiziqni hosil qiling.

Eslatma:

 $-$  Правка menyusidagi Отменить komandasi yordamida oxirgi uchta o 'zgarishni bekor qilishingiz mumkin.

Egri chiziqlarni quyidogi usulda ham hosil qilish mumkin:

1. Asboblar panelida tugmasini tanlang.

2. Chiziq kengligini belgilang.

3. Egri chiziqning ma'lum qismi to'g'ri bo'lishi uchun sichqonchaning chap tugmasini bosgan holda kenglikni belgilang.

4. Egri chiziqning bukilish nuqtasini tanlab yoyning egilish holatini belgilang. Ikkinchi yoyni hosil qilish uchun boshlang'ich nuqtani tanlab, chizishingiz mumkin.

Eslatma:

- Har bir egri chiziq bir yoki ikkita yoydan tashkil topadi.

### Ellips yoki aylana chizish

1. Asboblar panelida  $\Box$  tugmachasini tanlang.

2. Sichqonchaning chap tugmasini bosgan holda diagonal bo'yicha harakatlantiring kerakli figura hosil bo'lgach sichqoncha tugmasini qo'yib yuboring.

Aylana chizish uchun SHIFT tugmasini bosgan holda yuqoridagi amalni bajaring.

Eslatma:

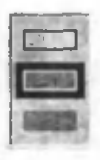

- Aylana yoki ellipsning fon bilan chizilishi uchun formadan foydalanishingiz mumkin.

# **T o'g'ri to'rtburchak yoki kvadrat chizish**

1. Asboblar panelidan to'g'ri to'rtburchak chizish uchun

tugmachadan, burchaklari aylana holatda boʻlishi uchun tugmachani tanlang.

2. Sichqonchaning chap tugmasini bosgan holda diagonal bo'yicha harakatlantiring kerakli figura hosil bo'lgach sichqoncha tugmasini qo'yib yuboring.

3. Kvadrat chizish uchun SHIFT tugmasini bosgan holda yuqoridagi amalni bajaring.

Eslatma:

- Figura chegara chiziqlarining qalinligini o'zgartirish uchun asboblar panelida to'g'ri chiziq yoki egri chiziq hosil qiluvchi

tugmachalami tanlang, so'ngra formadan qalinlikni belgilang va yuqoridagi usul bilan figurani chizing.

### Ko'pburchak chizish

1. Asboblar panelida  $\mathcal{L}$  tugmachasini tanlang.

2. Ko'pburchakning birinchi tomonini sichqonchaning chap tugmasini bosgan holda hosil qilgach, har bir bukilish nuqtalarini sichqonchaning chap tugmasi yordamida belgilab chiqing. Oxirgi nuqtada sichqonchaning chap tugmasini ikki marta bosing.

Ko'pburchak burchaklari faqat 45 va 90 gradusni tashkil qilishi uchun SHIFT tugmasini bosgan holda ko'pburchak chizing.

# **Rasmli ob 'ektlarda matn kiritish va uni formatlash**

1. Asboblar panelida  $\mathbf{A}$  tugmachasini tanlang.

2. Sichqonchaning chap tugmasini bosgan holda kerakli o 'lchamdagi ramkani hosil qiling.

 $\sqrt{\frac{\pi}{3}}$  **Asboblar pane-**

lidagi tugmachalar yordamida shriftning turi, o'lchami va holatini belgilab oling.

4. Ramka ichiga matnni kiriting. So'ngra matn ustida quyidagi amallami bajarishingiz mumkin:

- Matn ramkasini ixtiyoriy joyga surishingiz yoki uning o 'lchamini o 'zgartirishingiz mumkin.

 $-$  Ranglar palitrasidan shrift rangini o 'zgartirishingiz mumkin.

hida fon bo'lishini ta'minlashingiz mumkin. Fon rangi ranglar palitrasidan tanlanadi. tugmachasi yordamida ramkaning o'zi uchun alo-

Eslatma:

 $-M$ atn formatini o'zgartiruvchi asboblar panelini hosil qilish uchun **Вид** menyusida **Панель атрибутов текста** komandasini tanlang.

- Matn rasmli ob'ektda joylashib qolishi uchun matn ramkasidan tashqari ixtiyoriy joyda sichqoncha tugmasini bosing.

### **Rasmli ob'ektda biror yopiq sohaning fon rangini belgilash**

1. Asboblar panelida **tugmachasini tanlang**.

2. Bo'yalishi kerak bo'lgan sohaning ixtiyoriy joyida sichqonchaning chap tugmasini bosing.

Eslatma:

- Agar bo'yalayotgan soxa chegarasi uzluksiz siniq chiziq orasida bo'lm asa boshqa sohalar ham bo'yalib qolishiga sabab bo'ladi. Soha chegarasining uzilish nuqtasini topish uchun **Вид** menyusining **Масштаб** bo'limi **Крупный** yoki Другой komandalaridan foydalaning.

# **M o'yqalam yordamida tasvir hosil qilish**

1. Asboblar panelida  $\mathbb{R}$  tugmachasini tanlang.

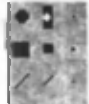

 $2. \n\overset{\text{N}}{\sim}$  Yordamida moʻyqalam shaklini tanlang.

3. Sichqonchaning chap tugmasini bosgan holda kerakli tasvimi chizishingiz mumkin.

# **Purkagich yordamida tasvir hosil qilish**

**1. Asboblar panelida L** tugmachasini tanlang.

2. Yordamida purkagich o'lchamini tanlang.

3. Sichqonchaning chap tugmasini bosgan holda kerakli tasvimi chizishingiz mumkin.

# Palitradagi ranglarni o'zgartirish

1. Palitradan o'zgartirilishi kerak bo'lgan rangni tanlang.

2. Палитра menyusidan Измеr , . . . ■\*■■■■■■ **нить палитру** komandasim tanlang. ■■■■■■■■

3. **Определить цвет** tugmasini bosing.

4. Ranglar namunasidan kerakli rangni tanlash orqali **Оттенок** va

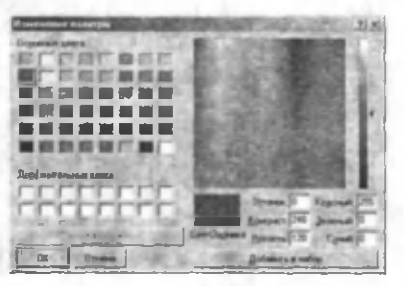

**Контраст** bo'limlari parametrlarini o'zgartiring. O'ng tomondagi o'tkazgich yordamida ranglar tiniqligini (Яркость) belgilang.

5. **Добавить в набор** va **OK** tugmalarini bosing.

# **Rangli tasvirni oq-qora tasvirga o'tkazish**

1. **Рисунок** menyusidan **Атрибуты** komandasini tanlang.

2. Hosil bo'lgan panelda **Черно-белая** parametriga belgi q o 'yib, **OK** tugmasini bosing.

Eslatma:

- Oq-qora tasvirdan rangli tasvirga o'tkazib bo'lmaydi. Faqat tasviming yangi elemetnlarini rangli holatgao'tkazish mumkin.

### **Chiziq rangini o 'zgartirish**

1. Asboblar panelida ni tanlang.

2. Palitradan boshqa rangni tanlang.

3. Sichqoncha yordamida kerakli chiziq ustida sichqonchaning chap tugmasini bosing.

Eslatma:

- Agar rangi o 'zgartirilayotgan chiziq boshqa chiziqlar bilan bog'langan bo'lsa ularning ham rangi o'zgaradi. Bog'lanishni uzish orqali bu muammodan qutilish mumkin.

### Soha yoki ob'ekt rangidan nusxa ko'chirish

1. Asboblar panelida  $\mathbb{Z}$  ni tanlang.

2. Ko'chirilayotgan rangni kerakli ob'ektdan tanlang.

3. Asboblar panelida  $\mathbb{R}$  ni tanlang.

4.Yangi rang qo'yilayotgan soha yoki ob'ektda sichqonchaning chap tugmasini bosing.

# **Rasmli ob 'ekt elementlarini o'chirish**

Uncha katta bo'lmagan sohani uchirish uchun:

1. Asboblar panelida  $\mathbb{Z}$  ni tanlang.

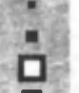

3. Kerakli soha ustida sichqonchaning chap tugmasini bosgan holda harakatlantiring. 2. O'chirg'ich o'lchamini  $\Box$  forma yordamida belgilab oling.

Eslatma:

 $-$  O'chirilayotgan soha o'mida palitradagi joriy fon rangi qoladi. Sichqonchaning o 'ng tugmasi yordamida palitrada fon rangini o 'zgartirish mumkin.

- Ob'ektdagi faqat bitta rangni (Boshqa ranglarga ta'sir qilmasdan) o 'zgartirish uchun palitradan asosiy va fon ranglarini belgilagach, sichqonchaning o 'ng tugmasini bosgan holda kerakli sohani o 'chiring.

Katta sohani ochirish

1. Asboblar panelida (to'g'ri to'trburchak holatida) yoki V>l (boshqa holatlarda, masalan ko'pburchak holatida) tugmachani tanlang.

2. Kerakli sohani belgilang.

3. **Правка** menyusida **Очистить выделение** komandasini tanlang.

Eslatma:

 $-Bu$  usuldagi o'chirishda ham fon rangi yuqoridagidek

Belgilangan rasm qismini o 'chirish uchun **Рисунок** menyusidagi **Очистить** komandasidan foydalanish mumkin.

# **Rasmli ob 'ekt yoki uning qismidan nusxa olish**

1  $1$  tugmachalar yordamida kerakli sohani belgilab oling.

2. Menyuning **Правка** bo'limida **Копировать** komandasini tanlash orqali ob'ekt nusxasini oling.

3. Ob'ektni o'matishning quyidagi usullaridan foydalaning:

tanlansa qo'yilayotgan ob'ekt o'zining mavjud foni bilan o 'matiladi.

fonga qo'yiladi. tanlansa qo'yilayotgan ob'ekt shu pozitsiyadagi

4. **Правка** menyusida **Вставить** komandasi yordamida ob'ekt nusxasi o 'matiladi.

5. O 'matilgan ob'ekt sichqoncha yordamida kerakli joyga keltiriladi.

Eslatma:

- Buferdagi rasmni matnli ramkaga o 'matib bo'lmaydi.

- Belgilangan qism nusxasini CTRL+[sichqonchaning chap tugmasi] tugmachalar majmuasi bilan ham ko'chirish mumkin.

- Belgilashni bekor qilish uchun belgilanmagan ixtiyoriy sohada sichqoncha tugmasi bosiladi.

- Belgilangan qismni alohida faylga saqlash uchun **Правка** menyusidagi **Копировать в файл** komandasidan foydalaning.

## Rasm o'lchamini o'zgartirish

**1. Рисунок** menyusida **Атрибуты** komandasini tanlang.

2. **Ш ирина** va **Высота** maydonchalarida qiymatlami ko'rsating.

Eslatma:

- Belgilangan matn qismlaridagi markerlar yordamida ham rasm o 'lchamini o 'zgartirish mumkin.

### **Rasmli ob'ekt holatini o'zgartirish**

**1. Рисунок** menyusida **Отразить/повернуть** komandasi ob'ektni ko'rsatilgan formatda burish imkoniyatini beradi.

**2.Растянуть/наклонить** komandasi yordamida ko'rsatilgan gradus bo'yicha burish imkoniyatini beradi.

# **Joriy rasmga boshqa rasm faylidan rasm o 'rnatish**

1. Kerakli qismni belgilab oling.

- 2. **Правка** menyusida **Вставить из файла** komandasini tanlang.
- 3. Kerakli rasm faylini tanlang (.bmp kengaytmali).
- **4. Окрыть** tugmasini bosing.

### **Internet global kompyuter tarmog'i**

*Internet -* jahon bo'yicha kompyuterlar tarmoqlaridan tuzilgan yaxlit tarmoq bo'lib, ular yagona "til"-andoza-qoidalar majm ui asosida axborot almashadilar.

Yagona andoza sifatida hozirgi kunda TCP/IP andozasi qo'llanadi.

Ko'ngilli tarzda Internet jamiyati (ISOC, E-mail manzili: membership@isoc.org), tashkilotlar aro muvofiqlashtirish vazifalarini bajaradi.

*Internet* jahon tarmoqlar tarmog'i bo'lgani uchun uning yagona va butunlay boshqaruvchi egasi yo'q, lekin unga ulangan axborot tarmoqlarining, shu jumladan Intranetlaming egalari va boshqaruvchilari mavjud.

*Intranet* alohida muassasa, kompaniya yo boshqa bir tashkilot ko'lamida amalga oshirilgan Web texnologiyalariga asoslangan, himoyalangan ichki komp'yuter tarmoqlarining tarm og'idir. Intranet biror shahar, davlat hududi yoki jahon bo'ylab tarqalgan bo'lishi mumkin.

*Intranet* nafaqat Internet xizmatlarini, balki uning egasi uchun zarur bo'lgan har qanday boshqa axborot xizmatlarini ko'rsatishi mumkin. Shuning uchun ham Intranet o 'zining q o 'shimcha andozalari(protokollari)ga ega bo'ladi.

*Intranet* ko'p qatlamli tuzilmaga ega bo'lib, uning eng quyi qatlami tarmoq qatlamidir. Bu qatlam tarmoq jihozlari(kabel, modem, uzib-ulovchilar, marshrut beruvchilar va sh.o'.)dan va dastur ta'minotining mantiqiy komponentlari(malumotlami uzatish protokollari, xatolami nazorat qilish, marshrutlash dasturlari)ni o 'z ichiga oladi. Tarmoq qatlami platforma qatlami(mijozlar va serverlaming tarmoq apparat -dastur ta'minoti) bilan birgalikda Intranetning infratuzilmasini tashkil etadi. Ularga mos tarzda Intranetning barcha vazifalarini bajarish uchun zarur dasturiy vosita (Ma'lumot va bilimlar bazalari, axborot robotlari, izlash mashinalari, avtomatlashtirish tizimlari va sh.o'.) lar shakllantiriladi.

*Intranet* termini 1995 yildan boshlab qo'llanila boshladi.

Internet davlat buyurtmalarini bajarishda tashkilotlaming birgalikda olib boriladigan faoliyatlarini yengillashtirish maqsadida 70-yillaming oxirida (1969) AQSH mudofa vazirligining loyihasi asosida yuzaga kelgan. Bu boshlang'ich tarmoq ARPAnet (Advanced Research Projects Agency) bo'lib avvalo Kalifomiya va Yuta shtatlaridagi 4 tagina kompyutemi o 'zaro bog'lagan. Keyinchalik bu tarmoq kengayib 80- yillar oxirida AQSH milliy ilmiy jamiyatining ixtiyoriga topshirilib

NSFnet shaklida rivoj topgan. Mazkur tarmoq hozirgi Internetning tayanch tarmog'i hisoblanadi. Internet bu tarmoqqa boshqa tarmoqlaming ulanishi orqali muttasil rivojlanishda davom etmoqda. Intemetdan tashqari unga ulanib Internet xizmatlarini ayrimlarini hamda boshqa axborot xizmatlarini mustaqil bajaradigan o'zga tarmoqlar ham mavjud (masalan, CompuServe, America Online, BBS.). Shuning uchun foydalanuvchi axborot tarm og'ini tanlaganda bu tarmoq Internet xizmatlaridan qaysi turlaridan foydalanish imkoniyatini yaratishga qodir ekaniga alohida e 'tibor berishi lozim.

1994 yil o 'rtalarigacha keng foydalanuvchilar ommasi tomonidan intemetga qiziqish yo'q edi, chunki unga ulanish va unda ishlash texnologiyasi oddiy foydalanuvchilar uchun qulay emas edi. Intemetdan yalpi foydalanishda birinchi qadam WEB texnologiyasining yuzaga kelishi bo'ldi. WEB texnologiyasining yaratilishi shaxsiy kompyuter (SHK)lar yaratilishiga o'xshash revolyutsion hodisa deb qaralmoqda.

Bu texnologiyaning ajoyib tomoni shundaki, ishni kichik sarf-xarajatlardan boshlash mumkin. Bunda varaqlovchi dastur (brouzer, navigator) va WEB - server bo'lsa kifoya. WEB servemi esa tashkilotda bor bo'lgan kompyuterda qilsa bo'ladi, va har bir yangi rivojlantirish natijasida salmoqli natijalarga erishish mumkin.

SHK yaratilguncha ham hisoblash resurslariga bo'lgan yondoshuv 1-10 mln kishi bo'lgan bo'lsa, SHK yaratilgandan so'ng foydalanuvchilar soni 10-50 marta ortgan edi. Hozirgi kunda ja hon bo'yicha 100-200 mln. SHK ishlab turibdi, lekin 100 mln. Yer yuzi aholisidan bor yo'g 'i 2% tini tashkil etadi.

WEB texnologiya yaratilishi bilan aholini yangidan yangi qatlamlari kompyuterdan foydalanishni boshladi. Bulardan 2 alohida qatlamlami ajratib ko'rsatilsa, bular:

l)Jam iyat elitar guruhi- Tashkilot rahbarlari, bank prezidentlari, menejerlar, davlat ma'sul xizmatchilari.

2) Aholini keng qatlamlari — uy bekalari, nafaqaxo'rlar, bolalar.

*Internet* informatika bo'yicha mutaxassis bo'lmaganlar hisobiga juda tez o'smoqda: doktorlar, quruvchilar, tarixchi, huquqshunoslar, moliyachilar, sportchilar, sayohatchilar, din xodimlari, artistlar, yozuvchilar, rassomlar.

WEB texnologiyasi kompyuterga bo'lgan avvalgi qarashlami batamom o'zgartirib yubordi. Buning hammasi odam va kompyuter interfeysining soddalashganidadir.

Internet "YADRO" sini NFSnet National (Science Foundation Net) tayanch tarmog'i tashkil etib, AQSH hududi bo'ylab tarqalgan 10 dan ortiq tuguni kabel orqali o 'zaro birlashtirilgan. Unda axborot oqimining tezligi sekundiga 45 megabayt atrofida bo'ladi.

Boshqa kompyuterlar shu tugunlarga to'g'ridan to'g'ri ulangan bo'lib ular ham yuqori tezlikda axborot uzatadilar. Ulardan boshqa kompyuterlar keyingilarga ulangan va h.k., foydalanuvchining kompyuterlari (mijozlar) daraxtsimon tuzilmadagi barglarga o'xshab ko'payib boradi, shu tariqa jahon axborot tarmog'i internet shakllanib, u muttasil taraqqiy etm oqda. Tayanch tarm oqqa bevosita yoki bilvosita ulangan boshqa tarmoqlar, Internetning asosiy xizmatlarini o'zida mujassamlashtirgan holda internetning qismlarini tashkil etuvchisi hisoblanadi. Agar biror mamlakatdagi biror kompyuter tayanch tarmoqni bog'lagan kompyuterga ulangan bo'lsa bu mamlakat Internetga ulanganidir.

# **INTERNET ATAMALARI**

**Alta Vista** - Intemetdagi yirik izlash serverlaridan bin.

**Archie** - *архив.* Fayllaming Internet ni ommaviy arxivlaridagi joyini aniqlab beruvchi tizim.

**ARP** (Address Resolution Protocol) - Manzil aniqlash protokoli. U kompyuterning Intemetdagi IP- adresi bo'yicha hududiy manzilini aniqlaydi.

**ARPA** (Advanced Research Projects Agency) - AQSh mudofaa vazirligining istiqbolli tadqiqotlar loyiha (dastur) lari agentligi.

**ARPANET** - Dastlabki Internet uchun asos bo'lgan tarmoq. Unda yetmishinchi yillarda Intemetning nazariy asoslari va dasturiy ta'minoti sinovdan o'tgan. Hozirda Internetga singib alohida tarmoq sifatida mavjud emas.

**BPS** (bit per second) - **бит/с.** Bir sekund ichida uzatiladigan "bif'lar soni. Ma'lumotlami uzatish tezligining o 'lchov birligi. **1 bit**axborotning eng kichik o'lchov birligi bo'lib, bitta harfni uzatish yo xotirada saqlash uchun 8 bit, ya'ni **1 bayt** axborotni tashuvchi yo o 'zida singdiruvchi energetik(elektr, yomg'lik, mexanik va sh.o'.) signal lozim bo'ladi. 1 bit asosi ikki bo'lgan sanoq tizimidagi har bir 0 yo 1 simvolida, va shuningdek, "yo'q" yo "ha" javoblarining harbirida aks etgan axborot miqdoridir. **Bps** nafaqat axborot uzatish tezligining, balki uni hosil qilish yo qabul qilish tezligining ham o 'lchov birligidir. Aloqa kanalining o 'tkazaoluvchanlik qobiliyati vaqt birligi ichida uzatilishi mumkin bo'lgan eng katta axborot miqdori bilan belgilanadi. Bu bir bit axborotni o'zida mujassamlantirgan signalnig shakliga va aloqa liniyasi turiga bog'liq.

**BBS** -EET(Elektron e'lonlar taxtasi)- электронная дос**ка объявлений (Bulletin board system).** Foydalanuvchilar unda habar va e 'lonlar joylashtirishlari mumkin. Ko'pchilik EET tugunlari roʻyxatdan oʻtishni talab qiladilar.

**Browser -Varaqlovchi - средство просмотра.** Internet, intranet va boshqa turdagi kompyuter tarmoqlari tugunlarida veb sahifalari majmualari va ma'lumotlar bazalari tarzida tarqalgan axborot manbalarini izlash, qarab chiqib yozib olish, tahrirlash , shuningdek tarmoq orqali ko'rsatiladigan turli xizmatlardan foydalanishni ta'minlovchi muloqot tizimi- Tarmoqda ishlash uchun asosiy dastur.

Cern-Cern- **ЦЕРН** - Shveytsariyaning Tsyurix shahrida joylashgan Yevropa mayda zarralar laboratoriyasi. Bu yerda Bernars Li tomonidan Web texnologiyasi birinchi bor(1989) ishlab chiqilgan . . [http://www.cem.ch/.](http://www.cem.ch/) Hozirda WWW texnologiyasi va standartlari bo'yicha ishlami boshqarish World Wide Web (W3O, w3.org) tashkiloti zimmasiga topshirilgan

**Chat-Suhbat-разговор.** Bu so'z masofa ajratib turgan holda o 'tkaziladigan interaktiv(o'zaro faol) muloqotlarga nisbatan ishlatiladi. IRC, "WebChat", prodigy i Aol dasturlari asosida tashkil etiladigan "suhbat xonalari" bunga misoldir.

**Communication Link -Aloqa kanali- канал связи.** Ikki joy (foydalanuvchi, xizmat ko'rsatuvchi, vositachi) orasida axborot tashuvchi signallar almashuvini ta'minlovchi dasturiytexnikaviy vositalar majmui.

**Cyberspace -Elektron axborot makoni - киберпространство.** Inglizcha atama birinchi bor Vilyam Gibson (William Gibson) tomonidan uning "Neuromancer'romanida sun'iy tafakkur tizimini tarmoqda tashkil etish nuqtai nazaridan ishlatilgan bo'lib, kompyuter kommunikatsiyalarining jahon hamjamiyatini bildiradi. **Elektron axborot makoni** - bu Internet va u bilan bog'langan Intranetlar hamda boshqa kompyuter tarmoqlarining birlashmasidir

**Cisco** - Cisco-Systems firmasi. Shu firma tayyorlagan marshrutlovchi (marshrutizator) - telekommunikatsiya tarmogʻining elementi.

Database -Ma'lumotlar zahirasi - база данных. Ko'plab foydalanuvchilarga atalgan, belgilangan tamoyil bo'yicha tartibga solingan turli ma'lumotlar majmui.

**DNS** (Domain Name System) - Domenli nomlar tizimi. Kompyuterning Internet (yo Intranetdagi)dagi raqamli domenli nomini IP-adresga aylantirib beruvchi Internet (Intranet) bo'ylab taqsimlangan ma'lumotlar zahirasi. Domen o'nli son yo harflam ing qisqa zanjiri orqali ifodalanadi.

**Download - Yuklash - загрузка.** Dastur yo ma'lumotlami tegishli qurilmaga yuklab (yozib) olish. Odatda serverdan shaxsiy kompyuterga va umuman bir kompyuterdan ikkinchisiga yozib olinadigan manzil sahifa yo unga ishorat. Unda tekin ham pulli dasturlar ro 'yxati mavjud.

**Drag and Drop - Ko'chirish - перетаскивание.** GUI (Graphic User Interface) tamoyili amali. Ekrandagi ob'ektni belgilash, sichqonchani chap tugmasini qoʻyib yubormay ekrandagi boshqa ob'ektga yo joyga surib borish va provard tugmani q o 'yib yuborish orqali bajariladi.

**Ethernet** - mahalliy(lokal) tarmoq to 'ri. Keng ko'lamda o 'tkazaoluvchanlik qobiliyatini(2 dan 10 million bps (2-10 Mbps)gacha va undan ham ko'p) ta'minlab beraoladigan tarmoq andoza (standart)larini o'z ichiga oladi. Ko'pincha TCP/IP protokoli bilan jihozlangan kompyuterlar Inemetga Ethernet orqali ulanadi.

**FAQ** (Frequently Asked Qustions) **-Dolzarb savollar-** Eng ko'p uchraydigan savollar. Internet tugunlaridagi sahifalardan olinadigan axborot texnologiyalari va dasturiy mahsulotlaming yangi foydalanuvchilari uchun moʻljallangan axborotlar.

**File Server - Fayl serveri (Xizmatchisi) - файловый сервер.** Foydalanuvchi mijozlar (kompyuter yo undagi dastur) uchun yaqindan yoki uzoqdan turib fayllarga kirish bo'yicha xizmat ko'rsatuvchi kompyuter yo/va undagi dasturiy vosita.

**Finger -Topuvchi.** Izlab topish dasturiy vositasi. Tarmoqdan foydalanuvchilar haqida zarur ma'lumotlarni topib olish protokoli. Ba'zi tarmoqlar tashqi tizimlardan ham izlash imkonini bersa, boshqalari bu amalni qo'llab -quvvatlamaydi.

**FTP (File Transfer Protocol) -Fayl uzatish protokoli.** Fayllami bir kompyuterdan ikkinchisiga uzatishni ta'minlovchi protokol.Tarmoq kompyuterlari orasida fayllar uzatish qoidalari va kelishuvlami amalga oshiruvchi dasturiy vosita. Internet paydo bo'lgandan boshlab WEB texnologiyasi yaratilguncha Intemetda eng boy axborot zahiralarini yaratib Intemetning asosiy xizmat turlarini ta'minlab berib kelgan protokol.

Gateway - Protokollar o'zgartgichi-*mnos*. To'g'ridanto 'g 'ri birga ishlayolmaydigan turli tarmoqlar orasiga ulanadigan maxsus dasturiy ta'minlangan tugun. U tizimlaming birgalikdagi ishlashini ta'minlash uchun ma'lumotlar va protokollarni moslab o'girib beradi.

**Gopher - Rarash va izlash protokoli (dasturi).** Intemetda axborot manbalarini topish va olish uchun interaktiv qobiq. Forydalanuvchining **Gopher** tuguni bilan muloqoti undan olinadigan menyudan keragini tanlash asosiga ko'rilgan.

**Hub - xab** . Uch va undan ko'p tugunli tarmoq elementlarini juft o'rama sim (ruscha, vitaya para) orqali ulash elementi bo'lib, turli uzatish muhitlarining topologik, funktsional va tezlik imkoniyatlarini kengaytirish uchun qo'llaniladi. Oddiy xablar koʻp portli takrorlovchilar boʻlib, ularning portiga alohida tugunni ham boshqa xabni ham ulash mumkin. Turli portlar majm ualariga ega bo'lgan xablar turli kabel tizimlariga ega bo'lgan tarmoq bo'lak (segment)larini birlashtirish imkonini beradilar.

**Home -Bosh sahifa - начало.** Tugunning bosh sahifasi. Odatda unda saytning umumiy stmkturasi va birinchi galda qaraladigan ma'lumotlarga ishoratlar joylashgan bo'ladi.

**HTML** (Hypertext Markup Language)- Gipermatn hujjatlarini yozish tili. Web texnologiyasining birinchi tarkibiy qismi. Til juda sodda bo'lib, *axborotni bo'laklashga va bo'laklararo bog'lanish (giperbog'lanish) kiritishga asoslangan. Bo'laklar* bitta kompyuterdagi jildlarda yo **Internet (Intranet)** bo'ylab

tarqalgan turli kompyuterlarda, ulaming turli disklari va jildlarida joylashgan Web sahifalari deb atalmish .html, .shtml yoki .htm kengaytmali hujjatlar (fayllar) tarzida mavjud bo'ladi. Shu giperbog'lanishlaming bosh qutblari (ya'ni, *ishorat)* ko'rilayotgan hujjatda alohida rang bilan belgilangan so'zlar yo so'z birikmalari tarzida alohida yo matn orasida qatnashadi. *Ishoratm* tanlab faollashtirib giperboSlanishning oxirgi qutbiga tegishli bo'lakka - yangi sahifaga o'tiladi. Bunday imkoniyat Internet bilan muloqotni juda osonlashtirib Internet bo'ylab "sayr qilish" imkonini beradi.

**HTTP (hypertext transfer protocol) - Gipermatn uzatish protokoli. Web** texnologiyasining ikkinchi tarkibiy qismi. Bosh kompyuter yo serverdan varaqlovchi dasturlarga va alohida mijozlarga Web hujjatlarni uzatish protokoli.

**H yperlink - giperbog'lanish (ishorat) - ссылка.** Axborotning turli bo'laklari orasidagi bog'lanish. Giperbog'lanish hujjatning HTML tilida berilgan matnidagi koʻrinishida bogʻlanish boshi(bosh qutbi)ni bildiruvchi so'z, giperbog'lanish belgisini va bog'lanish oxiri(oxirgi qutbi)ni bildimvchi manzil ifodasi orqali to 'la aks etadi. Lekin tabiiy matn ko'rinishida unda faqat bosh kutbgina alohida rang berilgan tarzda ko'rinib turadi va unga sichqoncha ko'rsatgichi olib borilsa ko'rsatgich qo'l panjasi shaklini oladi. Shunday qilib sahifada giperbog'lanishning bosh qutbi, ya'ni *ishorat* ko'rinib turadi va *ishorat* bor joyda giperbog'lanish ham mavjud bo'lgani nazarda tutilib bu ikkala so'z bir-birining o'rnida (hardoim ham aniq bo'lmasa-da) ishlatilaveradi.

**Hypermedia -Gipermuhit- гиперсреда.** Ishoratlar orqali bog'lanuvchi tugunlarda axborotni tugunlar bog'lanishiga mos tarzda bog'langan bo'laklarga ajratib berish uslubi. Ma'lumot (bo'lak) lar matn, tasvir, yozib olingan ovoz, videotasvir, multiplikatsiya (animatsiya), surat yo ijro etiladigan dastur tarzida berilishi mumkin.

**Hypertext - Gipermatn- гипертекст.** Web sahifasi deb atalmish **elektron asar turi,** .htm, .html, shtml kengaytmalardan biriga ega bo'lgan bir-biri bilan ishoratlar orqali bog'langan hujjat(fayl)lar tizimi. Harbir hujjatdagi *axborot bo'laklarga bo4ingan boHib m azkur hujjatdagi yo boshqa hujjatlardagi bo4aklar bilan bog(lanish (giperbog(lanish)lar* tufayli yaxlit Gipermatnga birlashadi. Bo'laklar nafaqat matn balki tasvir, ovoz yozuvi, animatsiya(multiplikatsiya) va surat shaklida ham bo'ladi. G iperbog'lanishlaming bosh qutblari (ya'ni, *ishorat)* ko'rilayotgan hujjatda alohida rang bilan belgilangan so'zlar yo so'z birikmalari tarzida alohida yo matn orasida qatnashadi. Ishoratni tanlab faollashtirib giperbog'lanishning oxirgi qutbiga tegishli bo'lakka - yangi sahifaga o 'tiladi. Bunday imkoniyat **Internet** bilan muloqotni juda osonlashtirib Intemetning Web makoni bo'ylab "sayr qilish" imkonini beradi. Shu tufayli Gipermatnni interaktiv muhit turi deb ham qaraladi.

**Internet** – *jahon bo'ylab tarqalgan, kompyuter tarmoqlarini* birlashtirgan tarmoq.

**internet -** turli kompyuterlaming bir-biriga tarmoqlararo tasir ko'rsatish texnologiyasi.

**IP** (Internet Protocol) - Tarmoqlararo tasir ko'rsatish protokoli. Intemetning eng asosiy protokollaridan bo'lib, tarmoq tugunlari aro paketlarni marshrutlashtirib berishni ta'minlaydi.

**IR-adres - IR-manzil** - Internet protokolining tugun kompyuteriga ajratilgan yagona 32-bitli manzili. **IR-manzil** ikki tashkil etuvchidan iborat: tugun raqami va tarmoq raqami.

**Iptunnel -** Intemetning amaliy dasturlaridan biri. Bevosita kirish mumkin bo'lmagan NetWare mahalliy tarmoq serveriga Internet orqali aloqa bo'lganda kirish imkonini beradi.

Lpr -Uzoqdagi printerda bosmadan chiqarish uchun fayl joʻnatish buyrugʻi(komandasi).

**Lpq** - tarmoqda bosmadan chiqarish. Bosmadanchiqish uchun navbatda turgan fayllarni koʻrish buyrugʻi.

**Link -Ishorat - ссылка.** Hyperlinkka qarang.

List-Serv. Dastur va tugun ma'nolarida ishlatiladi.Tarqatish ro 'yxatlariga binoan elektron pochtani avtomatik ishlash va eltishni amalga oshiruvchi bepul tarqatiladigan dastur. Ro'yxatga olish va ro 'yxat a 'zolari orasida elektron jo 'natmalami almashuvini amalga oshiruvchi Internet tuguni. Ko'plab mavzular yo'nalishida tashkil etilgan ochiq va yopiq ro 'yxatlar bor. Ochiq ro 'yxatga yozilganlar yuboradigan elektron jo 'natma ro 'yxatning barcha a'zolariga yetib boradi. Yopiq ro'yxat a'zolaridan ayrimlarigina elektron xat jo 'natish huquqiga egalar.

Media-Vosita- носитель. Ma'lumotlami ayirboshlash uchun mo'liallangan formatlashtirilgan ma'lumotlami yig'uvchi vosita (masalan, videotasma, yumshoq disk, optik disk va sh.o\).

Modem (Modulator-DEModulator) - Modulyator - De**modulyator - модем.** Uzlukli (diskret) signallami uzluksiz(analog) signallarga aylantirib beruvchi qurilma. Koʻpincha kompyuter va telefon liniyasi orasiga kompyuter tashqarisida yo ichida o 'matiladi.

Multimedia - Turfa muhit- мультимедиа. Tovush, tasvir, multiplikatsiya (animatsiya), matn shaklida berilgan axborot oqimlarini birgalikda ishlab chiqishga moʻljallangan apparatdastur vositasi.

**NetBlazer** - Telebit **firmasi ishlab chiqqan** marshrutlovchi.

**Network -Tarmoq- сеть.** Aloqa liniyalari (simli yo optik kabel, radioaloka, yo'ldoshli aloqa liniyalari) orqali o 'zaro bog'lanib bir-biri bilan signallar (ovoz, tasvir, ma'lumot, dastur) almashaoladigan ikki yo undan ko'p elementlar (masalan, kompyuter, marshrutlovchi va sh.o'. )dan tuzilgan tizim.

NFS (Network File System) - taqsimlangan fayllar tizimi. Olisdagi kompyuterning fayl tizimini qo'shimcha NJMD sifatida foydalanish imkonini beradi.

**NNTP** (Net News Transfer Protocol) - tarmoq yangiliklarini uzatish rotokoli. Tarmoq yangiliklarini va tarmoq elektron e 'lonlar taxtasiga yuborilgan axborotlami olish va axborotlami tarmoq e 'lonlari taxtasiga joylashtirish imkonini beradi.

**Page-Sahifa-страница.** Web texnologiyasi asosida yaratilgan hujjat. Sahifa gipermatn, ovoz, animatsiya (multiplikatsiya) elementlarini ham o 'zida mujassamlashtiradi.

**PKZIP -Faylni ixchamlashtiruvchi dastur- программа.** PKZIP - shaxsiy kompyuterlar uchun bepul tarqatiladigan xizmat dasturi. Ixchamlashtirilgan fayllami asliga qaytarish uchun PKUNZIP dasturi ishlatiladi..

**Ping** - olisdagi kompyuter bilan aloqani tekshirib ko'rish dasturchasi.

**POP** (Post Office Protocol) - Pochta idorasi protokoli. Server va mijoz (abonent kompyuteri) orasida elektron jo 'natma ayirboshlash uchun ishlatiladi. Protokol mijoz so'roviga javoban serverga mijoz uchun kelib tushgan jo 'natmalami unga topshiradi.

**PPP** (Point to Point Protocol). Intemetga chiqish uchun odatdagi modem liniyalaridan foydalanishga imkon beruvchi kanal sathidagi protokol. U SLIP protokoliga o'xshaydigan, nisbatan yangi protokol.

**RAM** (Random Acsess Memory) - operativ xotira.

**RFC** (Requests For Comments) - Izohlar so 'rovi. Internet ommoviy arxivlarining Intmetning barcha standart protokollari haqida axborot saqlanadigan bo'limi.

**Rexec** (Remote Execution) -Olisdagi UNIX-mashinada bitta amalni bajarish.

Rsh (Remote Shell) Olisdan kirish. Telnetga o'xshash bo'lsa-da, olisdagi kompyuterda OS UNIX o 'matilgan bo'lsagina ishlaydi.

**Real Time -Real vaqt maromi- интерактивный режим** работы. Ma'lumotlarni va har qanday signalli uzatmalar oqimini kirish jarayonidan boshlab ishlay boshlash maromi. Bunda paket maromiga ko'ra avval yig'ib so'ng ishlov berishdan farqli o 'laroq yuqori tezlik va epchillikka erishiladi.

Robot - Ishchi dastur - робот. Robot - WWW muhitida intellektli robotni, ya'ni avvaldan tayyor yechimga ega bo'lmagan (ya'ni, intellektli) masalalami hal eta oladigan dastumi bildiradi.

Hozirgi kunda robot Web da axborot izlash serverlarining hujjatlarga ishoratlar zahirasini to 'ldirish uchun hujjatlami qarab chiqish va ulami indekslash (ularda uchraydigan kalitli so'zlar yordamida ulaming izlash obrazlarini tuzish), tugunlardagi xatolarni topish, internet xizmatlari ko'rsatish va sh.o' intellektli vazifalami hal qilishda ishlatilmoqda.

**Security -Himoya- защита.** Resurslar (masalan, tarmoq va uning tugunlaridagi axborot, dastur, apparat resurslari) dan noqonuniy foydalanishga to 'sqinlik qiluvchi tizim.

**Server - Xizmat tuguni - сервер.** Axborotlar saqlovchi va boshqa tugun (stantsiya)larga va mijozlarga xizmat ko'rsatuvchi tarmoq tuguni (kompyuter, dastur).

**Signal -Signal- сигнал.** Axborot tashuvchisi. 0 'zida axborotni aks ettirgan mavjud holatlar o 'zgarishi hodisasi (tok impulsi, chastota o 'zgarishi , o 'lchov asbobi strelkasining holati, simvollar ketmaketligi, ogohlantiruvchi so'z yo imo-ishora, xabar i t.p.).

**Site -Tugun manzili- узел.** Serveming, shuningdek, axborot manbayining Internetda joylashgan manzili; Web-sahifalar majmuyini mujassamlashtirgan tugun.

**SLIP** (Serial Line Internet Protocol) -K anal sathidagi protokol. U Intemetga chiqish uchun odatdagi modem liniyasidan foydalanish imkonini beradi. Kanal sathi yetti sathli ochiq tizimlarning eng quyi sathi bo'lmish fizik sathidan keyingi sathidir.

**SMTP** (Simple Mail Transfer Protocol) -Pochta uzatishning oddiy protokoli. Bu protokolning xususiyati shunda-ki, pochta jo'natmalari almashish xost tugunlarining birini so'rovi bo'yicha emas, balki ma'lum vaqt oralab (har 20-30 minutda) qaytarilib turadi. Internetda xostlararo pochta shu protokol orqali amalga oshiriladi. Mijozdan serverga o 'tadigan jo 'natma ham shu protokol bilan bog'langan.

Talk -Suhbat. Internetda so'zlashish uchun mo'ljallangan amaliy dasturlardan biri. Olisdagi kompyuter bilan suhbat boshlangach ekranda bir vaqtning o'zida kiritilayotgan matn va olisdagi kompyuter foydalanuvchisining javobi namoyon bo'ladi.

**TCP/IP -Axborot uzatishni boshqarish andozasi/Internet andozasi- (protokoli) - протокол.** Transmission Control Protocol/Internet Protocol - Internet bo'ylab kompyuter tizimlarini o'zaro ulab qo'yishda ishlatiladigan standart tarmoq aloqa protokoli. Internetning eng asosiy protokoli. U Internetda ishlaydigan har bir kompyuterga o 'matiladi.

**Telnet - OlisTarmoq Dasturi - программа.** Sistemaga, tarmoq kompyuteriga boshqa kompyuterdan, shuningdek olisdan kirish dasturi. Foydalanuvchi olisdan turib boshqa kompyuter bilan ishlashi va Internet xizmatlaridan foydalanishi ham mumkin.

**UNZIP -Ixcham faylni ochish dasturi- программа.** Ixchamlashtirish dasturi vositasida ixchamlashtirilgan fayllami asliga qaytarish dasturi.

**URL (Uniform Resource Locator) - Manzil shakli- форма адреса.** Axborot manbayi manzili(tugun) uchun umumiy kelishilgan yagona shakl. Unda server nomi, fayl joylashgan kataloggacha yo'l va fayl nomi keltiriladi.

**Usenet (USEer NETwork) - Yangiliklar guruhi - группы новостей.** Internet yangiliklari guruhlari. **Jamoaviy elektron pochta** shakli. Hozirda 10000 ga yaqin turli shunaqa guruhlar mavjud.

**UDP** (User Datagram Protocol) - Foydalanuvchi ma'lumotnomalari protokoli. U ochiq tizimlarning o'zaro ta'siri nuqtai nazaridan TCP kabi ulaming transport sathi (qatlami)ga tegishli protokol bo'lsa-da, paketlami xatosiz uzatishni ta'minlamaydi.

 $Unix - ko'p$  vazifali amaliy tizim bo'lib, Internetning asosiy amaliy muhitini tashkil etadi. Uning: Unix-BSD, Unix-Ware, Unix-Interactive turlari mavjud..

**UUCP** - bir Unix-xostdan boshqasiga axborot nusxasini ko'chirish protokoli . UUCP - elektron pochta uchun avvaldan keng tarqalgan sodda dasturlardan bo'lib, TCP/IP tarkibiga kirmaydi.

**VERONICA** (Very Easy Rodent-Oriented Netwide Index to Computer Archives) - Tanlangan(kalit) so'zlar orqali Internet ning ommaviy ma'lumotlar zahiralarida axborot izlaydigan tizim.

**VRML (Virtual Reality Modeling Language) - Virtual borliqni modellash tili - язык.** Uch o 'lchamli chizmalami va interaktiv fazoviy o'tishlarni qo'llab-quvvatlash, Web sahifalarini formatlashtirish uchun mo'ljallangan virtual borliqni modellashtirish tili.

WAIS (Wide Area Information Servers) - Tanlangan (kalit) so'zlar orqali Internet dagi ma'lumotlar zahiralarida axborot izlaydigan yirik tizim.

WWW (World Wide Web) - Jahon o'rgimchak to'ri. Gipertmatn aloqalari bilan bog'langan hujjatlar asosida tuzilgan jahon bo'ylab taqsimlangan ma'lumotlar zahiralari tizimi.

Who is -Kim o'zi. Internet bo'yicha manzillar kitobi.

Webster - Ingliz tilidan lug'atning tarmoqda ishlashga mo'ljallangan rusumi.

**W AV -Fayl nomi kengaytmasi- расширение файлов.** Ovoz yozuvi fayllaridan ayrimlarining fayl nomi kengaytmasi.

Webmaster/Webmistress - Veb sahifa varatuvchi usta-Web-**мастер.** Web tuguni serverening tizimli operatori..

WINZIP -Faylni ixchamlashtiruvchi va yoyuvchi dastur**программа.** W indows 95, 3.1 i NT foydalanuvchilari uchun o 'z fayllarini ixchamlashtirib Internet orqali uzatishni tezlashtirish maqsadlarida ishlab chiqilgan xizmat dasturi. Bu dastur PKZIP dasturida yoki RAR formatida ixchamlashtirilgan fayllami ham ochaoladi. <http://www.winzip.com/winzip/>

**ZIP** - Fayl nomi kengaytmasi- расширение файлов. Zip kengaytmali fayllar odatda arxiv fayllari hisoblanadi.

### Gipermatn, Gipermedia, HTML tili

Gipermatn — shunday matnki, unda o'z bo'laklariga va boshqa matnlarga ishoratlar (mscha ссылки) keltirilgan.

Gipermatn g'oyasi Web-sahifa va gipermuhit tarzida o'z rivojini topgan bo'lib bunda matn o'rnida ovoz, tasvir harakatlanuvchi ovozli tasvirlar ham qatnashadi. Gipermatnga har qan-
day kitob misol bo'ladi, chunki unda ham kitobning mundarijasi kitob boblari va fasllariga ishoratlar beriladi. Bu yerda bob nomi qarshisidagi betning tartib soni ishorat (bog'lanish boshi) dir. Matn ichida ham biror fikrdan foydalanilgan manba- adabiyotni tartib nomeri yoki nomi ishorat vazifasini o 'taydi.

Biror so'z yoki iboraning izohi kitobda yuqori indeks tarzida ko'rsatilishi ham ishoratning o 'zidir. Gipermatn va gipersahifa bular hammasi matnda tegishli ibora ostiga chiziq ko'rsatish va unga rang berish bilan ifodalanadi. Shunday ishoratga manipulyatoming ko'rsatgichi olib borib chap tugmasi bosilsa shu ishoratga tegishli ko'rsatiluvchi matn yoki tasvir kompyuter ekranida namoyon bo'ladi hamda tegishli tovush yangraydi, agar ishorat tovushga tegishli bo'lsa. Bunday ko'rsatiluvchi matn mazkur yoki boshqa hujjat (fayl, Gipermuhit-gipermediajda, hujjat esa internet yoki intranetning boshqa biror tugunidagi kompyuter xotirasida bo'lishi mumkin. Bunda ishorat bilan ko'rsatiluvchi matnning yagona shakldagi resurs joyi adresi (URL) gipermatnda berilgan bo'ladi. HTTP esa tarmoq orqali tegishli URL ga murojaat etib ko'rsatiluvchi hujjatni kompyuter ekraniga chiqarib beradi. Shuning uchun ham ko'rsatiluvchi hujjatlar butun tarmoq bo'ylab tarqalgan va bog'lanish bo'lishi uchun internet tarkibida butun jahon o'rgimchak to'ri misol World Wide Web maviud bo'ladi.

Web texnologiyasi muallifi Bemers-Lidir, u Nelsonni gipermatn g'oyasiga asoslanib o'zining HTTPsini va gipermatn hujjatlari (kengaytmasi htm) yozish tili HTMLini yaratdi. Bu til hozir mukammallashib bormoqda. Eng sodda holda HTML alifbosi sifatida lotin alifbosi va kompyuter klaviaturasida mavjud maxsus simvollar qatnashadi. Tilning sintaksis qoidalari juda sodda bo'lib, hujjatni bo'laklarga bo'lishni, shu bo'laklarni boshi va oxiriga maxsus til iboralami kiritishni hamda ishorat (bog'lanish boshi) vazifasini o 'tovchi matn iboralari yoki hujjatda keltirilgan tarmoq tuguni manzili bilan ularga tegishli, ya'ni bog'lanish oxiri vazifasini o 'tovchi boshlang'ich yoki

boshqa hujjat, yoyinki uning bo'lagi (yoki tugun manzilidagi Web sahifa) orasida giperbog'lanishlami ifodalash qoidalarini o'z ichiga oladi. Bunday hujjat htm kengaytmasiga ega bo'lib, Web-sahifa deb ataladi; ularni yozishni osonlashtiradigan dasturlar mavjuddir.

Gipermatn hujjati ham oddiy matnli hujjat kabi bo'laklar (sarlavha, bob, abzats, gap va sh.o'.)ga ajratilgan, lekin uning farqi shundaki, bo'laklararo ishorat (hiperlink, *hyperreferences*, ссылка)1аг va ulardan boshqa Gipermatn hujjatlariga ishoratlar mavjud bo'lib bu ishoratlar orqali bir bo'lakdan boshqa bo'lakka vo hujjatga oson o'tish vositasi ham mavjud. Ishorat orqali bog'langan bo'laklar yo hujjatlar shu ko'rilayotgan gipermatn ichida, shu kompyuter bevosita ulangan serverda yoki Intemetning ihtiyoriy biror tugunidagi serverda bo'lishi mumkin. Kompyuter ekranida ko'rish dasturi oynasida ishorat qandaydir ajratilgan (masalan, boshqa rang va/yoki tagiga chizilgan bo'ladi) matn qismi yoki grafika ko'rinishida bo'ladi.

Giperishoratlami tanlab turib, ko'rish dasturining foydalanuvchisi hujjatning bir qismidan boshqa qismiga, yoki bir hujjatdan ikkinchi hujjatga o'tishi mumkin. Zarur bo'lganda ko'rish dasturi avtomatik ravishda tarmoqdagi mos server bilan bog'lanadi va ishorat qilingan hujjatni so'raydi.

Web-serverda joylashga mo'ljallangan barcha axborot maxsus HTML (HyperText Markup Language) formatiga o 'tkaziladi. Bu format Internet uchun maxsus ishlab chiqilgan. HTML formatiga o'tkazuvchi ko'p sonli vositalar grafik va dasturiy guruhlarga bo'linadilar. Grafik vositalar bilan ishlaganingizda Siz sahifani to 'la moslik maromi (WYSIWYG) da brauzer oynasidagidek aniq aks ettirib ko'rasiz, ya'ni oddiy Win-Word muharriridagidek matnni terib, HTML da dasturiashtirasiz. Dastur matni sahifaga bog'langani bilan muallifdan berkitilgan - u dasturlash tilida bevosita ishlamaydi. Bunda muallif kodlami qo'lda yozishdan ozod bo'lib, ulami generatsiya qilishning kuchli vositasiga ega bo'ladi. O 'z navbatida dasturiy muharrir, qachon lozim topsangiz ekranga sahifaning HTML tilidagi matnni chiqarib beradi va bunda siz HTML tilida bevosita ishlashingiz mumkin.

Web — sahifalari yaratish uchun turli dasturiy vositalar qo'llaniladi.Bular orasida eng soddalaridan biri FrontPage Expressdir.

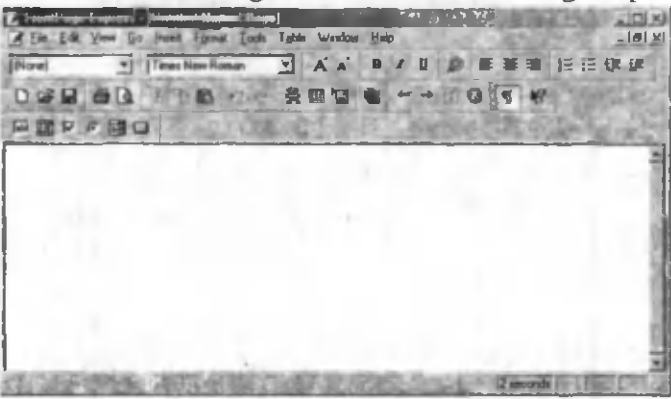

FrontPage Express oddiy matn muharrirlariga ancha o'xshash bo'lib, ayrim qo'shimcha imkoniyatlarga ega:

- Sahifaga Fon tasviri va rang beradi.

- Sahifaga W ebBot — komponentlari, "dinamik ob'ektlar", vaqt elementlarini qoʻyish mumkin

- Izlash vositalarini Web-sahifaga kiritish imkoniyatini beruvchi komponentlar qo'shilgan.

- ActiveX boshqarish elementlarini ishlatish mumkin.

- Razmetka HTML buyrug'ini ishlatib HTMLning teglarini o 'matish mumkin.

 $-$  HTML teglarini bevosita Web-sahifada ko'rish va tuzatish mumkin. Tegalami FrontPage Express dasturida rangli bezash ulami matnda oson topishga imkon beradi.

### **Giper ishorotlarni hosil qilish yoki o'zgartirish**

 $-$  Ishorat berilishi kerak boʻlgan soʻz belgilanadi.

 $-$  Asboblar panelidan  $\bullet$  ishorat berish yoki o 'zgartirish "Создать или изменить ссылку" nomli tugma faollashtiriladi.Tarmoqdagi Web sahifa manzili (URL) yoki ma'lum bir hujiat manzili kiritiladi.

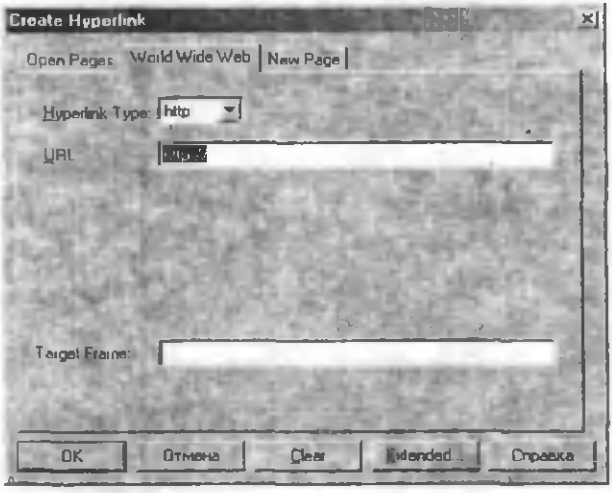

## **Web sahifani HTML formatida ko'rish**

"Вид" menyusidan HTML komandasi faollashtiriladi

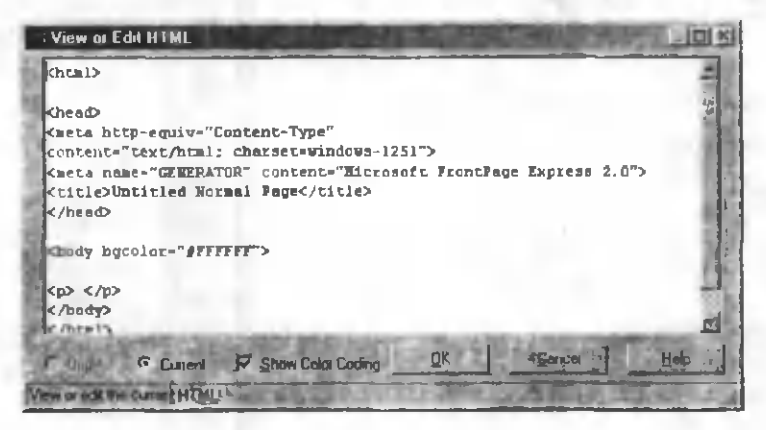

#### **Web - serverda fayllam i joylashtirish**

Fayllarni Web - tugunda joylashtirish katta e'tiborni talab qiladi. W W W-serverni yaratishda asos bo'lgan UNIX amal tizimi fayllar nomidagi registrga koʻra o'ta sezgir, shuning uchun fayllar nomini to'g'ri terish muhim. HTML fayllarini Web-serverda joylashtirishni amalga oshirish uchun ma'lumotlarni uzatishning FTP faylli protokoliga asoslangan koʻplab vositalar qoʻllanadi. Ayrim HTML muharrirlari fayllarni Web-serverga yetkazishning ichki vositalariga ega. Web-serverda axborotni joylashtirish uchun shuningdek boshqa zarur ishlarni bajarish uchun ma'lum huquqlar zarur. Yozilish huquqini olish uchun Web-server joylashgan kompyuterda ro 'yhatdan o 'tish va unga axborotni UNIX yozishi uchun parol olish kerak. Bu huquqlar UNIX tizimi ma'muri tarafidan beriladi.

#### **Elektron pochta (E-mail)**

E-mail – elektron axborotlami kompyuter tarmog'ining ixtiyoriy ikki tuguni orasida almashish vositasi. E-mail - Internetda foydalanuvchilarga ko'rsatiladigan xizmatlaming eng ko'p tarqalgan turlaridan biri. Elektron pochtadan foydalanish *xatxabar almashish* xizmati bilangina cheklangan an'anaviy aloqa bo'limi pochta qutisi bilan ishlashga juda o 'xshashdir. E-mail orqali elektron xat, hujjat, fayl almashish mumkin. Lekin u orqali moddiy jo'natma yuborib bo'lmaydi. E-mail mijozi dasturi tarmoqqa ulangan kompyuteringizga o'rnatilib provayder yoki server ma'muri tomonidan unga E-mail manzili ajratilgan bo'lsa bu hoi sizning ish stolingiz oldida aloqa bo'limi tomonidan to 'la boshqariladigan qulflangan pochta qutisi o 'matib q o 'yilgan holga o 'xshaydi. Bunday qutini ochishda (xatni olish yo jo 'natish uchun) har gal provayder yoki tarmoq serveri(aloqa bo'limi) bilan bog'lanib olish lozim bo'ladi. Shunda qutiga kelib tushgan xatlami olasiz, yangi xatni tayyorlab, lozim bo'lsa unga matnli, rasmli, ovozli, videotasvirli fayllami joylab quti orqali bir yoki bir qancha manzillarga joʻnatasiz.

Elektron xat bilan bog'liq ishlar xuddi oddiy xatni jo 'natishni eslatadi. Sizga jo 'natilgan xat-xabami siz uchun ajratilgan qutiga yetkazish va sizning xat-xabaringizni shu qutidan olib tegishli manzilga jo 'natish vazifalarini provayder yoki tarmoq pochta serveriga o 'matilgan va bu vazifalarga alohida ihtisoslashgan ikki dastur(protokol) amalga oshiradi.

Siz pochta serveri bilan ulanasiz (odatda POP3 - Post Office Protocol vositasida) va bu server sizga kelib tushgan xatlami kompyuteringizdagi jildga joylaydi ("xatni pochta qutisidan olib jildga solib olasiz"). Bulami istagan vaqtingizda o 'qishingiz, ko'rib chiqishingiz mumkin. Yangi xatni tayyorlab «joʻnat» tugmasini bosasiz ("xatni pochta qutisiga tashlaysiz"). Keyin pochta serveri (masalan, SMTP protocoli vositasida) xatni sizning pochta qutingizdan olib xatni oluvchining provayderini serveriga jo 'natadi, u yerdan adresat xatni olishi mumkin. Ko'rayapsizki, elektron xat bilan ishlash deyarli odatdagidek, farqi yetkazish tezligida (dunyo bo'yicha kunlar o 'miga soatlar) va moddiy narsalami jo 'natishning iloji yo'q, xolos.

## E-mail manzili: name@ domain1. domain2. domain3 **M amlakatlar va tashkilotlar kodlari**

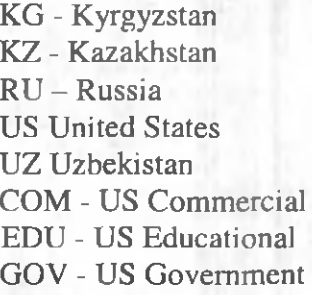

SU - USSR former UA - Ukraine UK - United Kingdom INT - International MIL - US Military NET - Network ORG - Non-Profit **Organization** 

Outlook Express - electron pochtada ishlash uchun oddiy va qulay dastur hisoblanadi. Xatni yozish (yaratish) uchun «Создать сообщение» tugmachasini bosish kifoya. Shuningdek chiroyli qilib

bezatilgan shablonlardan foydalangan holda ma'lumot yaratish imkoniyatlari ham mavjud. Buning uchun «Создать сообщение» menyusi tugmachasini bosish va kerakli blankani tanlash zarur. Ekranda hosil bo'Igan darchada quyidagi maydonni to'ldirish lozim.

1) Кому  $-$  ma'lumot oluvchining E-mail manzili ko'rsatiladi.

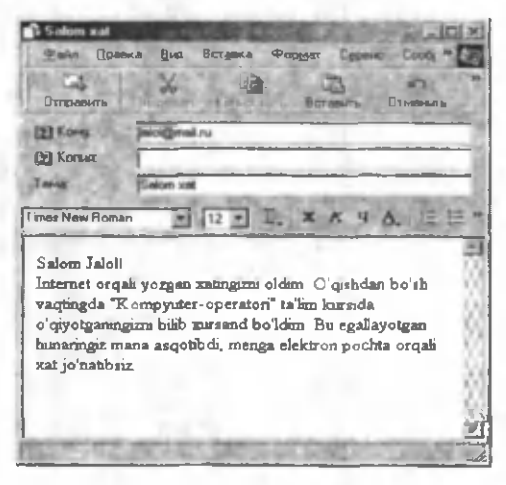

2) Копия  $-$  ma'lumot nusxasini oluvchining E-mail manzili ko'rsatiladi (agar ma'lumotni ko'plab oluvchilarga jo'natish zaruriyati bo'lsa E-mail manzili vergul orqali ko'rsatiladi).

3) Тема – joʻnatilayotgan ma'lumot mavzusi koʻrsatilayotgan maydon.

Xatni bichimga keltirish ham har qanday mavzuni qilgandagi singari amalga oshiriladi.

Yozilgan ma'lumotni jo'natish uchun asboblar panelida «Отправить» tugmachsini bosish zarur. Лапки

Outlook Express quyidagi local papkalarga ega.

1) Входящие - foydalanuvchi o 'z Email manzili bo'yicha oladigan barcha keluvchi ma'lumotlarni saqlash uchun mo'ljallangan.

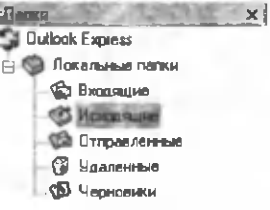

2) Исходящие - foydalanuvchi yozgan, lekin egalariga jo'natmagan barcha jo'natiladigan ma'lumotlarni saqlash uchun mo'ljallangan.

3) Отправление- foydalanuvchining o'z egalariga jo'natgan ma'lumotlami saqlaydi.

4) У даление- foydalanuvchining adashib olib tashlangan m a'lumotlami tiklashi uchun olib tashlagan ma'lumotlarini saqlaydi.

5) Черновики - foydalanuvchining hali tugallanmagan ma'lumotlarini saqlash uchun mo'ljallangan.

#### **Adabiyotlar**

1. G'ulomov S. S., Shermuhamedov A. T., Begalov B. A. Iqtisodiy informatika. T. "O 'zbekiston", 1999

2. S. I. Rahmonqulova. IBM PC shaxsiy kompyuterida ishlash. T. "Sharq" NMK-S.Print. 1998

3. Camille. Moine. Informatique. Paris. Juillet. 2000

4. Sh. Nasriddinova. Windows 95 uchun Excel 7.0 sahifalarida. T. 1999.

5. Рахматуллин У., Лындаева H. Super, самоучитель работы на персональном компьютере. Самарканд, 1999.

6. Фигурнов В. Э. IBM PC для пользователей. Краткий курс. Москва: Инфра,1996.

7. Хомоненко А. Д. Самоучитель Microsoft Word 2000.Спб.:БХВ- Санкт-Петербург, 1999.

8. Информатика. Базовый курс./Симонович С. В. и др. Спб.:изд.: Питер, 2000.

9. Ахметов К. С. W indows 95 для всех. -М ..ТОО фирма «Компьютер Пресс». 1996.

# **MUNDARIJA**

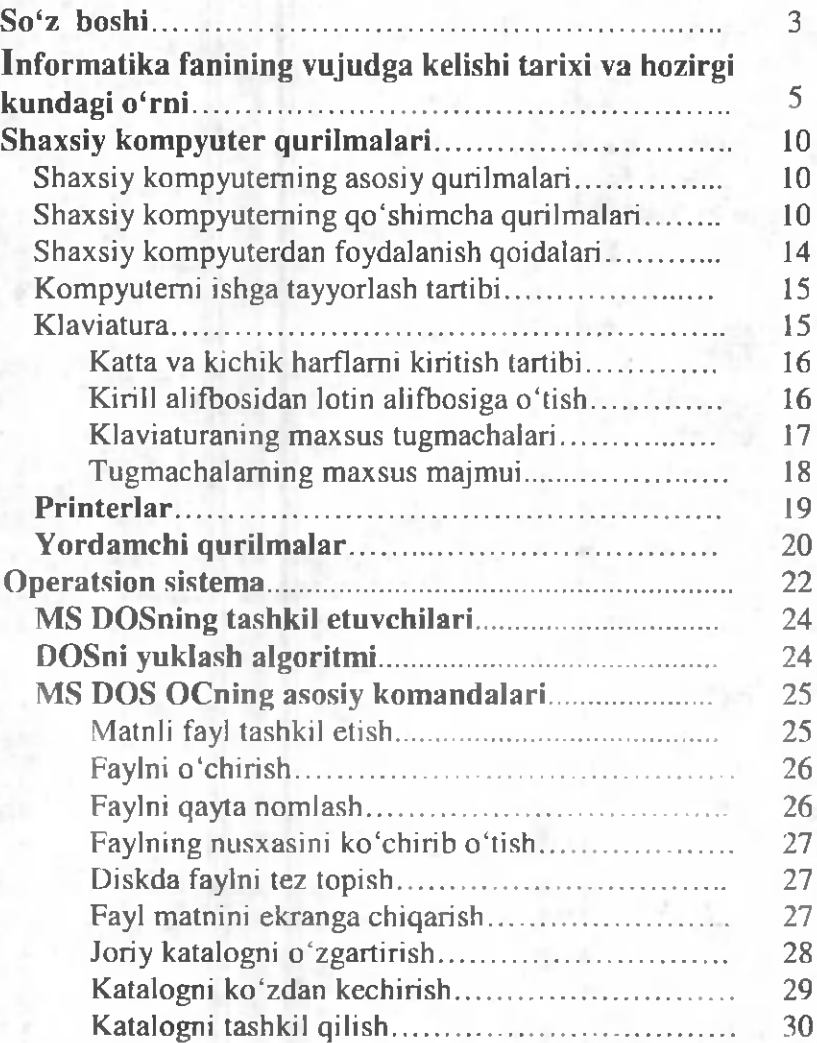

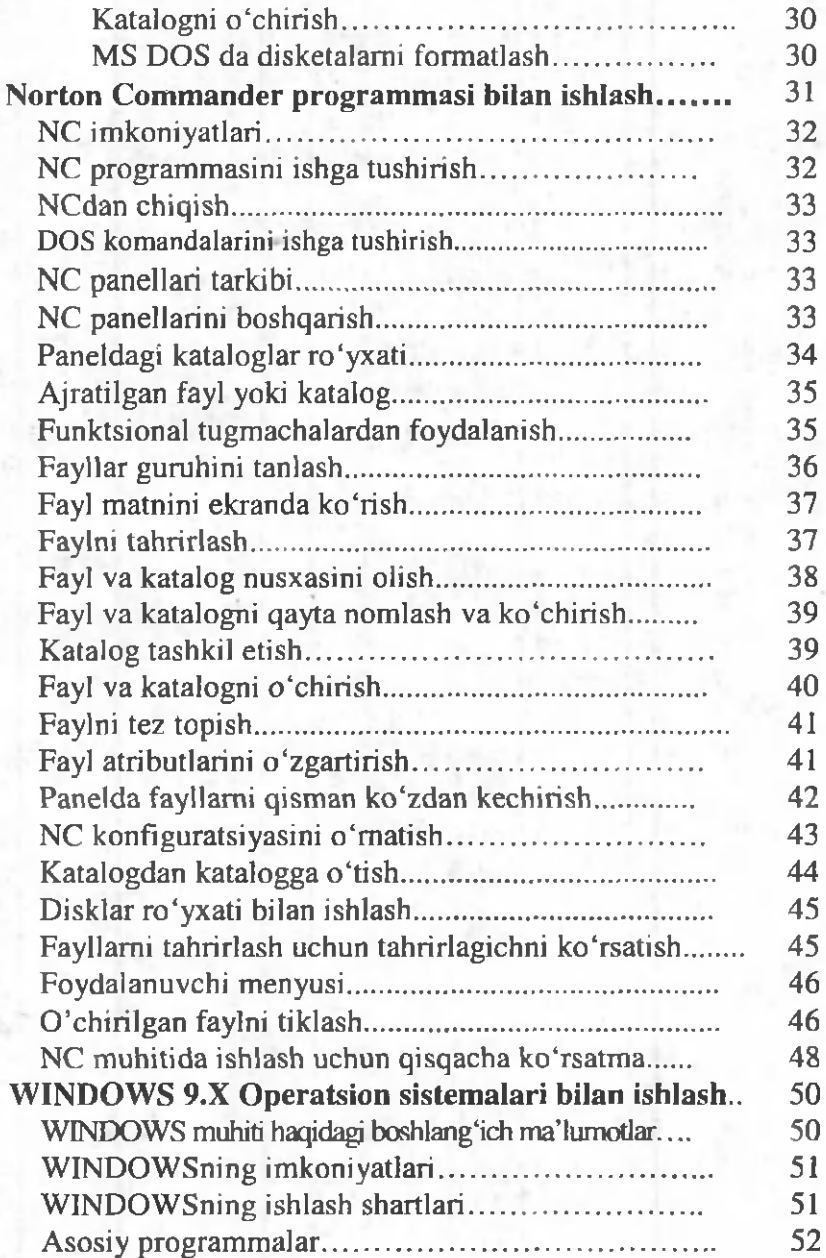

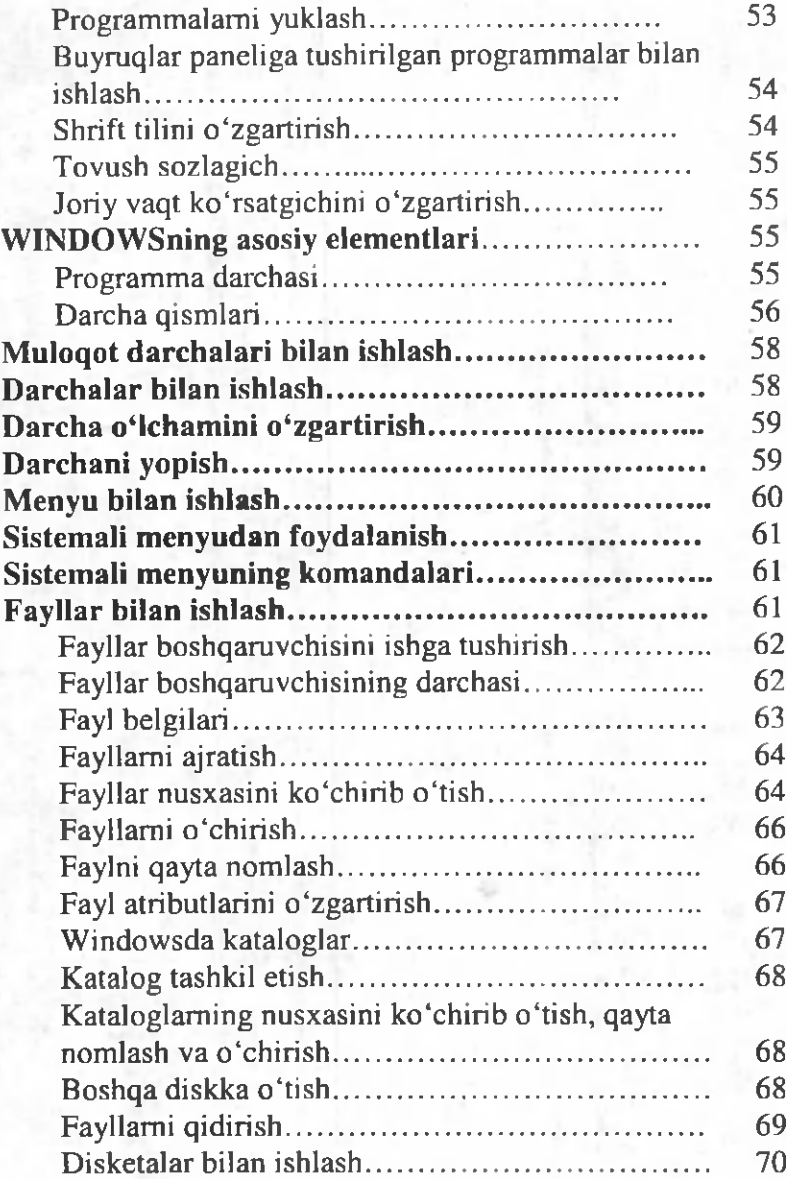

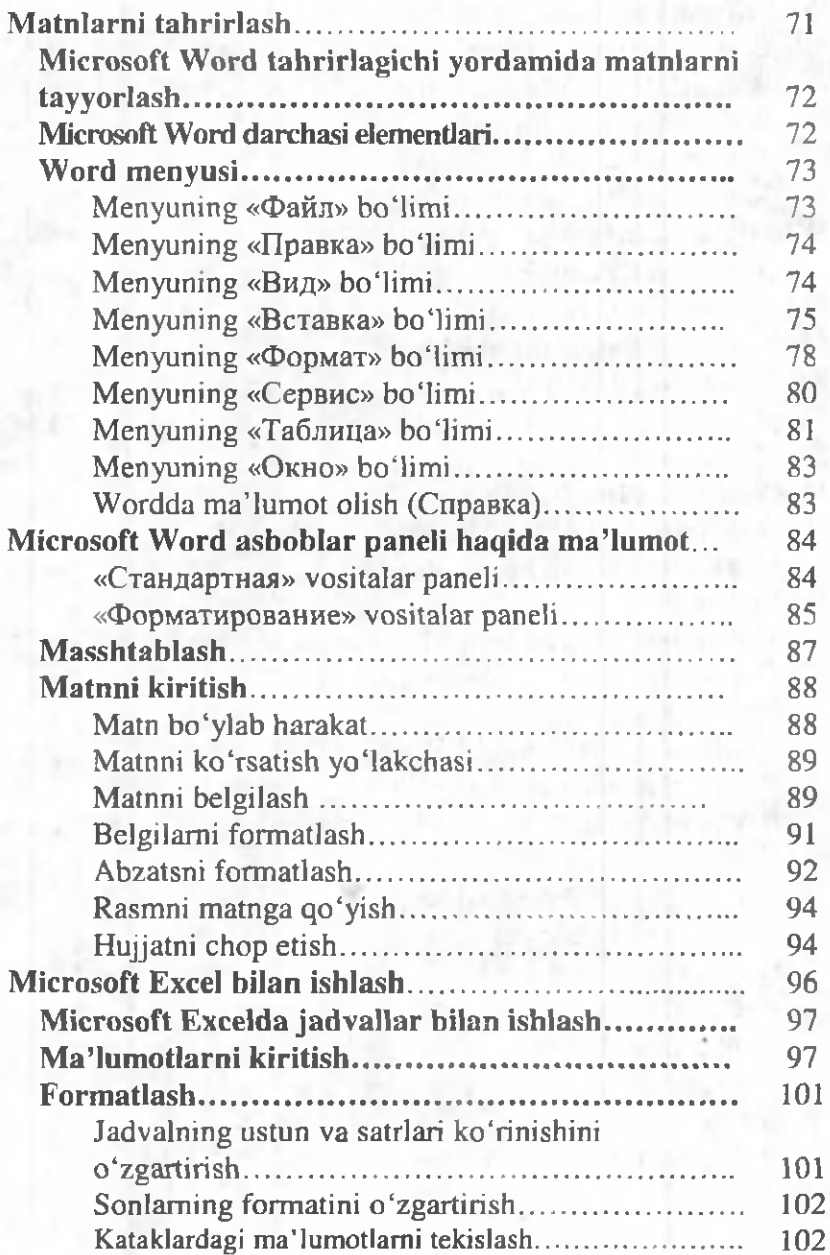

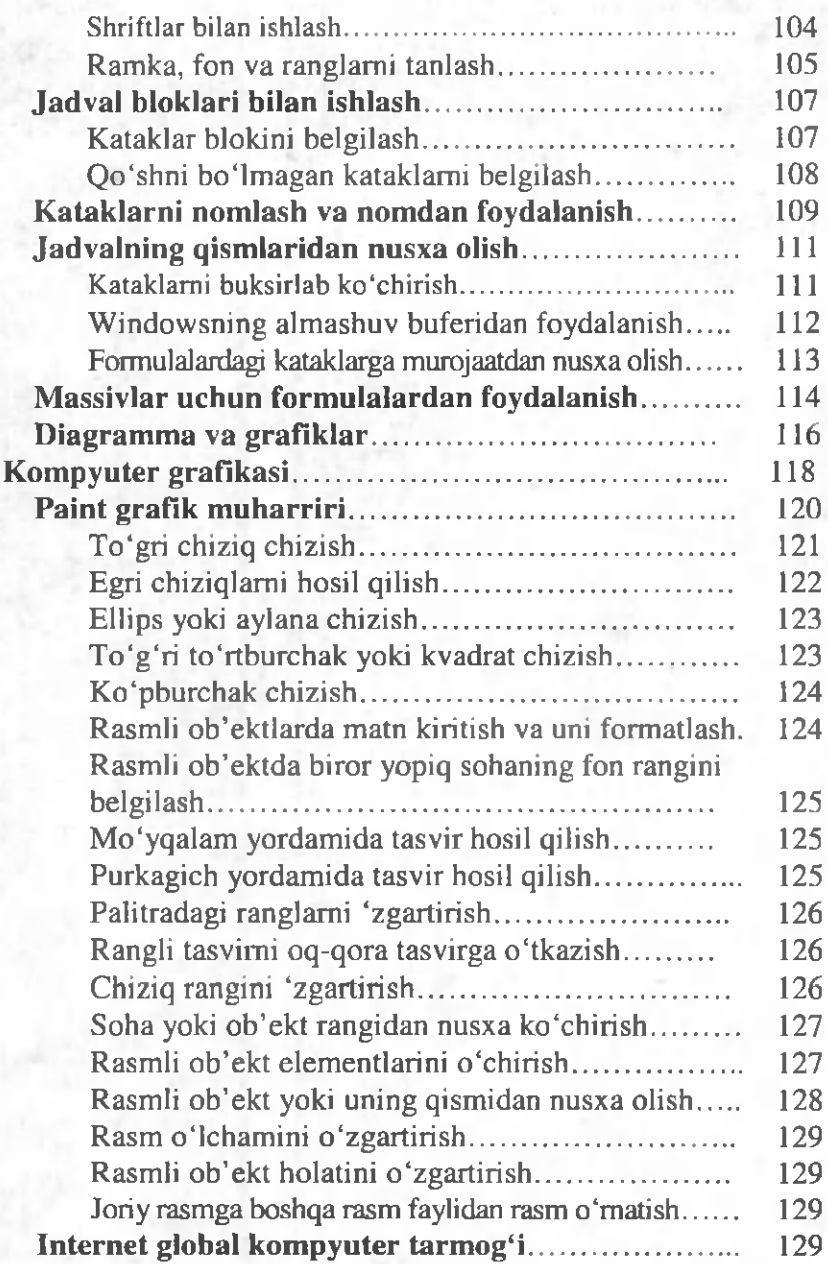

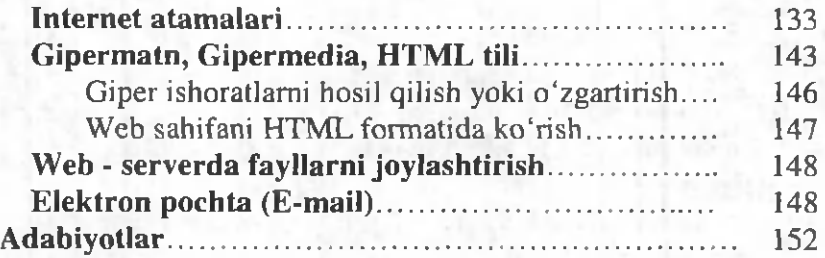

## E. G'ANIYEV, D. JOMURODOV, I. MO'MINOV

## **ZAMONAVIY KOMPYUTERLARNI BOShQARISh**

Toshkent — «Fan va texnologiya» — 2004

Texnik Muharrir — *A. Moydinov* 

M u h a rrir — *M. Mirkomilov* Musahhih — *M. Tojiboyeva* 

Bosishga ruxsat etildi 21.07.2003 y. Bichimi 60x84 *l/ l6.* «TimesUZ» harfida terildi. Bosma tabog'i 10,0. Nashriyot hisob tabog'i 9,5. Adadi 1500. Buyurtma №27. Bahosi shartnoma asosida.

«Fan va texnologiya» nashriyoti, Toshkent sli, Olmazor ko'chasi, 171uy. №13-04.

«Kibemetika instituti» bosmaxonasida chop etildi. Toshkent sh., F. Xo'jayev ko'chasi, 34 uy.